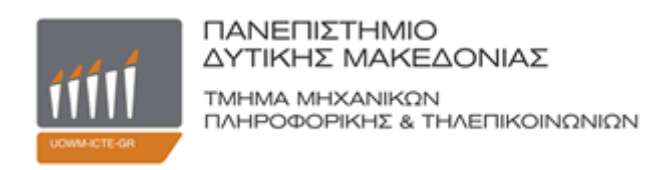

# **Διπλωματική Εργασία**

# **Σύστημα Διαχείρισης Προορισμού**

**Σαλτσίδης Παύλος**

**Επιβλέποντες: Μπίμπη Σταματία Αγγελίδης Παντελής**

Κοζάνη, Οκτώβριος 2013

# **Ευχαριστίες**

<span id="page-1-0"></span>Θα ήθελα να ευχαριστήσω ιδιαιτέρως την κυρία Σταματία Μπίμπη για την καθοριστική συμβολή που είχε στην εκτέλεση του συγκεκριμένου έργου, καθώς και για την άριστη καθοδήγηση και συνεργασία που είχαμε όλο αυτό το διάστημα.

Θα ήθελα επίσης να ευχαριστήσω την οικογένειά μου για την υλική, αλλά και κυρίως ηθική υποστήριξη που μου παρείχε απλόχερα καθόλη τη διάρκεια εκπόνησης της διπλωματικής μου εργασίας. Χωρίς αυτούς δεν θα ήμουν εδώ.

Τέλος, θα ήθελα να ευχαριστήσω την Κλεοπάτρα Αυγέρη, για τη στήριξη και τη συμπαράσταση που μου έδειξε.

#### **Περίληψη**

<span id="page-2-0"></span>Η παρούσα διπλωματική εργασία έχει σαν στόχο την ανάπτυξη ενός διαδικτυακού συστήματος διαχείρισης προορισμού. Το σύστημα θα επιτρέπει στον χρήστη να οργανώσει εύκολα και γρήγορα το ταξίδι του, πραγματοποιώντας κρατήσεις, παίρνοντας πληροφορίες για τον προορισμό και φτιάχνοντας το προσωπικό του ταξιδιωτικό πλάνο. Το σύστημα επίσης, επιτρέπει στους ενδιαφερόμενους επιχειρηματίες να διαφημίσουν την επιχείρησή τους και να δεχθούν πληρωμές από τους ενδιαφερόμενους τουρίστες.

Η εργασία περιλαμβάνει τρεις θεματικές ενότητες. Στην πρώτη θεματική ενότητα αναλύεται το θεωρητικό υπόβαθρο των συστημάτων διαχείρισης προορισμού, τι προϋποθέσεις θα πρέπει να τηρούν, ποια είναι τα πλεονεκτήματα και τα μειονεκτήματά τους. Στην δεύτερη θεματική ενότητα πραγματοποιείται παρουσίαση και ανάλυση των αποτελεσμάτων από την έρευνα που πραγματοποιήθηκε ώστε να διαπιστωθούν οι τάσεις του κοινού στην Ελλάδα. Τέλος, στην τρίτη θεματική ενότητα γίνεται αναφορά στον τρόπο ανάπτυξης και τις μεθόδους που απαιτούνται για την σχεδίαση και ανάπτυξη ενός τέτοιου συστήματος.

Εν κατακλείδι, τα συστήματα διαχείρισης προορισμού έχουν δημιουργηθεί για να διευκολύνουν τη ζωή όλων των εμπλεκομένων μερών στον τουρισμό και όχι μόνο. Από την οπτική γωνία των επισκεπτών, προσφέρεται μια μεγάλη γκάμα δυνατοτήτων για την επιλογή και οργάνωση του προορισμού, παρουσιάζοντάς του όλες τις απαραίτητες πληροφορίες που χρειάζεται κάποιος για να λάβει την απόφασή του. Του παρέχεται επίσης η δυνατότητα άμεσων και γρήγορων κρατήσεων μέσω του συστήματος πληρωμών. Οι επιχειρηματίες έχουν πρόσβαση σε μια πλατφόρμα όπου μπορούν να προσθέσουν όλα τα απαραίτητα στοιχεία της επιχείρησής τους, ώστε αυτή να διαφημιστεί με τον καλύτερο δυνατό τρόπο, αλλά και τη δυνατότητα να δέχονται πληρωμές από κρατήσεις που έχουν πραγματοποιηθεί για την επιχείρησή τους. Η εφαρμογή που πραγματοποιήθηκε δύναται να αποτελέσει ένα ζωτικής σημασίας εργαλείο για τους ταξιδιώτες και τους επιχειρηματίες, ιδιαίτερα σε ένα όλο και πιο σκληρό τουριστικό περιβάλλον ανταγωνισμού.

**Λέξεις κλειδιά: σύστημα διαχείρισης προορισμού, τουρισμός, διαδικτυακό σύστημα, Destination Management System**

#### **Abstract**

<span id="page-3-0"></span>The main goal of present thesis is the development of an online destination management system for smart devices. The system allows the user to organize easily and quickly his trip, by making the bookings he wants, taking information about the destination and organizing his personal trip plan. The system also, allows the interested entrepreneurs to advertise their business and accept payments from tourists.

The paper is divided into three categories themes. In the first category is analyzed the theoretical background of the destination management systems, which conditions should be complied, which are the advantages and the disadvantages. In the second category made a presentation and analysis of the results of the research been made in order to have trends of the public in Greece. Finally, the third category refers to the way of development and the methods required for the design and implementation of the system.

In conclusion, the destination management systems have been created to make life easier for all parties involved in tourism and not only. On the part of visitors, is offered a wide range of options for selecting and organizing the destination, presenting all the necessary information someone needs to take his decision. He is also given the possibility of direct and fast bookings through the payment system of our system. On the part of entrepreneurs, they given the platform to add all the necessary elements of their business, in order to be advertised in a good way, but also they given the possibility of accepting payments from bookings tourists made for the business. The extensive research carried out can be a vital tool for visitors and entrepreneurs, especially in an increasingly tough competitive tourism environment.

#### **Keywords: destination management system, destination, online system, DMS**

# Περιεχόμενα

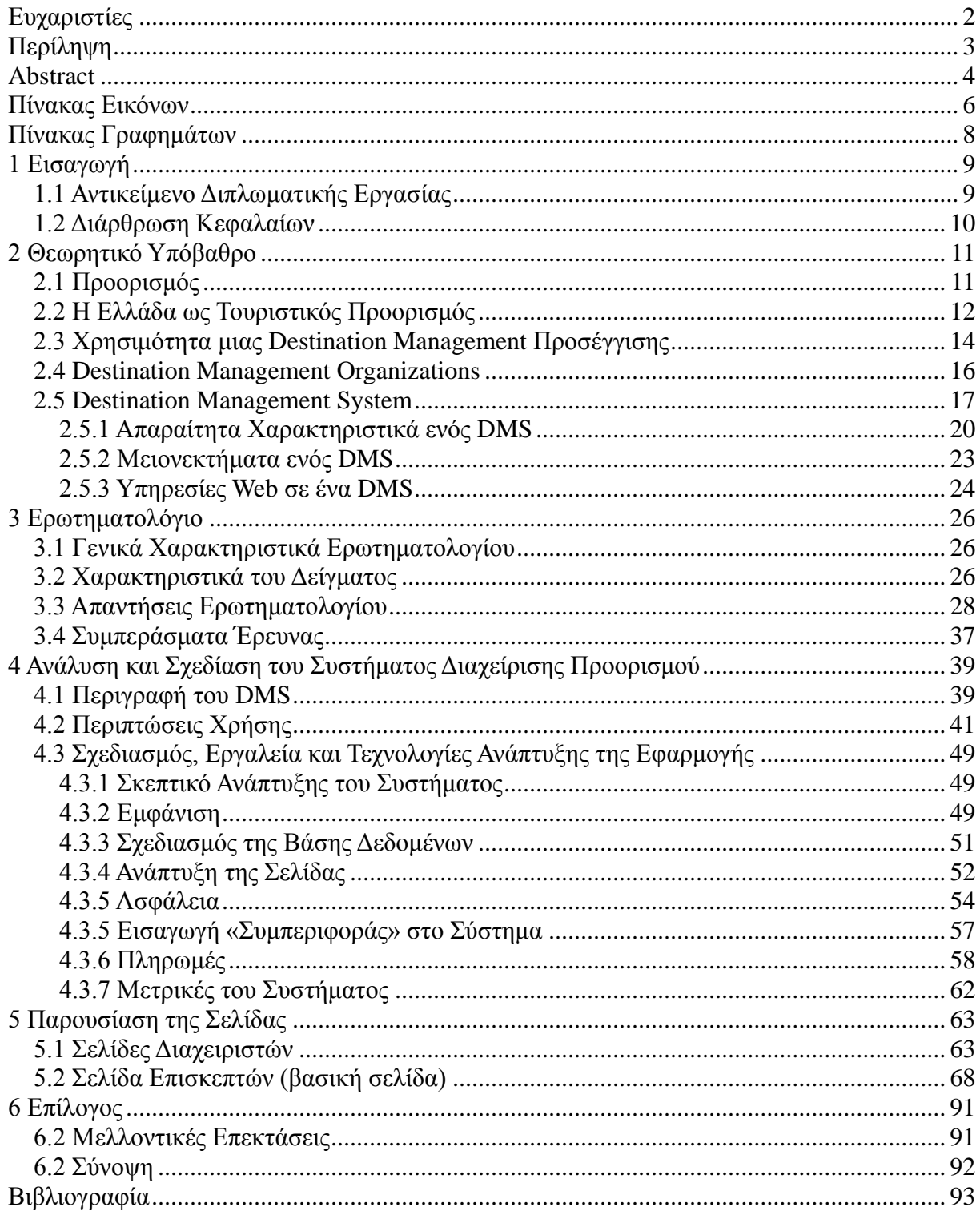

# **Πίνακας Εικόνων**

<span id="page-5-0"></span>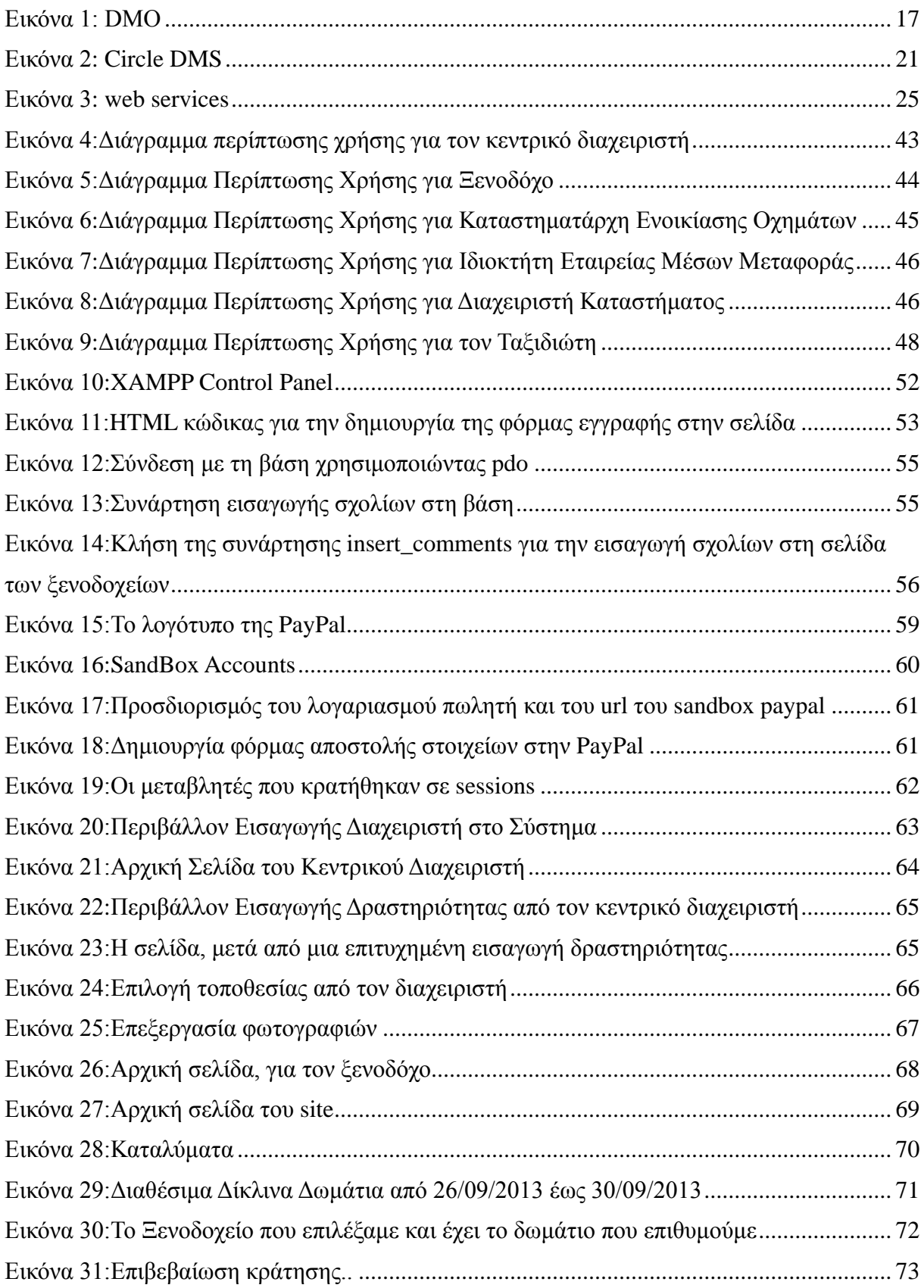

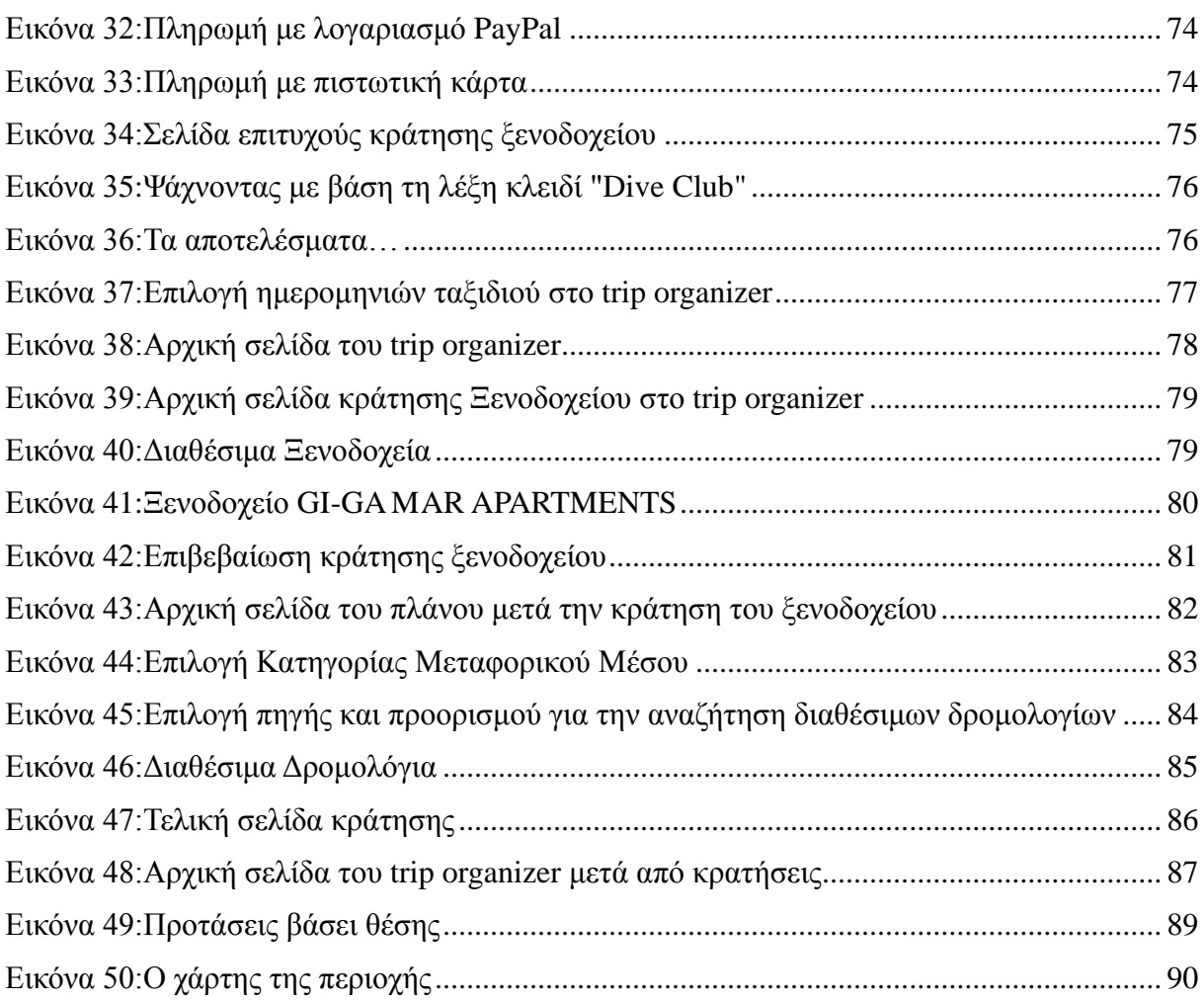

# **Πίνακας Γραφημάτων**

<span id="page-7-0"></span>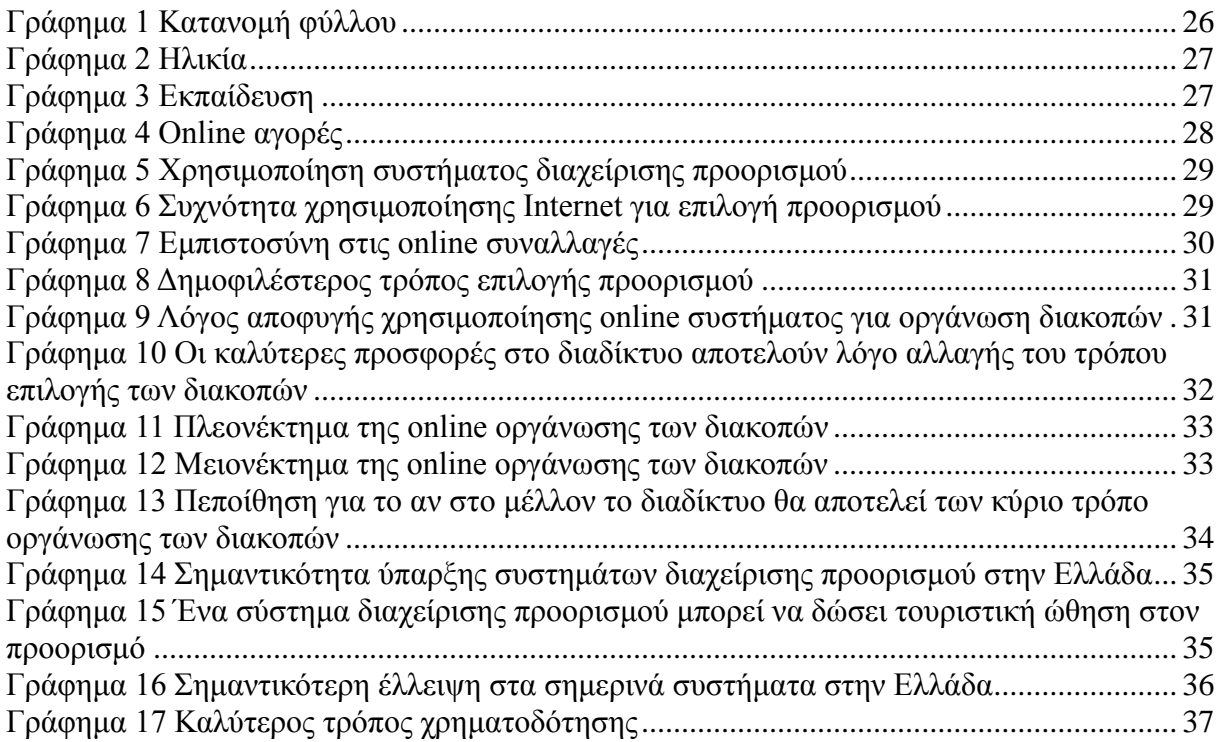

#### **1 Εισαγωγή**

<span id="page-8-0"></span>Σε ένα τουριστικό περιβάλλον που γίνεται όλο πιο απαιτητικό και πιο ανταγωνιστικό, η προώθηση των προορισμών γίνεται όλο και πιο πολύπλευρη. Οι παραδοσιακές μέθοδοι φαίνεται σιγά σιγά να περνούν στο παρελθόν και στη θέση τους να έρχονται πιο σύγχρονες μέθοδοι βασισμένες στο διαδίκτυο. Ο παραδοσιακός τουριστικός πράκτορας ανήκει πια στο παρελθόν, και τη θέση του έχουν καταλάβει τα διαδικτυακά συστήματα διαχείρισης προορισμού.

Το συγκριτικό πλεονέκτημα ενός τέτοιου διαδικτυακού συστήματος είναι ότι προσφέρει στο χρήστη-επισκέπτη πολύ μεγαλύτερη ποικιλία επιλογών, μεγαλύτερη ταχύτητα συναλλαγών και κυρίως τη δυνατότητα να τα πραγματοποιήσει όλα αυτά όπου και όποτε το επιθυμεί. Ένα τέτοιο σύστημα είναι πολυδιάστατο και προσφέρει δυνατότητες οργάνωσης του ταξιδιού εξολοκλήρου μέσα από αυτό. Παρέχει δυνατότητες λήψεις όλων των απαραίτητων πληροφοριών σχετικά με τον προορισμό που επιθυμεί να επισκεφθεί, την κράτηση καταλύματος, την κράτηση μεταφορικού μέσου, αλλά και ενοικίασης οχήματος. Κάποια από αυτά μάλιστα προσφέρουν δυνατότητες trip organize (την πλήρη οργάνωση του ταξιδιού δηλαδή, μέσω κατάρτισης πλάνου). Η Ελλάδα, παρόλο που είναι μια τουριστική χώρα που βασίζει πολλά στην οικονομία της από τα έσοδα του τουρισμού, βρίσκεται πίσω σε αυτόν τον τομέα (του συστήματος διαχείρισης προορισμού), σε σχέση με άλλες ευρωπαϊκές και ανταγωνιστικές χώρες. Τα συστήματα που υπάρχουν αυτή τη στιγμή στον ελλαδικό χώρο κρίνονται ανεπαρκή.

## **1.1 Αντικείμενο Διπλωματικής Εργασίας**

<span id="page-8-1"></span>Η παρούσα διπλωματική εργασία έγινε με σκοπό την εκτενή μελέτη των συστημάτων διαχείρισης προορισμού (Destination Management Systems), την καταγραφή όλων των προϋποθέσεων που απαιτούνται για την ανάπτυξη ενός τέτοιου συστήματος, τα πλεονεκτήματα και τα μειονεκτήματα που υπάρχουν και πώς αυτά μπορούν να ξεπεραστούν, αλλά και την περιγραφή του τρόπου ανάπτυξης ενός τέτοιου συστήματος.

Στα πλαίσια αυτά, αναπτύχθηκε ένα διαδικτυακό σύστημα διαχείρισης προορισμού (DMS), το οποίο πληρεί όλες τις προϋποθέσεις που τίθενται για τέτοια συστήματα. Πιο συγκεκριμένα, το σύστημα που αναπτύχθηκε αναφέρεται στον τουριστικό προορισμό της Χαλκιδικής,

ωστόσο είναι εύκολα επεκτάσιμο και για οποιονδήποτε άλλο προορισμό.

Σε αυτό το σημείο θα ήταν χρήσιμο να τονίσουμε την αναγκαιότητα της ύπαρξης τέτοιων συστημάτων στην Ελλάδα, από τη στιγμή που το ανταγωνιστικό περιβάλλον γίνεται όλο και πιο σκληρό. Το μερίδιο που καταλαμβάνει η χώρα μας στο τουριστικό κομμάτι είναι σημαντικό, ωστόσο φαίνεται να μην αυξάνεται (και μάλιστα παρουσιάζονται τάσεις μείωσης) τα τελευταία χρόνια. Η αναγκαιότητα γίνεται ακόμα μεγαλύτερη αν αναλογιστεί κανείς την όλο και αυξημένη χρήση των συστημάτων αυτών, αλλά και την ικανότητά τους να αποτελούν σημαντικό εργαλείο προώθησης του προορισμού με σημαντικά αποτελέσματα.

### **1.2 Διάρθρωση Κεφαλαίων**

<span id="page-9-0"></span>Η παρούσα διπλωματική εργασία χωρίζεται σε έξι κεφάλαια-θεματικές ενότητες.

Στο 1° κεφάλαιο γίνεται η εισαγωγή και μια πρώτη επαφή του αναγνώστη με το θέμα της εργασίας.

Στο 2° κεφάλαιο παρουσιάζεται το θεωρητικό υπόβαθρο. Αναλύεται τι είναι ένα σύστημα διαχείρισης προορισμού, ποια βασικά χαρακτηριστικά θα πρέπει να πληρεί κλπ..

Στο 3 ο κεφάλαιο γίνεται η παρουσίαση και ανάλυση του ερωτηματολογίου που δημιουργήθηκε στα πλαίσια της εργασίας, με σκοπό να διαπιστωθεί η άποψη του κοινού στην Ελλάδα σχετικά με τα συστήματα αυτά, και κατά πόσο υπάρχει πρόσφορο έδαφος για την ανάπτυξή τους.

Στο 4 ο κεφάλαιο αναλύονται τα βασικά εργαλεία ανάπτυξης του συστήματος, αλλά και τα τεχνικά χαρακτηριστικά της εφαρμογής (ανάλυση απαιτήσεων, διαγράμματα χρήσης κλπ.).

Στο 5 ο κεφάλαιο γίνεται η παρουσίαση των βασικών λειτουργιών του συστήματος μέσα από τη λήψη στιγμιότυπων, με σκοπό την καλύτερη κατανόησή του.

Τέλος στο 6 <sup>ο</sup> κεφάλαιο γίνεται ο επίλογος της έρευνας που εκπονήθηκε.

#### **2 Θεωρητικό Υπόβαθρο**

<span id="page-10-0"></span>Στο κεφάλαιο αυτό θα αναλυθεί το θεωρητικό υπόβαθρο. Πιο συγκεκριμένα, θα δούμε τι είναι προορισμός, θα μελετήσουμε τους οργανισμούς διαχείρισης προορισμού, θα δούμε τι είναι ένα σύστημα διαχείρισης προορισμού, τα βασικά χαρακτηριστικά του κλπ.

#### **2.1 Προορισμός**

<span id="page-10-1"></span>Ο πρώτος ορισμός που δόθηκε ποτέ για να διασαφηνίσει το τί είναι και το τί μπορεί να θεωρηθεί ως προορισμός ήταν από τον N. Georgulas, ο οποίος το 1970 είχε ορίσει ως προορισμούς τις "περιοχές με διαφορετικά φυσικά ή/και ανθρωπογενή χαρακτηριστικά που ελκύουν επισκέπτες (ή τουρίστες) για μια ποικιλία δραστηριοτήτων". [1]

Σε πολλούς από τους ορισμούς που δόθηκαν στη συνέχεια, αναφέρεται ότι σαν προορισμός μπορεί να θεωρηθεί μια οποιαδήποτε γεωγραφική περιοχή που μπορεί να προσφέρει υπηρεσίες και τουριστικά προϊόντα ώστε να προσελκύσει τους επισκέπτες. Μια τέτοια περιοχή μπορεί να είναι ένα χωριό, μια πόλη, ακόμα και μια ολόκληρη χώρα.

Ας δούμε πιο συγκεκριμένα για τον τουριστικό προορισμό. Σύμφωνα με τον ορισμό (WTO, 1999, 2007), ένας τουριστικός προορισμός είναι ένα σημαντικό μέρος, το οποίο επισκέπτονται τουρίστες, το οποίο μπορεί να αναγνωριστεί από 3 ιδιότητες:

- *1. Γεωγραφικός Παράγοντας:* Μια ευδιάκριτη περιοχή, με γεωγραφικά και διοικητικά όρια, την οποία επισκέπτονται οι τουρίστες, και στην οποία παραμένουν καθόλη τη διάρκεια του ταξιδιού τους.
- *2. Οικονομικός Παράγοντας:* Είναι η περιοχή την οποία επισκέπτονται περισσότερο και στην οποία ξοδεύουν ένα αξιόλογο μέρος των χρημάτων, και για την οποία τα έσοδα από τον τουρισμό αποτελούν βασικό κομμάτι για την ανάπτυξη της οικονομίας.
- *3.* Ο παράγοντας εκείνος, ο οποίος αποτελεί τη βάση για να επισκεφθεί κάποιος τον προορισμό.

Από τη μεριά των τουριστών, μπορούμε να πούμε ότι ο κάθε τουρίστας μπορεί να έχει

διαφορετική αντίληψη για τον προορισμό, ανάλογα με τις απαιτήσεις, τις προσδοκίες τους και από τις εντυπώσεις που αποκόμισαν κατά την επίσκεψή τους στο παρελθόν. Στην πραγματικότητα, πριν την επίσκεψή τους, η ιδέα που έχουν για το τι οφέλη μπορούν να αποκομίσουν από τον προορισμό ποικίλει ανάλογα με την κουλτούρα τους, το σύστημα αξιών τους και το οικονομικό τους status. [2]

#### **2.2 Η Ελλάδα ως Τουριστικός Προορισμός**

<span id="page-11-0"></span>Αφού είδαμε την έννοια του όρου «προορισμός» και πώς αυτός χρησιμοποιείται, θα ήταν χρήσιμο να εξετάσουμε την Ελλάδα ως τουριστικό προορισμό και να δούμε κάποια βασικά μεγέθη που τη χαρακτηρίζουν. Θα δούμε τα στατιστικά στοιχεία των 2 τελευταίων ετών [2011 και 2012, καθώς ακόμα δεν έχουμε τα επίσημα στοιχεία της καταμέτρησης για τη χρονιά που διανύουμε (2013)], όπως αυτά αποτυπώθηκαν από τον Σύνδεσμο Ελληνικών Τουριστικών Επιχειρήσεων .[3]

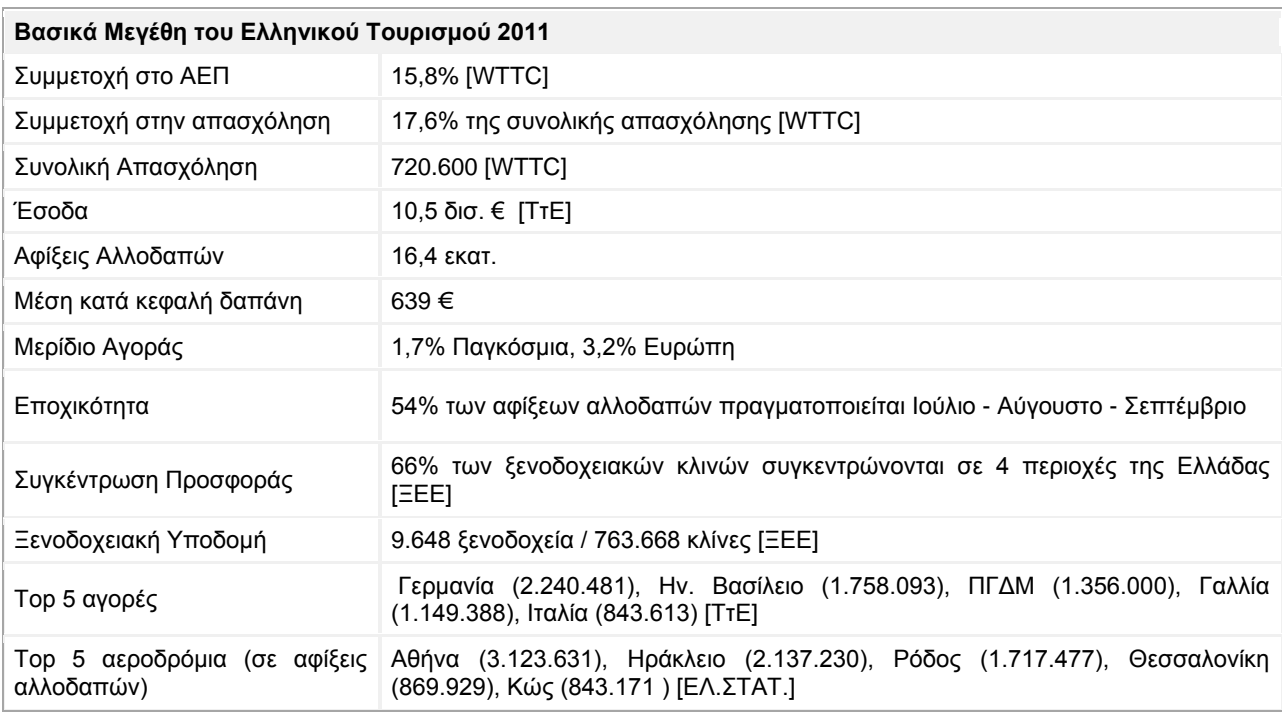

Πιο συγκεκριμένα για το 2011 έχουμε τα εξής στοιχεία:

Ως προς τις επιδόσεις της χώρας σε σχέση με τους ανταγωνιστές της για το έτος 2011 έχουμε:

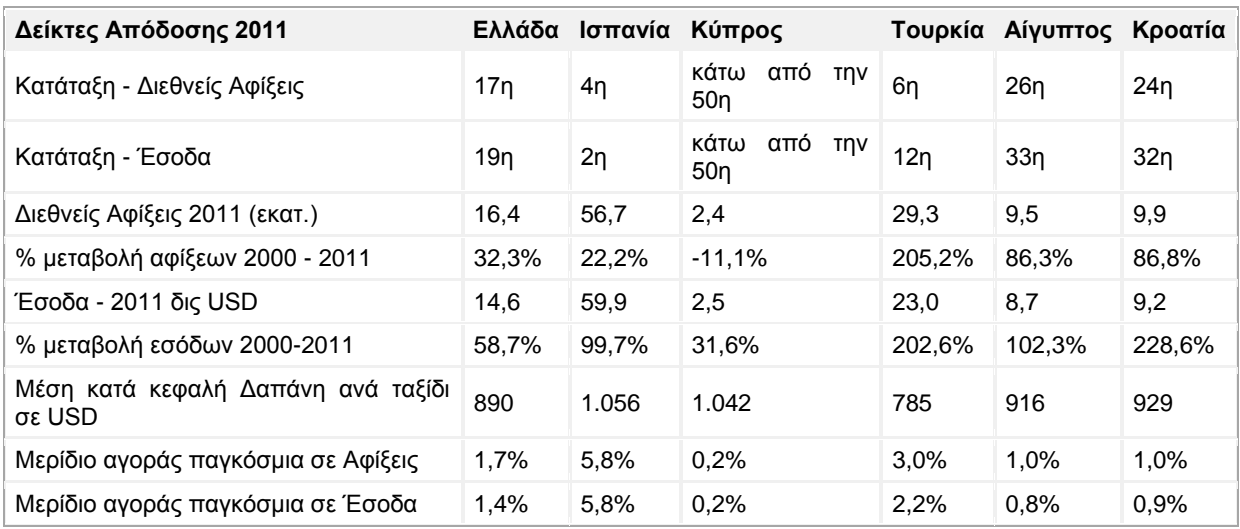

*Πηγή: ΣΕΤΕ, επεξεργασία στοιχείων ΕΛ.ΣΤΑΤ., UNWTO, WEF*

Τα αντίστοιχα στοιχεία για το 2012 είναι:

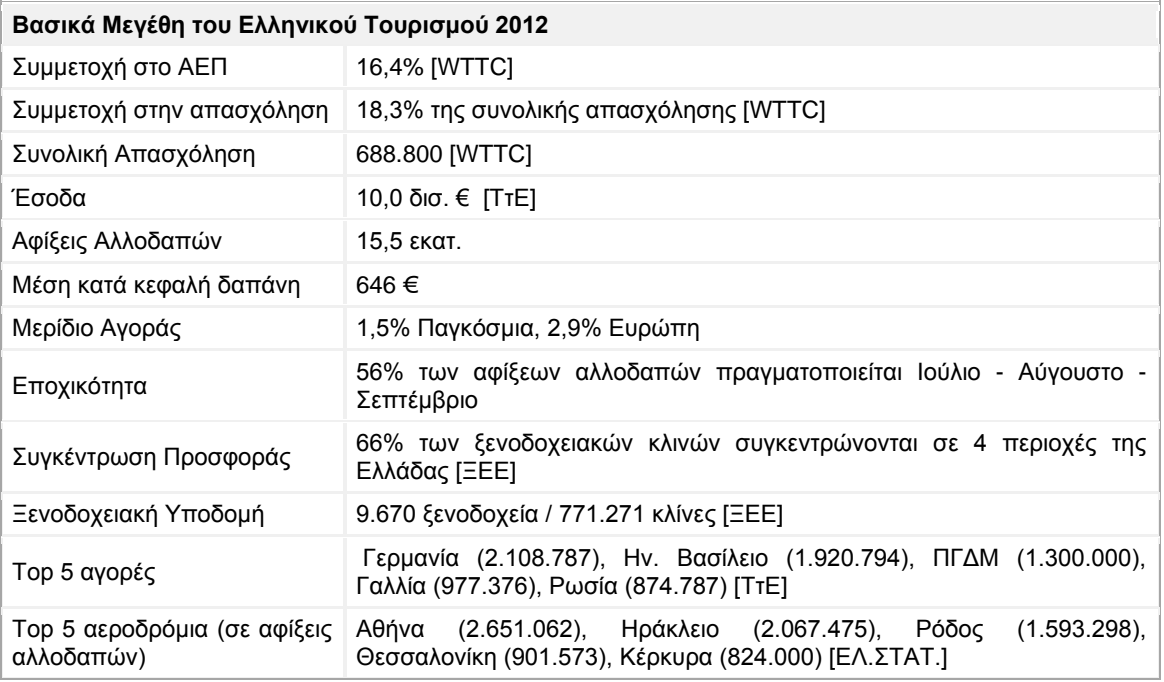

Και ως προς τους ανταγωνιστικούς της προορισμούς:

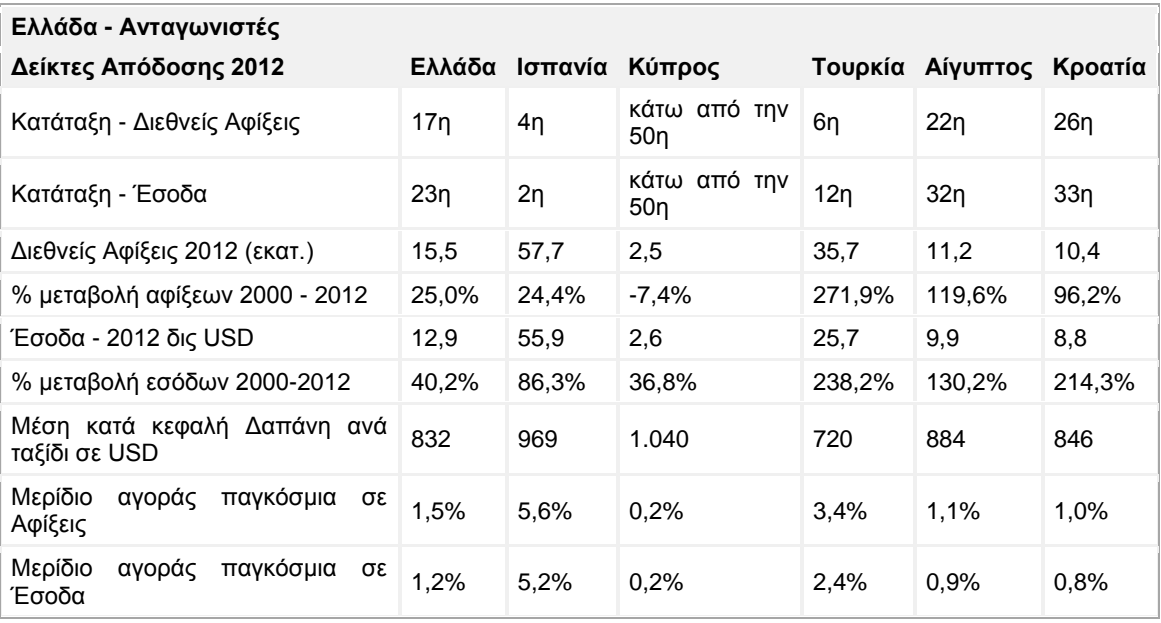

*Πηγή: ΣΕΤΕ, επεξεργασία στοιχείων ΕΛ.ΣΤΑΤ., UNWTO, WEF*

Όπως ήδη αναφέραμε δεν έχουν καταγραφεί ακόμα τα επίσημα στοιχεία για το έτος 2013 (και αυτό είναι λογικό, γιατί ακόμα δεν έχει τελειώσει η τουριστική χρονιά), ωστόσο, σύμφωνα πάντα με την ίδια αρχή (ΣΕΤΕ), οι αφίξεις για το πρώτο οκτάμηνο του 2013, αυξήθηκαν κατά 9.9% σε σχέση με το προηγούμενο έτος, και σύμφωνα με υπολογισμούς, μπορούμε να υπολογίζουμε σε διεθνής αφίξεις που φτάνουν τα 17.5 εκατομμύρια, αλλά και έσοδα που ανέρχονται στα 11.5 δις Ευρώ. Είναι προφανές ότι ο τουρισμός αποτελεί για την Ελλάδα σημαντικό παράγοντα της οικονομίας, καθώς συμβάλλει, κάθε χρόνο, σημαντικά, στα έσοδα του κράτους, στη δημιουργία θέσεων εργασίας, αλλά και στην εικόνα της χώρας στο εξωτερικό.

#### **2.3 Χρησιμότητα μιας Destination Management Προσέγγισης**

<span id="page-13-0"></span>Με βάση όσα αναφέρθηκαν παραπάνω σχετικά με τον ρόλο που παίζει ο τουρισμός σε μια χώρα σαν την Ελλάδα, γίνεται επιτακτική η ανάγκη για περεταίρω οργάνωση και καλύτερη προώθηση του τουριστικού προϊόντος, με σκοπό τη διατήρηση, αλλά ακόμα και την αύξηση, του μεριδίου της αγοράς που κατέχει η χώρα. Και όλα αυτά σε ένα περιβάλλον που γίνεται ολοένα και πιο ανταγωνιστικό, σε ευρωπαϊκό, αλλά και παγκόσμιο επίπεδο.

Ο ρόλος της διαχείρισης προορισμού είναι η διαχείριση, η υποστήριξη και η ένταξη

διαφόρων πόρων, δραστηριοτήτων και ενδιαφερομένων μερών μέσω κατάλληλων πολιτικών και δράσεων. Η διαχείριση προορισμού ήρθε στο προσκήνιο τις τελευταίες δύο δεκαετίες, σαν συνέχεια τις ραγδαίας αύξησης του τουριστικού προϊόντος, τόσο από την πλευρά του καταναλωτή, όσο και από την πλευρά του παρόχου και αναπτύχθηκε ως απάντηση στις αναδυόμενες τάσεις που παρατηρήθηκαν στην τουριστική αγορά.

Στην πραγματικότητα, από την πλευρά των απαιτήσεων, ο παγκόσμιος τουρισμός αντιμετωπίζει ένα μεγάλο εύρος αλλαγών, από την αυξανόμενη εισροή τουριστών, τη διαφορετικότητα των τουριστών, μέχρι τα κίνητρα και τις απαιτήσεις. Αυτό είναι ακόμα πιο κρίσιμο ειδικότερα για μια τουριστική χώρα σαν την Ελλάδα, η οποία στηρίζει την οικονομία της σε ένα μεγάλο ποσοστό στον τουρισμό(το 2012 ο τουρισμός αποτελούσε το 16.4% του ΑΕΠ, και η εισροή των τουριστών έφτασε τα 15.5 εκ). Από την μεριά των παρόχων, η ανάγκη να ικανοποιήσουν τις προσδοκίες των τουριστών, αλλά και να κερδίσουν όσο το δυνατόν μεγαλύτερα τμήματα της αγοράς, απαιτεί επανάσταση και καινοτομία όσον αναφορά στις προσφορές προς τους πελάτες. Τα ζητήματα που αναδύονται λοιπόν, είναι το πρόβλημα της αρμονίας μεταξύ της διαφύλαξης των φυσικών και πολιτισμικών πόρων, καθώς και της ταυτότητας της κοινωνίας, και της ανάγκης για ομοφωνία μεταξύ των διαφορετικών φορέων για τον συντονισμό των δράσεών τους. Αυτές οι αλλαγές έφεραν στο φως την ανάγκη για συνεργασία ιδιωτικών και δημόσιων φορέων παροχής τουριστικού προϊόντος για την διαχείριση της τουριστικής εισροής και την δημιουργία μιας ελπιδοφόρας προοπτικής για τον προορισμό.

Ο ρυθμός με τον οποίο αυξάνονται και ποικίλλουν τα κίνητρα, οι απαιτήσεις και οι ανάγκες των τουριστών μεταφράζεται στην ανάγκη για παροχή ποικίλλων και εξατομοικευμένων υπηρεσιών, προσφέροντάς τα σαν μια ολότητα. Αυτό συμβαίνει συνήθως όταν το τουριστικό προϊόν είναι ο ίδιος ο προορισμός, ο οποίος εκ των πραγμάτων μπορεί να προσφέρει πολλές πιθανές attraction σε πολλούς και διαφορετικούς τύπους πελατών. Επιπλέον, η παγκοσμιοποίηση της αγοράς σε συνδυασμό με την ραγδαία επανάσταση των υπηρεσιών και των υποδομών, καθιστά το ανταγωνιστικό περιβάλλον πολύ ασταθές και εξαλείφει τα "μονοπωλιακά καθεστώτα" των προορισμών.

Έτσι, σε συνέχεια των πρόσφατων εξελίξεων και με σκοπό να αντιμετωπίσουν τις νέες προκλήσεις που παρουσιάζονται, οι προορισμοί οι οποίοι θέλουν να διατηρήσουν ή ακόμα και να κερδίσουν μια ανταγωνιστική θέση στο μερίδιο της αγοράς, δεν μπορούν να προωθούνται ως μοναδικό τουριστικό προϊόν, αλλά να σχεδιάζονται ως όσο το δυνατόν

15

περισσότερα προϊόντα με σκοπό να καλύψουν τις απαιτήσεις των τουριστών. Επιπλέον, πρέπει να καθορίσουν μια στρατηγική ανάπτυξης του τουρισμού, με σκοπό να δημιουργήσουν υπεραξία για όλα τα ενδιαφερόμενα μέρη που εμπλέκονται, λαμβάνοντάς υπόψιν ότι κάθε ένα από αυτά συμβάλλει στα κόστη, αλλά και ωφελείται αντίστοιχα.

Ο τρόπος για να αντιμετωπίσουν με επιτυχία όλες αυτές τις προκλήσεις είναι μέσω μια αποτελεσματικής προσέγγισης διαχείρισης προορισμού: οι προορισμοί που θέλουν να αναπτύξουν ένα σύστημα διαχείρισης, θα πρέπει πρώτα από όλα να γνωρίζουν ότι αποτελούν το σύστημα, στη συνέχεια να ορίσουν και να κατανοήσουν τους φορείς, τις διασυνδέσεις τις αλληλεπιδράσεις και το ανταγωνιστικό περιβάλλον στο οποίο βρίσκονται.

*"Ο τουρισμός ανάγει τις αγορές σε προϊόντα(ταξιδιωτικοί προορισμοί), παρά το αντίθετο.. αυτό σημαίνει ότι τα προϊόντα, όπως η τοποθεσία στην οποία ταξιδεύουμε, είναι πιο δύσκολο να οργανωθεί, να σχεδιαστεί και να διαχειριστεί!" Gunn (1988)*

Με βάση τα παραπάνω, η διαχείριση προορισμού ανάγεται σε στρατηγικής σημασίας κλειδί, τόσο για τους ανεπτυγμένους, όσο και για τους αναπτυσσόμενους τουριστικούς προορισμούς, που θέλουν να ικανοποιούν όλες τις απαιτήσεις των πελατών, να εξασφαλίσουν ένα βιώσιμο περιβάλλον ανάπτυξης με θετικές επιπτώσεις, και στη συνέχεια να κερδίσουν, να διατηρήσουν ή να ανακτήσουν μία δυνατή θέση στην παγκόσμια αγορά τουρισμού.

Η κατανόηση αυτής της προσέγγισης αλλά και των ευκαιριών που προσφέρει, είναι πρωταρχικής σημασίας για οργανισμούς και τουριστικούς παρόχους σε κάθε σημείο της επικράτειας. Παρόλα αυτά, και παρά την αναγνώριση της σημαντικότητας αυτού του σχεδίου, η χρησιμοποίησή του από τις τουριστικές επιχειρήσεις βρίσκεται ακόμα σε χαμηλό επίπεδο. Οι τουριστικοί οργανισμοί δεν έχουν, ακόμα, κατανοήσει πλήρως τον ρόλο τους στην δημιουργία και διαχείριση της τοπικής προσφοράς, και την επιρροή τους στην εικόνα του προορισμού και κατ' επέκταση στην εμπειρία των πελατών. [1]

#### **2.4 Destination Management Organizations**

<span id="page-15-0"></span>Ένας Destination Management Organization(DMO), είναι ένας οργανισμός που αναλαμβάνει την εκμετάλλευση τουριστικών προορισμών αναπτύσσοντας τουριστικές εφαρμογές-κανάλια σαν εργαλεία προώθησης. Ένας Οργανισμός Διαχείρισης Προορισμού,

μπορεί να είναι είτε ιδιωτικής εκμετάλλευσης, είτε δημόσιας, είτε συνδυασμός των δύο παραπάνω. Μπορεί να είναι μια εταιρεία, ένας δήμος ή ακόμα και ένας κυβερνητικός οργανισμός. [4]

Παρακάτω βλέπετε ένα διάγραμμα DMO, με τα μέρη από τα οποία περιλαμβάνεται.

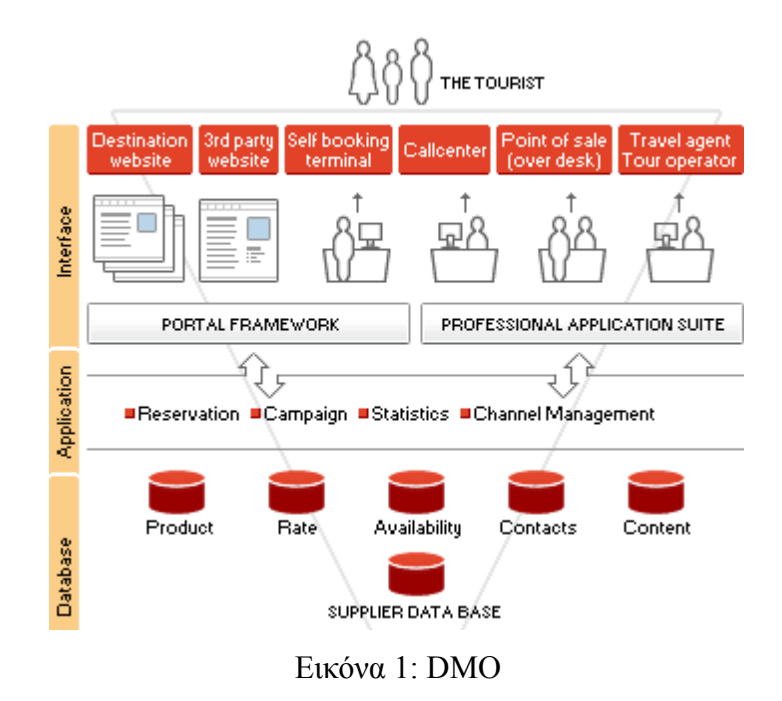

#### **2.5 Destination Management System**

<span id="page-16-1"></span><span id="page-16-0"></span>Σύμφωνα με τους Buhails και Licata (2002), τα Συστήματα Διαχείρισης Προορισμού(DMS), χρησιμοποιούνται από τους Οργανισμούς Διαχείρισης Προορισμού (DMO), για να ενοποιήσουν τις παρεχόμενες υπηρεσίες, κάτω από ένα ολοκληρωμένο σύστημα και να παρουσιάσουν τον εκάστοτε προορισμό σαν μια ολότητα.

Ένα τέτοιο σύστημα (DMS) θα μπορούσε να οριστεί ως η υποδομή των πληροφοριακών και τηλεπικοινωνιακών τεχνολογιών που χρησιμοποιούνται από τους DMO, για τη συλλογή, την αποθήκευση, τον χειρισμό και τη διανομή της πληροφορίας στον εκάστοτε ενδιαφερόμενο, όπως επίσης και τον χειρισμό των συναλλαγών που πραγματοποιούνται (κρατήσεις, πληρωμές για προϊόντα ή υπηρεσίες κλπ.) στην πλατφόρμα. Διανέμει μια μεγάλη ποικιλία από τουριστικά προϊόντα μέσα από διάφορες πλατφόρμες. Ο προορισμός διαχειρίζεται ως μια ολότητα, που παρέχει ισχυρή πληροφόρηση, real-time συναλλαγές, εργαλεία διαχείρισης προορισμού εστιάζοντας κυρίως στην υποστήριξη μικρών και ανεξάρτητων τουριστικών μονάδων. Ένα τέτοιο σύστημα δεν είναι απλά ένα site, ή ένα booking system, αλλά παρέχει μια ολοκληρωμένη υποστήριξη τουριστικής διαχείρισης, προώθησης του προϊόντος, αλλά και μεγάλη βάση δεδομένων για τους επισκέπτες και τις ενδιαφερόμενες επιχειρήσεις.

Το σύστημα διαχείρισης προορισμού είναι υπεύθυνο για την παροχή ολοκληρωμένης και πλήρως ενημερωμένης πληροφόρησης σχετικά με ένα συγκεκριμένο προορισμό. Το σύστημα θα πρέπει να είναι σε θέση να ικανοποιήσει τις ανάγκες των επισκεπτών για ολοκληρωμένη πληροφόρηση σχετικά με τον προορισμό που επιθυμεί, τόσο πριν όσο και μετά την άφιξή του στον προορισμό. Θα πρέπει επίσης να παρέχει δυνατότητα διαχείρισης και ελέγχου σχετικά με την διαθεσιμότητα, αλλά και τις κρατήσεις των εκάστοτε υπηρεσιών που παρέχονται στον προορισμό. Το σύστημα επικεντρώνεται στην επικοινωνία μεταξύ τοπικών, περιφερειακών και εθνικών τουριστικών παρόχων, την ανταλλαγή υπηρεσιών και προϊόντων marketing, καθώς είναι χρήσιμο να διατηρούνται και να ενημερώνονται στατιστικά στοιχεία, όπως η επισκεψιμότητα, η δημοφιλία κλπ., του πληροφοριακού συστήματος. Συνήθως, τα συστήματα διαχείρισης προορισμού χρηματοδοτούνται από τις εκάστοτε κυβερνήσεις και αντιπροσωπεύουν μικρές και μεσαίες τουριστικές επιχειρήσεις.

Ένα DMS μπορεί να κατηγοριοποιηθεί ανάλογα με τα παρακάτω κριτήρια:

- *Κάλυψη Γεωγραφικής Περιοχής:* Ένα σύστημα μπορεί να υλοποιηθεί σε τοπικό, περιφερειακό και εθνικό επίπεδο, όπως ακριβώς δηλαδή μπορεί να κατηγοριοποιηθεί ένας τουριστικός προορισμός.
- *Χρηματοδότηση :* Στην Ευρώπη, η πλειοψηφία των συστημάτων διαχείρισης προορισμού χρηματοδοτούνται από τον δημόσιο τομέα και κυρίως από τον προϋπολογισμό των Οργανισμών Διαχείρισης Προορισμού ή/και από επιδοτούμενα ευρωπαϊκά κονδύλια. Λίγα είναι τα συστήματα που χρηματοδοτούνται από ιδιώτες ή ιδιωτικές επιχειρήσεις.
- *Απόκτηση του DMS :* Υπάρχουν τρεις διαφορετικοί τρόποι για τη δημιουργία/χρησιμοποίηση ενός DMS. 1) Αγορά ενός έτοιμου συστήματος. 2) Ανάπτυξη του συστήματος από την αρχή 3) Ενοικίαση ενός συστήματος

Ένα DMS μπορεί να διαχειριστεί τις κρατήσεις και να εκτελέσει τις συναλλαγές. Είναι ένα full e-commerce σύστημα και περιλαμβάνει τρία βασικά πεδία:

- *1.* Μια αντικειμενοστραφή, ολοκληρωμένη συλλογή από ακατέργαστα δεδομένα (όπως για παράδειγμα αξιοθέατα, καταλύματα, δραστηριότητες, πληροφορίες μεταφοράς κλπ.), τα οποία χρησιμοποιούνται για την υποστήριξη της διαχείρισης απόφασης (θα πρέπει να παρέχεται στον χρήστη η δυνατότητα να δει και να επιλέξει μεταξύ πολλών και διαφορετικών υπηρεσιών).
- *2.* Μια βάση δεδομένων χρήστη, η οποία θα περιέχει τα προφίλ όλων των χρηστών, οι οποίοι έχουν πρόσβαση στο παρεχόμενο προϊόν.
- *3.* Ένα σύστημα booking-reservation: Οι κρατήσεις των τουριστικών προϊόντων μπορούν να υλοποιηθούν είτε χρησιμοποιώντας Computer Reservation Systems (CRS) είτε χρησιμοποιώντας Global Dustribution Systems (GDS). Τα GDS, όπως το Sabre, το Galileo, Amadeus κλπ., παρέχουν υπηρεσίες ταξιδιωτικής πληροφόρησης. Πιο συγκεκριμένα, παρέχουν real-time πρόσβαση σε βάσεις διαθεσιμότητας και τιμολόγησης για πτήσεις, ξενοδοχεία και εταιρείες ενοικίασης οχημάτων.[4]

Όπως θα δούμε και παρακάτω, ένα σύστημα διαχείρισης προορισμού λύνει τα χέρια του χρήστη-επισκέπτη, καθώς δεν είναι πια υποχρεωμένος να δημιουργήσει λογαριασμούς σε διαφορετικά site, να επισκεφθεί διαφορετικά site για να κλείσει τα αεροπορικά του εισιτήρια, σε κάποιο άλλο για τα ξενοδοχεία κλπ. Για όλα αυτά πλέον, είναι υπεύθυνο το σύστημα. Ο χρήστης απλά θα συνδεθεί μία φορά με την πλατφόρμα που τον ενδιαφέρει, για τον προορισμό που τον ενδιαφέρει, και θα οργανώσει πλήρως το ταξίδι του. Θα είναι σε θέση να κλείσει τα μεταφορικά του εισιτήρια, το κατάλυμα που επιθυμεί, τις δραστηριότητες που τον ενδιαφέρουν, την ενοικίαση ενός οχήματος, και όλα αυτά, να τα πληρώσει απευθείας στο σύστημα διαχείρισης προορισμού.

### **2.5.1 Απαραίτητα Χαρακτηριστικά ενός DMS**

- <span id="page-19-0"></span>• **Φιλικό Περιβάλλον προς τον χρήστη:**  Μιας και το σύστημα διαχείρισης προορισμού απευθύνεται προς τους χρήστες, τους οποίους πρέπει να "πείσει" να επισκεφθούν τον προορισμό, οφείλει να παρέχει ένα φιλικό προς τον χρήστη περιβάλλον. Αυτό σημαίνει ότι θα πρέπει όλα τα πεδία και οι τομείς να είναι ξεκάθαροι, εύκολα κατανοητοί και εύκολα διαχειρίσιμοι. Θα πρέπει να ακολουθούνται κανόνες marketing, ώστε το προϊόν να καθίσταται απόλυτα ανταγωνιστικό και ελκυστικό, ιδιαίτερα αν αναλογιστεί κανείς το σκληρό περιβάλλον και τον ανταγωνισμό, μέσα στον οποίο καλείται μια επιχείρηση, μια χώρα και μια βιομηχανία να κινηθεί και να ανθίσει.
- **Πληρότητα Πληροφοριών:** Ο χρήστης θα πρέπει να είναι σε θέση να λάβει όλη την απαραίτητη πληροφόρηση που χρειάζεται προκειμένου να επισκεφθεί ένα τουριστικό προορισμό. Αυτό σημαίνει ότι το σύστημα θα πρέπει να παρέχει όλες τις κατηγορίες πληροφοριών που είναι απαραίτητες (όπως μεταφορικά, καταλύματα κλπ.), καθώς επίσης η πληροφόρηση να είναι κατατοπιστική και πλήρης.
- **Ακεραιότητα Δεδομένων:** Τα δεδομένα και οι πληροφορίες που παρέχονται, πρέπει να είναι σωστά και χωρίς παραλείψεις, ώστε να αποφεύγονται παρεξηγήσεις, δυσλειτουργίες και γενικά ό,τι μπορεί να βλάψει τους χρήστες, τις εμπλεκόμενες τουριστικές επιχειρήσεις, αλλά και την φήμη του συστήματος διαχείρισης προορισμού. Στα πλαίσια αυτά, η ακεραιότητα και η εγκυρότητα των δεδομένων αποτελούν βασική προϋπόθεση για την υλοποίηση του συστήματος.
- **Ασφάλεια και Εμπιστευτικότητα:** Ένα από τα βασικότερα ζητήματα, που αποτελεί τροχοπέδη στην περεταίρω εξάπλωση των συστημάτων διαχείρισης προορισμού, είναι η ασφάλεια των προσωπικών δεδομένων. Οι χρήστες το ανάγουν σε μείζον θέμα, το οποίο τους αποτρέπει από την χρησιμοποίηση ενός τέτοιου συστήματος. Καθώς πραγματοποιούνται πολλές οικονομικές συναλλαγές, το DMS, θα πρέπει να είναι σε θέση να εξασφαλίσει ότι οι συναλλαγές αυτές θα γίνουν με τον σωστό τρόπο, τα χρήματα θα πιστωθούν στους πραγματικούς λογαριασμούς των εμπλεκομένων μερών

και ότι θα τηρηθεί η εμπιστευτικότητα των προσωπικών δεδομένων. Για το λόγο αυτό, πολλά DMS, χρησιμοποιούν έτοιμα – third party- συστήματα, τα οποία λειτουργούν σαν μια ανεξάρτητη αρχή, υπεύθυνη για την πιστοποίηση online συναλλαγών, αλλά και για τη μεταφορά των χρημάτων από τον ένα λογαριασμό στον άλλο κατά την ολοκλήρωση μιας αγοραπωλησίας ή μιας οικονομικής συναλλαγής.

Σαν ελάχιστες προϋποθέσεις, ένα DMS, θα πρέπει να περιέχει τα πεδία που φαίνονται παρακάτω.

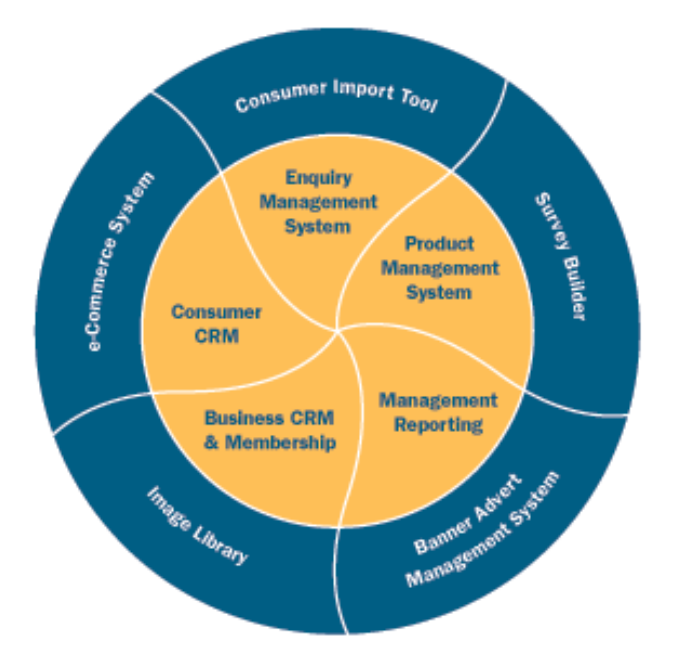

<span id="page-20-0"></span>*Εικόνα 2 Circle DMS*

Παρακάτω φαίνονται οι βασικές λειτουργίες που επιτελεί ένα τυπικό DMS

# **ΛΕΙΤΟΥΡΓΙΕΣ**

**Website Server:** Παρέχονται πρότυπα που επιτρέπουν την εύκολη χρήση και διατήρηση του site, για διαφορετικές περιοχές

**Online Reservation System:** Μπορεί είτε να δημιουργηθεί από την αρχή εξολοκλήρου, είτε να συνδέεται το σύστημα σε ένα υπάρχον GDS. To GDS είναι ένα ηλεκτρονικό σύστημα online πληρωμών, υπεύθυνο για την πιστοποίηση λογαριασμών και την μεταφορά των χρημάτων.

**Email Management and Post Office Services:** Περιλαμβάνονται newsletters, φόρμες και λίστες mail

**Search facility:** Επιτρέπει στον χρήστη να πραγματοποιήσει αναζήτηση πάνω σε συγκεκριμένο θέμα, το οποίο θα ήταν δύσκολο να βρει σ' ένα μεγάλο site

**Personal brochure/ personal web:** Επιτρέπει στους χρήστες να κάνουν τις επιλογές τους και να τους παρουσιάσουν, με βάση τις ανάγκες τους, μια διαφορετική οπτική του προορισμού

**Online shopping:** Κυρίως το συναντάμε σε guidebooks

**Promotional services for users:** όπως για παράδειγμα e-postcards, guest books και άλλες λειτουργίες διαφήμισης και προώθησης του προορισμού

**Media relations system:** Σύνδεση με τα τοπικά ΜΜΕ ή κάποιο ενημερωτικό πεδίο

**Calendar:** Μέσα από το οποίο οι ενδιαφερόμενοι οργανισμοί θα μπορούν να προσθέτουν δραστηριότητες, festival κλπ., τα οποία στη συνέχεια θα παρουσιάζονται στους χρήστες του συστήματος

**Integrated databases:** που χρησιμοποιούνται για να παρέχουν στους τουρίστες όλη την απαραίτητη πληροφόρηση που χρειάζονται

**Archives system:** Που επιτρέπει στους συνεργάτες να προσθέσουν αρχεία απευθείας από τον browser τους, τα οποία μπορεί στη συνέχεια να αναζητήσει ο χρήστης

**Client profile and survey system:** λεπτομέρειες για τους ανθρώπους που έχουν έρθει σε επαφή με το DMS(πχ emails, τηλέφωνα κλπ.), οι οποίες καταγράφονται και μπορούν να χρησιμοποιηθούν για ανάγκες marketing

**Location Targeting:** η δυνατότητα εντοπισμού της γεωγραφικής θέσης των χρηστών για εξατομικευμένη προώθηση του τουριστικού προϊόντος

*Βασικές Λειτουργίες ενός DMS*

#### **2.5.2 Μειονεκτήματα ενός DMS**

<span id="page-22-0"></span>Τα σύγχρονα συστήματα διαχείρισης προορισμού παρόλο που εξελίσσονται συνεχώς και κατακτούν όλο και ισχυρότερη θέση στην αγορά των τουριστικών προϊόντων, εξακολουθούν να έχουν αδυναμίες.

Ένας από τους σημαντικότερους παράγοντες είναι η έλλειψη χρηματοδότησης. Όπως αναφέραμε και προηγουμένως, οι σημαντικότερες πηγές χρηματοδότησης προέρχονται από εταιρείες ιδιωτικού και δημοσίου συμφέροντος, στον ευρωπαϊκό χώρο όμως η κύρια πηγή προέρχεται από τον δημόσιο τομέα. Οι επενδύσεις του δημόσιου τομέα σε αυτού του είδους τα συστήματα παραμένουν πολύ χαμηλές και αυτό έγκειται στο γεγονός ότι, στην πραγματικότητα, δεν έχουν κατανοήσει ακόμα πλήρως την σημασία ύπαρξης αυτών των συστημάτων για την ανάπτυξη του εθνικού προϊόντος, αλλά και στο γεγονός ότι αναμένουν άμεσα και σημαντικά αποτελέσματα στην απόδοση της επένδυσής τους.

Ένας άλλος παράγοντας είναι ότι, μέχρι πριν από λίγο καιρό, ένα DMS δεν μπορούσε να «συνεργαστεί» με άλλα συστήματα και πηγές δεδομένων, λόγω της εταιρογένειας των συστημάτων σε τομείς hardware, software και αναπαράστασης των δεδομένων.

Οι τεχνικοί περιορισμοί για την εύρεση λύσεων στα σημερινά DMS, έχουν να κάνουν με τους software agents και με τους e-commerce servers, και με την αδυναμία τους να ανταπεξέλθουν σε πολύπλοκα τουριστικά πακέτα. Εκτός αυτού, τα σημερινά DMS, βασίζονται σε διαφορετικές software ή/και hardware πλατφόρμες και χρησιμοποιούν διαφορετικές αναπαραστάσεις δεδομένων για τα τουριστικά προϊόντα και τις υπηρεσίες.

Ένα ακόμα μειονέκτημα των σημερινών DMS, είναι ότι δεν έχουν ακόμα καταξιωθεί στην συνείδηση των καταναλωτών ως ένας αξιόπιστος, ασφαλής και γρήγορος τρόπος για να οργανώσουν τις διακοπές τους. Πολλοί θέτουν ζητήματα ασφάλειας και αξιοπιστίας, καθώς θα πρέπει να πραγματοποιηθούν πολλές online συναλλαγές. Πολλοί προτιμούν τους παραδοσιακούς τρόπους οργάνωσης των ταξιδιών τους μέσα από ταξιδιωτικούς πράκτορες και ταξιδιωτικά γραφεία. Είναι γεγονός όμως, ότι όσο εξελίσσεται η τεχνολογία, όλο και περισσότερος κόσμος εμπιστεύεται τέτοια συστήματα και οι διαδικτυακές συναλλαγές αποκτούν όλο και μεγαλύτερο κομμάτι στο εμπόριο.

Εν κατακλείδι, υπάρχουν κάποια προβλήματα στα σημερινά συστήματα διαχείρισης προορισμού, τα οποία όμως ξεπερνιόνται, κυρίως μέσα από συμβάσεις και πρωτόκολλα που τηρούνται, ώστε να επιτυγχάνεται συνεργασία και ομοιογένεια μεταξύ των διαφορετικών

23

συστημάτων και πλατφορμών. Πιο συγκεκριμένα, τα προβλήματα συμβατότητας μεταξύ των συστημάτων φαίνεται να επιλύονται με την χρήση ενιαίων προτύπων που θα πρέπει να ακολουθούνται από όλες τις πλευρές. Όσον αναφορά την έλλειψη της χρηματοδότησης, η λύση μπορεί να έρθει σε τοπικό επίπεδο με την υλοποίηση τοπικών συμπράξεων και διαφήμισης από τις ίδιες τις επιχειρήσεις. Μ' αυτόν τον τρόπο μπορεί να ξεπεραστεί το εμπόδιο της δημόσιας χρηματοδότησης των συστημάτων (όπως προαναφέραμε ο κύριος τρόπος χρηματοδότησης στην Ευρώπη προέρχεται από δημόσιες επενδύσεις), και να μεταφερθεί το επίκεντρο στην τοπική κοινωνία, η οποία έχει να περιμένει πολλά από την καλύτερη προώθηση του προορισμού. Μια άλλη λύση είναι η δημιουργία ενός DMS, και η πληρωμή να γίνεται με ποσοστό επί των εσόδων. Έτσι, δεν χρειάζεται η εκ των προτέρων ύπαρξη του κεφαλαίου προς επένδυση, και ο οργανισμός διαχείρισης προορισμού θα δέχεται τις πληρωμές ως ποσοστό επί των εισπράξεων. Τέλος, όσον αναφορά την εμπιστοσύνη από τους καταναλωτές προς αυτά τα συστήματα, αυτή μπορεί να κερδηθεί από την σωστή οργάνωση και λειτουργία των ίδιων των συστημάτων, από ένα ξεκάθαρο νομικό πλαίσιο που θα καθορίζει τη λειτουργία τους, αλλά και την υψηλή παρεχόμενη ασφάλεια. Σαφώς κάτι τέτοιο μπορεί να είναι χρονοβόρο, καθώς η αξιοπιστία κερδίζεται με τον χρόνο, ωστόσο είναι στο χέρι των αρμοδίων για την ανάπτυξη του DMS να διαμορφώσει τις συνθήκες εκείνες που θα κατατάσσουν το σύστημα ως αξιόπιστο στη συνείδηση των καταναλωτών.

#### **2.5.3 Υπηρεσίες Web σε ένα DMS**

<span id="page-23-0"></span>Οι web υπηρεσίες είναι σχεδιασμένες για να συγκεντρώσουν πόρους που υπάρχουν ήδη και να παρέχουν διαλειτουργικότητα μεταξύ διαφορετικών εφαρμογών. Πιο συγκεκριμένα, οι τεχνολογίες web υπηρεσιών μπορούν να προσδιορίσουν τεχνικές για την περιγραφή webbased υπηρεσιών, μεθόδους για να προσπελαστούν, και μεθόδους για την ανεύρεση σχετικών παρόχων DMS. Η τεχνολογία web υπηρεσιών είναι μια συλλογή από πρότυπα, τα οποία επιτρέπουν στους server των DMS εφαρμογών να επικοινωνούν μεταξύ τους στο διαδίκτυο. Αυτά τα πρότυπα είναι:

• XML (eXtensible Markup Language) για την καθοδήγηση των DMS εφαρμογών, δηλαδή, ένα XML σχήμα που χρησιμοποιείται για τη διαχείριση των αιτημάτων και των αποκρίσεων. Το XML περιέχει προδιαγραφές για την ανταλλαγή πρότυπων μηνυμάτων μεταξύ ταξιδιωτικών τομέων.

- Το SOAP (Simple Object Access Protocol) παρέχει τη σημασιολογία των μηνυμάτων που ανταλλάσσονται μεταξύ του παροχέα της υπηρεσίας και του πελάτη.
- Το WSDL (Web Services Description Language) είναι η γλώσσα που χρησιμοποιείται για την περιγραφή της υπηρεσίας.
- Το UDDI (Universal Description, Discovery and Integration) είναι το πρωτόκολλο για την εύρεση DMS εφαρμογών.

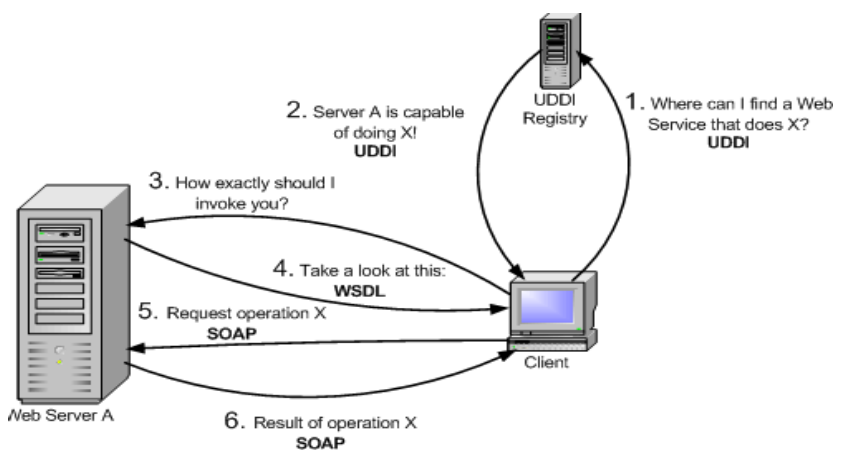

<span id="page-24-0"></span>*Εικόνα 1 web services*

### **3 Ερωτηματολόγιο**

<span id="page-25-0"></span>Στα πλαίσια της εργασίας δημιουργήθηκε ένα ερωτηματολόγιο με τίτλο Destination Management System, με σκοπό να διαπιστωθεί κατά πόσο ο κόσμος εμπιστεύεται και επιλέγει τέτοια συστήματα, ποια αναδεικνύει σαν προτερήματα και σαν μειονεκτήματα σε αυτά τα συστήματα, αλλά και κατά πόσο υπάρχει πρόσφορο πεδίο για την ανάπτυξή τους.

Στο κεφάλαιο αυτό, θα αναλυθεί το ερωτηματολόγιο, το δείγμα, τα αποτελέσματα τα οποία λάβαμε, αλλά θα γίνει και διεξαγωγή των συμπερασμάτων.

# **3.1 Γενικά Χαρακτηριστικά Ερωτηματολογίου**

<span id="page-25-1"></span>Για τη διεξαγωγή της έρευνας δημιουργήθηκε και διανεμήθηκε ένα ηλεκτρονικό ερωτηματολόγιο (δημιουργήθηκε στο google drive και διανεμήθηκε μέσω facebook και email), το οποίο παρέμεινε online για διάρκεια 10 ημερών (από 17-9-2013 έως 27-9-2013). Οι συνολικές απαντήσεις που συλλέχθηκαν ήταν 116.

Στο ερωτηματολόγιο οι ερωτήσεις είχαν να κάνουν με δημογραφικά στοιχεία των ερωτηθέντων (όπως ηλικία, φύλο κλπ.), με το πόσο εμπιστεύονται και χρησιμοποιούν τα online συστήματα αυτού του είδους, αλλά και ποια πιστεύουν ότι είναι τα πλεονεκτήματα και τα μειονεκτήματά τους.

### **3.2 Χαρακτηριστικά του Δείγματος**

<span id="page-25-2"></span>Φύλο: Το 43% του δείγματος (49) ήταν άντρες, και το 57% (67) ήταν γυναίκες. Είναι προφανές ότι είχαμε μεγαλύτερη εκπροσώπηση από το γυναικείο φύλο.

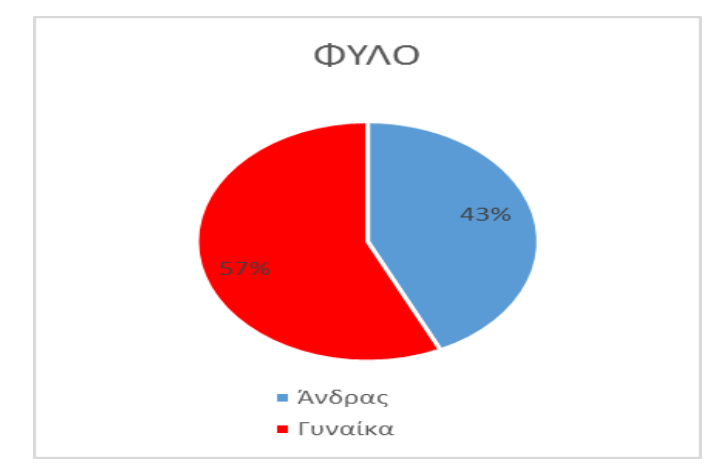

Γράφημα 1 Κατανομή φύλλου

<span id="page-25-3"></span>Ηλικία: Έως 18 ετών ήταν το 2% (2) του δείγματος, 18-25 το 74% (82), 26-35 το 14% (16),

36-45 το 7% (8), 46-60 το 3% (3) και άνω των 60 ετών το 0%. Όπως βλέπουμε υπάρχει συντριπική πλειοψηφία στην ηλικία των 18-25 ετών και στη συνέχεια έρχεται η ηλικιακή ομάδα 26-35 ετών.

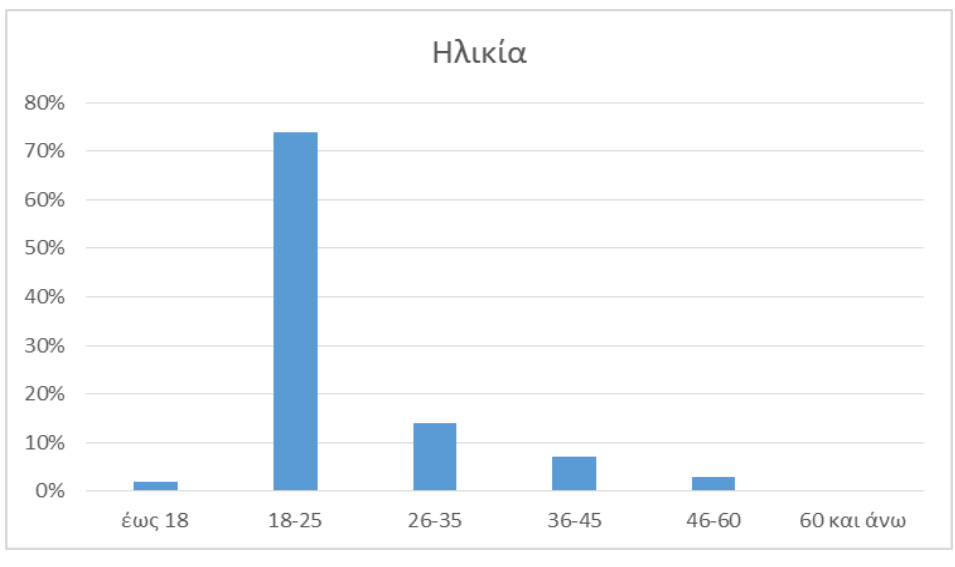

Γράφημα 2 Ηλικία

<span id="page-26-0"></span>Όσον αναφορά την εκπαίδευση του δείγματος, το 8% (9) ανήκουν στην κατηγορία Διδακτορικό-Μεταπτυχιακό, το 80% (92) στην κατηγορία ΑΕΙ-ΤΕΙ, το 7% ΙΕΚ-Κολέγιο και το 5% (6) στην κατηγορία Γυμνάσιο-Λύκειο.

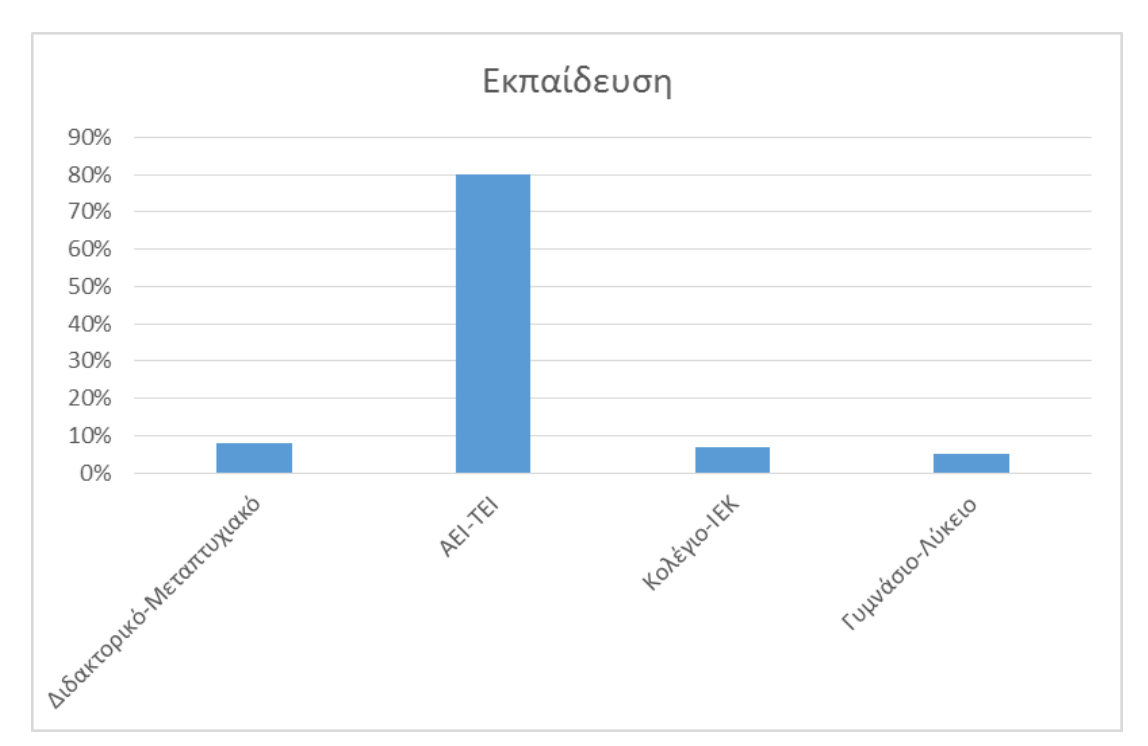

<span id="page-26-1"></span>Γράφημα 3 Εκπαίδευση

Όπως βλέπουμε το δείγμα είναι κυρίως γυναίκες 18-25 ετών με σπουδές ΑΕΙ-ΤΕΙ. Αυτό είναι φυσιολογικό, καθώς το μέσο στο οποίο αναρτήθηκε το ερωτηματολόγιο είναι το διαδίκτυο.

# **3.3 Απαντήσεις Ερωτηματολογίου**

<span id="page-27-0"></span>Σ' αυτό το υποκεφάλαιο θα δούμε τις αναλυτικά απαντήσεις που δόθηκαν από τους συμμετέχοντες, καθώς και γραφήματα και ένα σύντομο σχόλιο.

**Ερώτηση για το αν έχουν πραγματοποιήσει ποτέ online αγορές:** Αυτή η ερώτηση έγινε για να διαπιστώσουμε κατά πόσο οι χρήστες έχουν πραγματοποιήσει ποτέ online συναλλαγές, κάτι το οποίο θα συμβεί για όποιον χρησιμοποιήσει το σύστημα που αναπτύξαμε.

Το 76% (88) απάντησε πως έχει πραγματοποιήσει online αγορές, ενώ το 24% (28) απάντησε πως δεν έχει πραγματοποιήσει ποτέ.

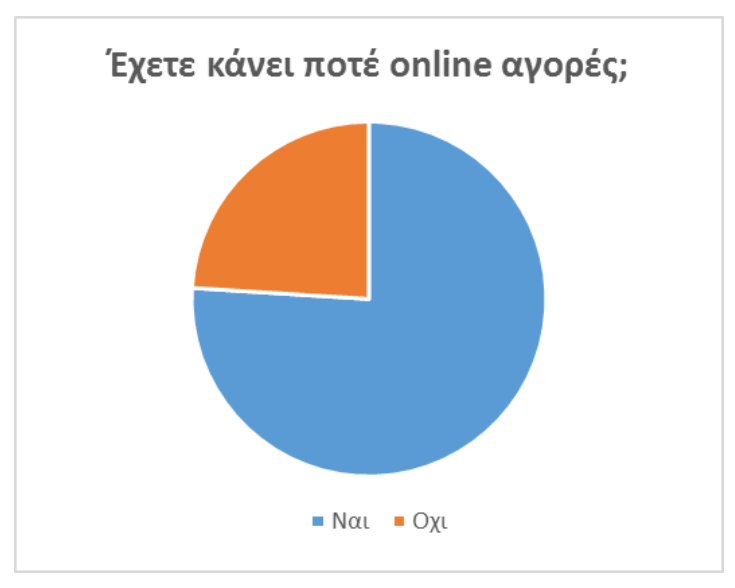

Γράφημα 4 Online αγορές

<span id="page-27-1"></span>Το αποτέλεσμα αυτής της ερώτησης είναι πολύ σημαντικό, καθώς δείχνει ότι η πλειοψηφία έχει πραγματοποιήσει online συναλλαγές, κάτι το οποίο σημαίνει πως αν χρειαστεί μπορεί να πραγματοποιήσει και πάλι.

**Ερώτηση για το αν έχουν χρησιμοποιήσει ποτέ κάποιο σύστημα διαχείρισης προορισμού για να οργανώσουν το ταξίδι τους:** Εδώ το 66% (76) απάντησε πως δεν έχει χρησιμοποιήσει ποτέ ένα τέτοιο σύστημα, ενώ το 34% (40) απάντησε πως έχει χρησιμοποιήσει

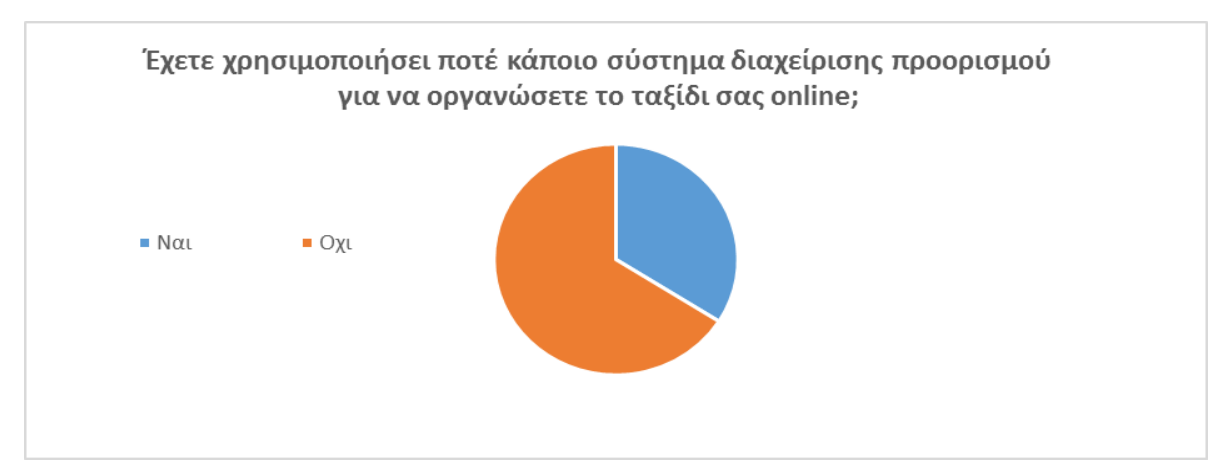

Γράφημα 5 Χρησιμοποίηση συστήματος διαχείρισης προορισμού

<span id="page-28-0"></span>Εδώ βλέπουμε ότι ο κόσμος στην Ελλάδα δεν είναι πλήρως εξοικοιωμένος με τέτοια συστήματα, ωστόσο αυτό μπορεί να οφείλεται στην ανεπάρκεια των ήδη υπαρχόντων συστημάτων. Σε κάθε περίπτωση πιστεύουμε ότι υπάρχει πρόσφορο έδαφος για την ανάπτυξη ενός νέου τέτοιου συστήματος καθώς η αγορά στην Ελλάδα εμφανίζει ένα κενό σε αυτόν τον τομέα, ένα κενό που είναι εύκολο να καλυφθεί.

**Ερώτηση για το πόσο συχνά χρησιμοποιούν το internet για να επιλέξουν τον προορισμό που θα επισκεφθούν (1=πολύ λιγο, 2=λίγο, 3=μέτρια, 4=πολύ, 5=πάρα πολύ):** Σε αυτήν την ερώτηση το 13% (15) επέλεξε 1, το 9% (11) επέλεξε 2, το 23% (27) επέλεξε 3, το 28% (32) επέλεξε 4 και το 27% (31) επέλεξε 5.

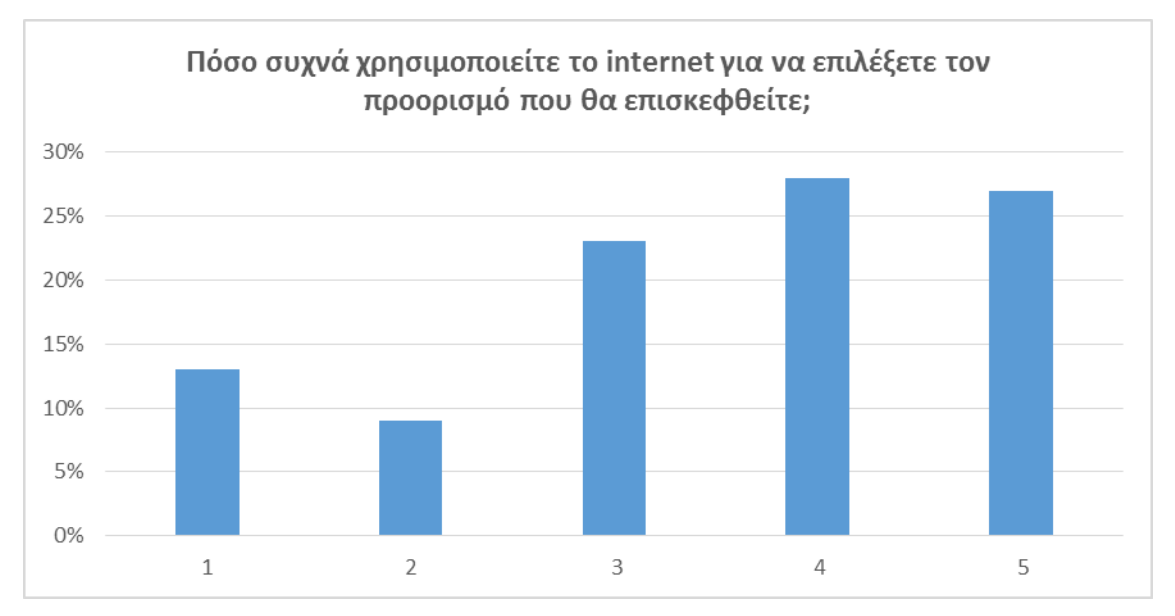

<span id="page-28-1"></span>Γράφημα 6 Συχνότητα χρησιμοποίησης Internet για επιλογή προορισμού

Το συμπέρασμα που βγαίνει από αυτό το ερώτημα είναι ότι ο κόσμος χρησιμοποιεί αρκετά συχνά το διαδίκτυο για να επιλέξει τον προορισμό που θα επισκεφθεί, και αυτό είναι πολύ σηματικό, γιατί μπορεί να εγγυηθεί καλή επισκεψιμότητα του συστήματος.

**Ερώτηση για το πόσο εμπιστεύονται τις online συναλλαγές(1=πολύ λιγο, 2=λίγο, 3=μέτρια, 4=πολύ, 5=πάρα πολύ):** Εδώ το 3% (3) επέλεξαν 1, το 18% (21) επέλεξαν 2, το 41% (47) επέλεξαν 3, το 30% (35) επέλεξαν 4 και το 9% (10) επέλεξαν 5.

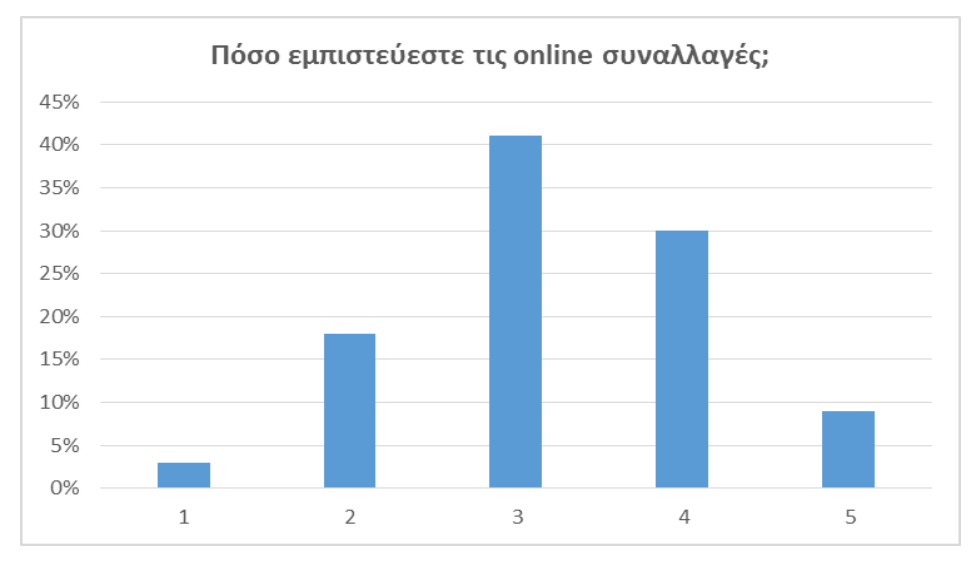

Γράφημα 7 Εμπιστοσύνη στις online συναλλαγές

<span id="page-29-0"></span>Εδώ βλέπουμε ότι οι ερωτηθέντες αντιμετωπίζουν με μια μικρή επιφύλαξη της online συναλλαγές, ωστόσο η πλειοψηφία δείχνει να τις εμπιστεύεται. Πιστεύουμε πως η ύπαρξη ενός αξιόπιστου συστήματος διαδικτυακών συναλλαγών είναι απαραίτητη για την επιτυχία ενός συστήματος διαχείρισης προορισμού.

**Ερώτηση για το ποιον τρόπο θα προτιμούσαν περισσότερο ώστε να επιλέξουν τον τουριστικό τους προορισμό:** Εδώ το 53% (61) απάντησαν το Διαδίκτυο, το 10% (12) Τουριστικό Γραφείο και το 37% (43) από Φίλους ή Γνωστούς.

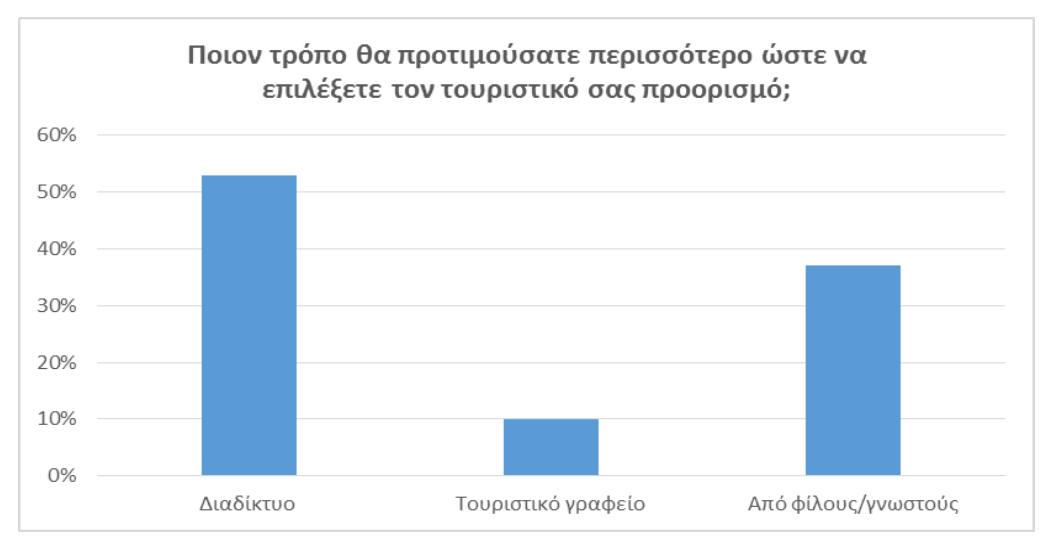

Γράφημα 8 Δημοφιλέστερος τρόπος επιλογής προορισμού

<span id="page-30-0"></span>Και εδώ βλέπουμε ότι η πλειοψηφία των ερωτηθέντων επιλέγει το διαδίκτυο ως μέσο για την ενημέρωση για την επιλογή του τουριστικού προορισμού, και μάλιστα το επιλέγει περισσότερο και από την ενημέρωση από φίλους ή γνωστούς. Βλέπουμε επίσης ότι ο πατροπαράδοτος τρόπος επιλογής του τουριστικού προορισμού μέσω παραδοσιακών τουριστικών γραφείων δείχνει σιγά σιγά να «πεθαίνει».

**Ερώτηση σχετικά με το ποιος λόγος θα μπορούσε να τους αποτρέψει από το να οργανώσουν τις διακοπές τους μέσω διαδικτύου:** Σ' αυτήν την ερώτηση το 60% (70) των ερωτηθέντων απάντησε Μη Αξιόπιστα Δεδομένα, το 27% (31) απάντησε Έλλειψη Ασφάλειας και το 13% (15) Μη Προστασία των Προσωπικών Δεδομένων.

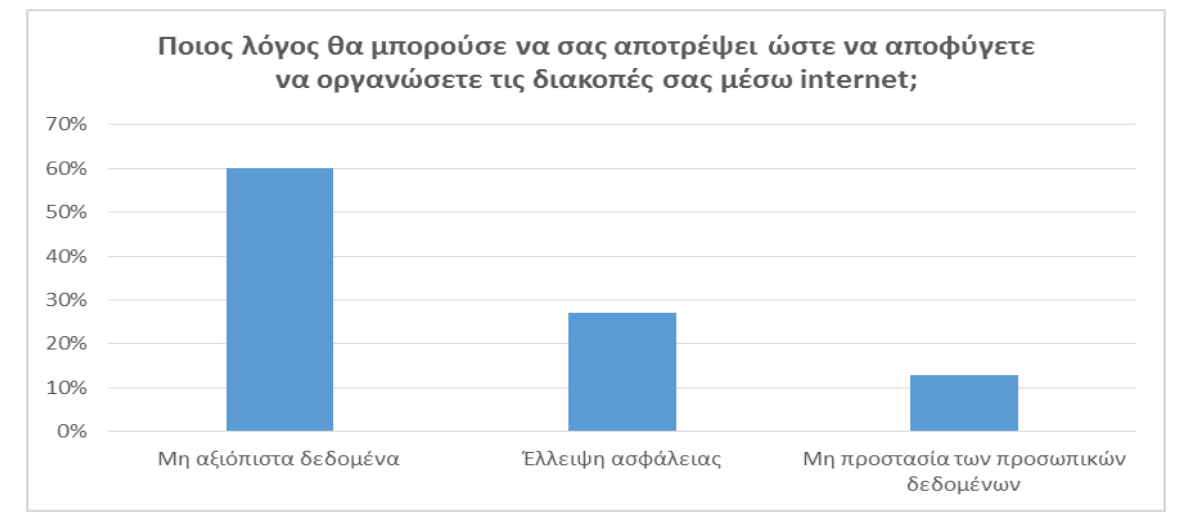

<span id="page-30-1"></span>Γράφημα 9 Λόγος αποφυγής χρησιμοποίησης online συστήματος για οργάνωση διακοπών

Εδώ βλέπουμε ότι η πλειοψηφία των ερωτηθέντων ανάγει σε σημαντικότερο παράγοντα την έλλειψη αξιοπιστίας των υπαρχόντων συστημάτων. Αυτή η έλειψη εμπιστοσύνης μπορεί ενδεχομένως να αποτελέσει τροχοπέδη στην ανάπτυξη του συστήματος, ωστόσο η εμπιστοσύνη έρχεται πάντα με την πάροδο του χρόνου και αφού αποδειχθεί σταδιακά ότι το σύστημα είναι αξιόπιστο.

**Ερώτηση για το αν το γεγονός ότι στο διαδίκτυο μπορούν να βρουν καλύτερες προσφορές, θα μπορούσε να αλλάξει τον τρόπο επιλογής των διακοπών των ερωτηθέντων:** Εδώ το 92% (107) απάντησε Ναι, ενώ μόλις το 8% (9) απάντησε όχι.

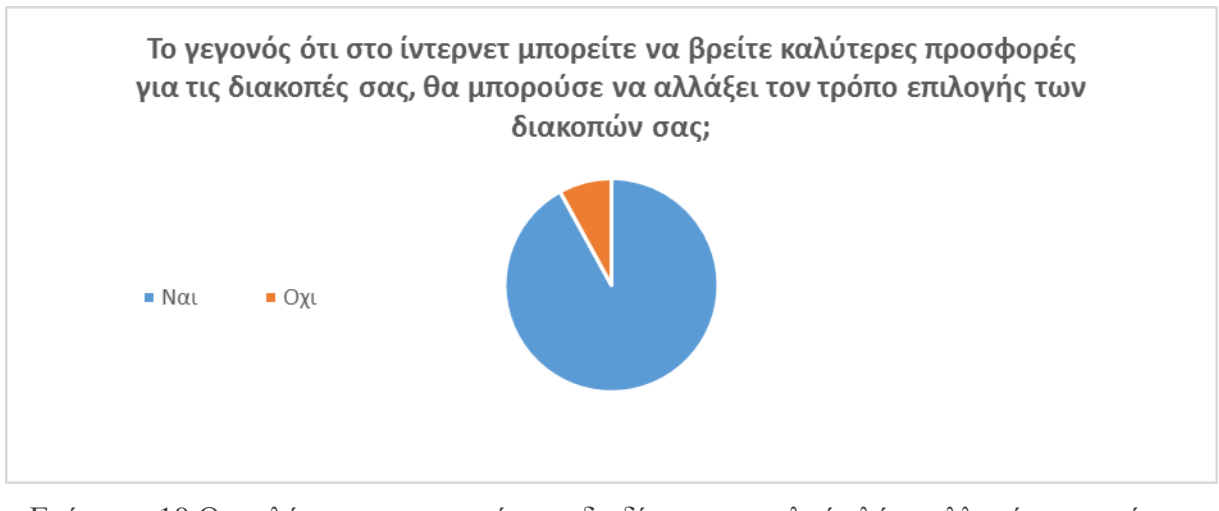

<span id="page-31-0"></span>Γράφημα 10 Οι καλύτερες προσφορές στο διαδίκτυο αποτελούν λόγο αλλαγής του τρόπου επιλογής των διακοπών

**Ερώτηση για το ποιο πιστεύουν ότι είναι το μεγαλύτερο πλεονέκτημα της διαδικτυακής οργάνωσης των διακοπων:** Το 25% (29) απάντησε ότι είναι ο μεγάλος όγκος των πληροφοριών, το 65% (75) απάντησε ότι είναι η μεγάλη γκάμα επιλογών και μόλις το 10% (11) την ταχύτητα τον συναλλαγών.

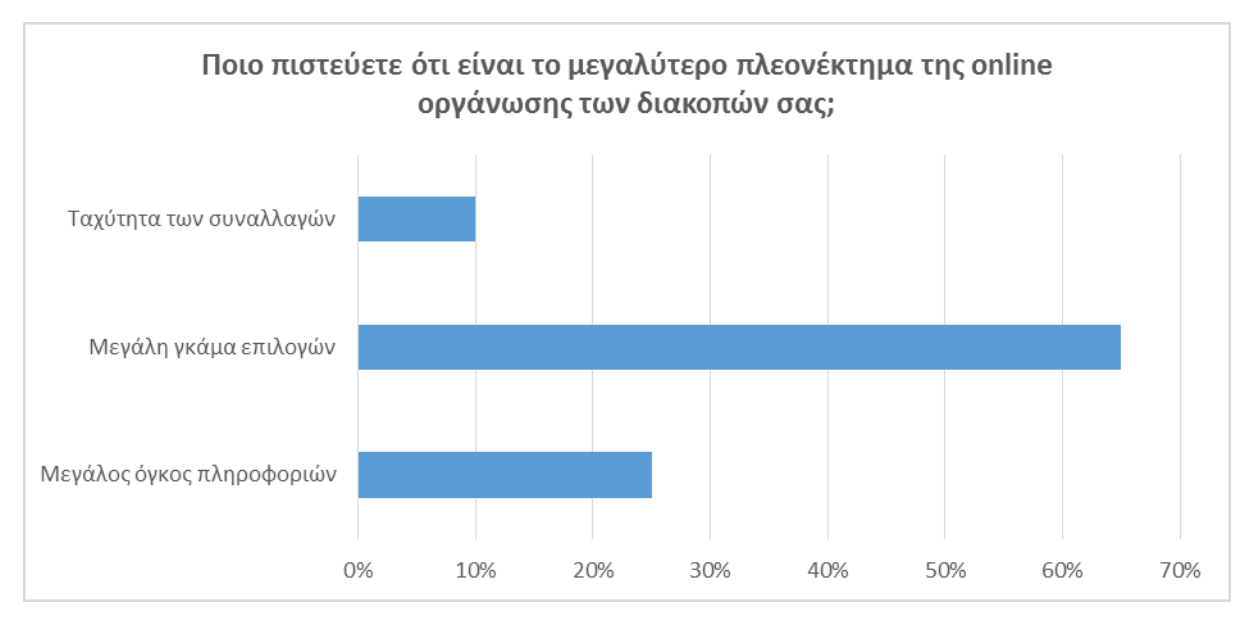

Γράφημα 11 Πλεονέκτημα της online οργάνωσης των διακοπών

<span id="page-32-0"></span>Εδώ βλέπουμε ότι η πλειοψηφία των ερωτηθέντων ανάγει σαν μεγαλύτερο πλεονέκτημα την μεγάλη γκάμα επιλογών που προσφέρονται, και λιγότερο την ταχύτητα που προσφέρουν οι διαδικτυακές συναλλαγές.

**Ερώτηση σχετικά με το ποιο πιστεύουν πως είναι το μεγαλύτερο μειονέκτημα των συστημάτων αυτών:** Σε αυτήν την ερώτηση το 30% (35) των ερωτηθέντων απάντησε την Ασφάλεια, το 66% (76) την εγκυρότητα της πληροφορίας και το 4% (5) την μικρή εξοικοίωση με τις νέες τεχνολογίες.

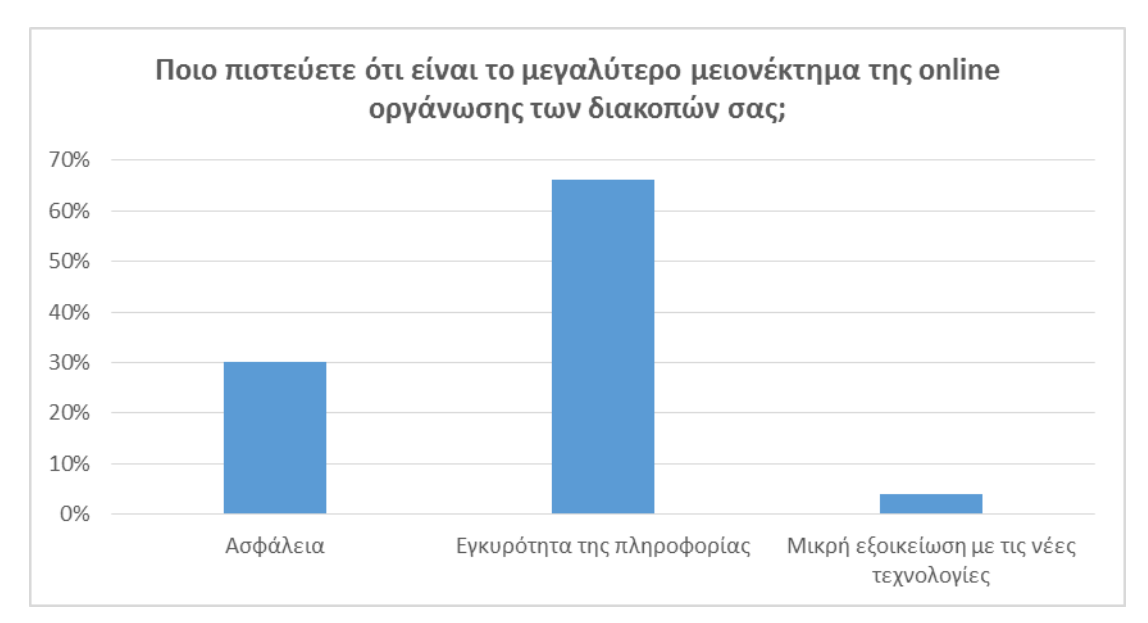

<span id="page-32-1"></span>Γράφημα 12 Μειονέκτημα της online οργάνωσης των διακοπών

Βλέπουμε και πάλι ότι η εγκυρότητα της πληροφορίας αποτελεί το μεγαλύτερο πρόβλημα σύμφωνα με τους ερωτηθέντες. Το θετικότερο είναι ότι μόλις το 4% δεν είναι πλήρως εξοικοιωμένο με τις νέες τεχνολογίες.

**Ερώτηση για το αν πιστεύουν ότι τα επόμενα χρόνια ο κύριος τρόπος για την επιλογή και οργάνωση των διακοπών θα είναι μέσω του διαδικτύου:** Το 84% (97) απάντησε Ναι, ενώ μόλις το 16%(18) απάντησε Όχι.

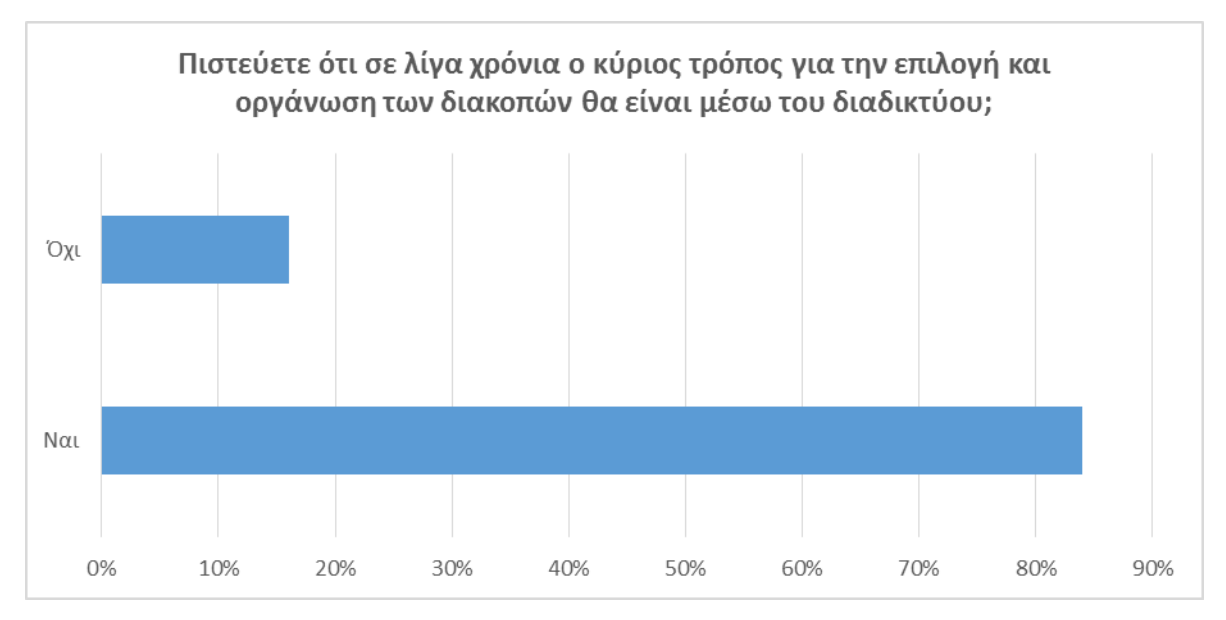

<span id="page-33-0"></span>Γράφημα 13 Πεποίθηση για το αν στο μέλλον το διαδίκτυο θα αποτελεί των κύριο τρόπο οργάνωσης των διακοπών

Μπορούμε να διαπιστώσουμε την πεποίθηση της συντριπτικής πλειοψηφίας ότι στο μέλλον ο κύριος τρόπος οργάνωσης του ταξιδιού θα είναι μέσω διαδικτύου. Αυτό είναι πολύ σημαντικό, και δείχνει ότι υπάρχει αρκετός χώρος για την ανάπτυξη συστημάτων διαχείρισης προορισμού.

**Ερώτηση για το πόσο σημαντική θεωρούν την ύπαρξη συστημάτων οργάνωσης και διαχείρισης προορισμού σε μια χώρα σαν την Ελλάδα (1=πολύ λιγο, 2=λίγο, 3=μέτρια, 4=πολύ, 5=πάρα πολύ):** Το 1% (1) επέλεξε 1, το 6% (7) επέλεξε 2, το 17% (20) επέλεξε 3, το 17% (20) επέλεξε 4 και το 59% (68) επέλεξε 5.

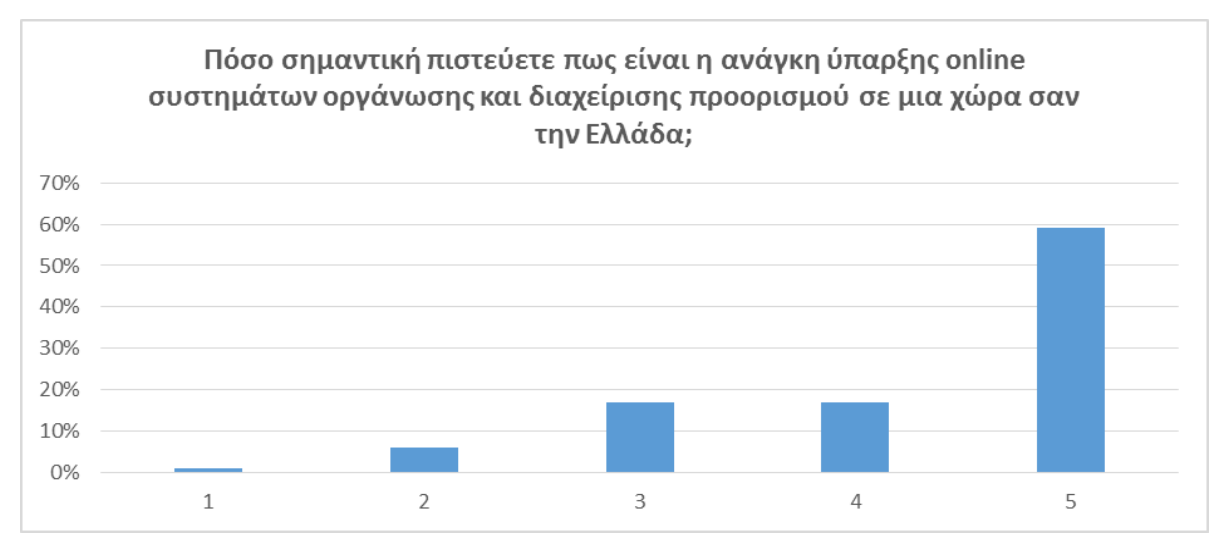

<span id="page-34-0"></span>Γράφημα 14 Σημαντικότητα ύπαρξης συστημάτων διαχείρισης προορισμού στην Ελλάδα

Όπως μπορούμε να διακρίνουμε, η μεγάλη πλειοψηφία θεωρεί την απαραίτητη την ύπαρξη συστημάτων διαχείρησης προορισμού σε μια χώρα σαν την Ελλάδα, που είναι άκρως τουριστική.

**Ερώτηση για το αν μπορεί ένα διαδικτυακό σύστημα διαχείρισης προορισμού να δώσει ώθηση στον ίδιο τον προορισμό (1=πολύ λιγο, 2=λίγο, 3=μέτρια, 4=πολύ, 5=πάρα πολύ):**  Το 0% επέλεξε 1, το 7% (8) επέλεξε 2, το 12% (14) επέλεξε 3, το 39% (45) επέλεξε 4 και το 42% (49) επέλεξε 5.

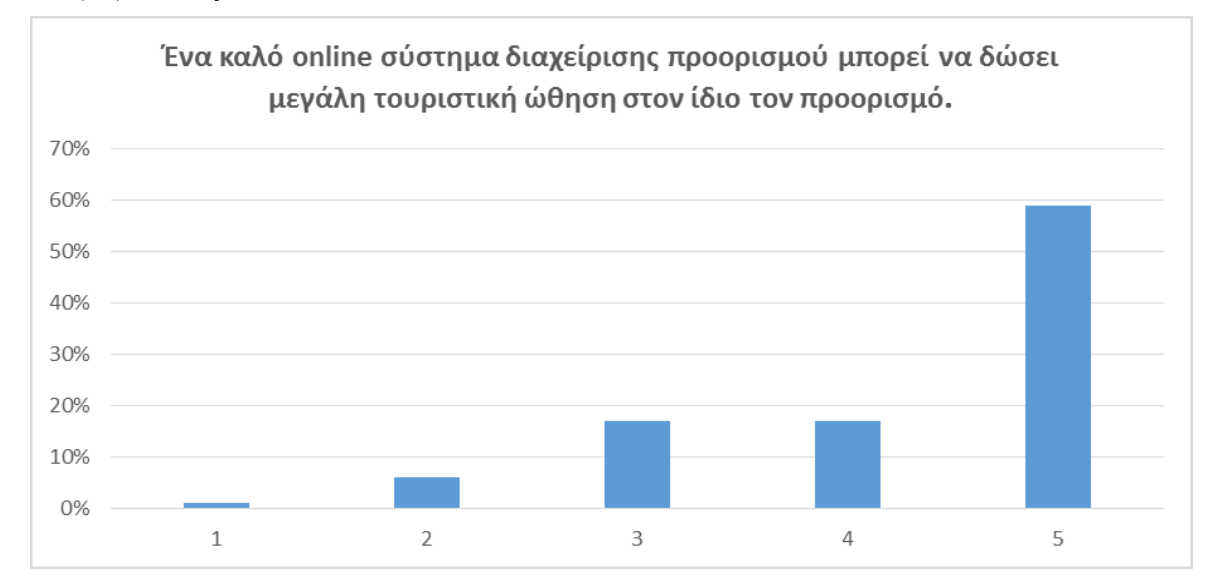

<span id="page-34-1"></span>Γράφημα 15 Ένα σύστημα διαχείρισης προορισμού μπορεί να δώσει τουριστική ώθηση στον προορισμό

Εδώ βλέπουμε την πεποίθηση της μεγάλης πλειοψηφίας των ερωτηθέντων ότι ένα καλό σύστημα διαχείρισης προορισμού μπορεί να δώσει ώθηση στον ίδιο τον προορισμό, και να συμβάλει σημαντική στην προώθηση του τουριστικού προϊόντος.

**Ερώτηση για το τι πιστεύουν ότι λείπει από τα σημερινά συστήματα διαχείρισης προορισμού στην Ελλάδα:** Το 40% (46) των ερωτηθέντων απάντησε ένα Ολοκληρωμένο Σύστημα Κρατήσεων και Οργάνωσης των Διακοπών, το 44% (51) απάντησε η Σωστή Προώθηση του Προϊόντος, και το 16% (19) η ανταγωνιστικότητα σε σχέση με τα άλλα κράτη.

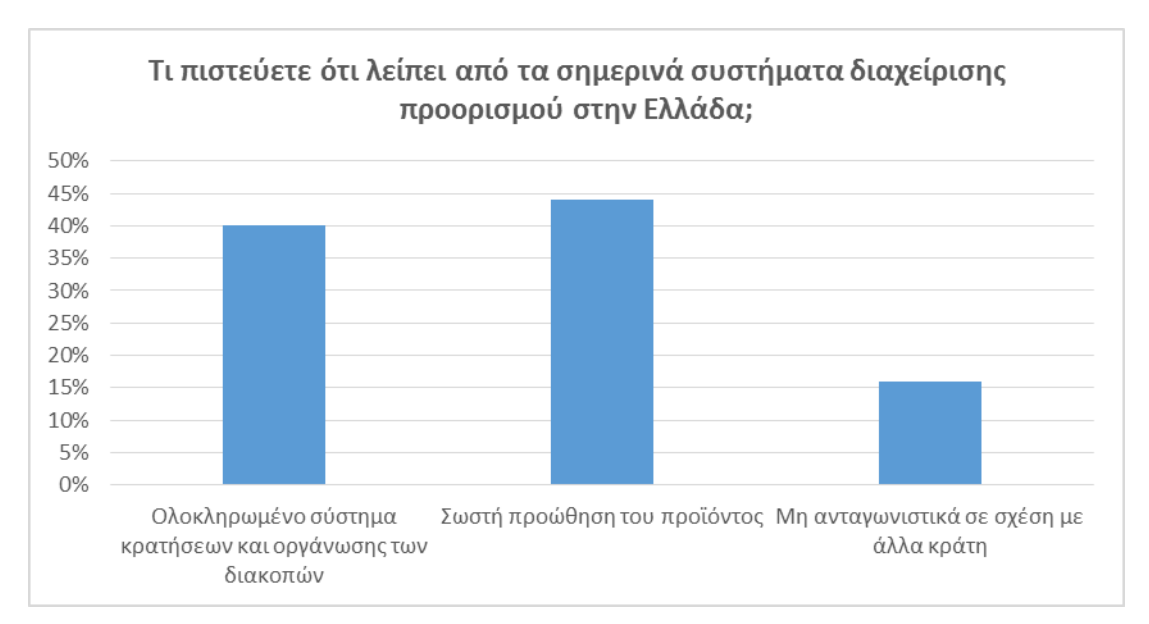

<span id="page-35-0"></span>Γράφημα 16 Σημαντικότερη έλλειψη στα σημερινά συστήματα στην Ελλάδα

Στη συγκεκριμένη ερώτηση οι απαντήσεις είναι μοιρασμένες και φαίνεται να υπάρχει «διχασμός» μεταξύ των ερωτηθέντων. Πιο συγκεκριμένα, αυτό που πιστεύουν ότι λείπει περισσότερο είναι η ύπαρξη ενός ολοκληρωμένου συστήματος κρατήσεων και οργάνωσης των διακοπών, αλλά και η κακή προώθηση του προϊόντος.

**Ερώτηση σχετικά με το ποιος πιστεύουν ότι είναι ο καλύτερος τρόπος χρηματοδότησης ενός συστήματος διαχείρισης προορισμού:** Το 6% (7) απάντησε ο δημόσιος τομέας, το 39% ο ιδιωτικός τομέας και το 55% (63) οι κοιναπραξίες ιδιωτικού και δημόσιου τομέα.
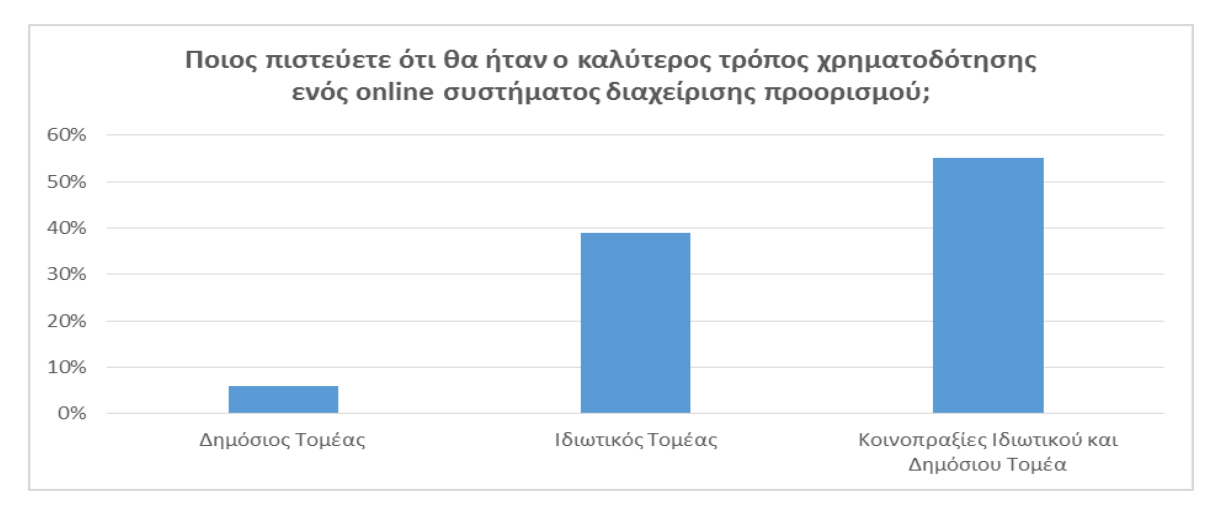

Γράφημα 17 Καλύτερος τρόπος χρηματοδότησης

Τα αποτελέσματα αυτής της ερώτησης είναι ιδιαίτερης σημασίας, αν σκεφτεί κανείς ότι – όπως έχουμε ήδη αναφέρει- ο κύριος τρόπος χρηματοδότησης αυτών των συστημάτων στην Ευρώπη είναι μέσω του δημοσίου τομέα. Ωστόσο οι ερωτηθέντες κρίνουν ότι ο καλύτερος τρόπος χρηματοδότησης είναι είτε μέσω του ιδιωτικού τομέα, είτε μέσω κοινοπραξιών ιδιωτικού και δημοσίου τομέα.

## **3.4 Συμπεράσματα Έρευνας**

Αφού είδαμε αναλυτικά τις ερωτήσεις και τα αποτελέσματα του ερωτηματολογίου, είναι ώρα να αναλύσουμε τα συμπεράσματα τα οποία βγήκαν. Αρχικός σκοπός του ερωτηματολογίου ήταν να διαπιστωθεί κατά πόσο ο κόσμος είναι εξοικοιωμένος με τις διαδικτυακές συναλλαγές, πόσο εμπιστεύεται τέτοιου είδους συστήματα, ποια πιστευει ότι είναι τα θετικά και τα αρνητικά τους στοιχεία, και γενικότερα να διαπιστώσουμε το κατά πόσο υπάρχει πρόσφορο έδαφος στην Ελλάδα για την ανάπτυξη τέτοιων συστημάτων.

Αυτό που βγαίνει σαν αρχικό συμπέρασμα είναι ότι η μεγάλη πλειοψηφία των ερωτηθέντων έχει πραγματοποιήσει διαδικτυακές συναλλαγές τουλάχιστον μία φορά και, παρόλο που διατηρεί μια μικρή επιφύλαξη, εμπιστεύεται τις διαδικτυακές οικονομικές συναλλαγές. Όσο αναφορά τα υπάρχοντα συστήματα διαχείρισης προορισμού, φαίνεται να μην εμπιστεύεται πολύ την εγκυρότητα των δεδομένων, πράγμα που πλήττει την αξιοπιστία τους. Ένα πολύ ενθαρυντικό στοιχείο είναι ότι η μεγάλη πλειοψηφία χρησιμιοποιεί το διαδίκτυο για την ενημέρωση και την επιλογή του τουριστικού προορισμού, και μάλιστα έχει την πεποίθηση ότι σε λίγα χρόνια το διαδίκτυο θα είναι ο κύριος τρόπος επιλογής των διακοπών. Αυτό σημαίνει ότι τέτοιου είδους συστήματα είναι πολύ πιθανό να γνωρίσουν άνθιση τα επόμενα χρόνια.

Αυτό φαίνεται και από το γεγονός ότι υπάρχει μια κοινή πεποίθηση ότι η αναγκαιότητα ύπαρξης τέτοιων συστημάτων στην Ελλάδα είναι επιτακτική, και μάλιστα ότι μπορεί να δώσει σημαντική ώθηση στον ίδιο τον προορισμό, αλλά και στη γενικότερη προώθηση του τουριστικού προϊόντος. Ένα άλλο στοιχείο που προκύπτει είναι ότι οι ερωτηθέντες πιστεύουν ότι η πηγή χρηματοδότησης τέτοιων συστημάτων θα πρέπει να είναι ιδιωτικής πρωτοβουλίας, σε αντίθεση με ό,τι ισχύει μέχρι σήμερα για τα συστήματα διαχείρισης προορισμού στην Ευρώπη.

Τα αποτελέσματα της έρευνας κρίνονται άκρως ενθαρυντικά σε ό,τι αφορά το μέλλον τέτοιων συστημάτων στην Ελλάδα. Φαίνεται ότι υπάρχει πρόσφορο έδαφος για την ανάπτυξη νέων συστημάτων, και διεκδίκηση ενός όλο και αυξανόμενου μεριδίου αγοράς, αλλά και πολλά περιθώρια βελτίωσης των ήδη υπαρχόντων συστημάτων. Είναι σημαντικό ότι όσο περνάει ο καιρός τα παραδοσιακά τουριστικά γραφεία γνωρίζουν την παρακμή, σε αντίθεση με το διαδίκτυο, το οποίο κερδίζει συνεχώς έδαφος στον τομέα της προώθησης του τουριστικού προϊόντος. Το μέλλον προδιαγράφεται ευοίωνο, αρκεί να υπάρχει σωστός προγραμματισμός και να διορθωθούν τα λάθη που υπάρχουν, ώστε να αυξηθεί η αξιοπιστία αλλά και χρήση των συστημάτων από ακόμα περισσότερους χρήστες.

#### **4 Ανάλυση και Σχεδίαση του Συστήματος Διαχείρισης Προορισμού**

Σ' αυτήν την ενότητα θα γίνει μια περιγραφή του συστήματος διαχείρισης προορισμού που έχουμε δημιουργήσει και θα γίνει παρουσίαση του τρόπου σχεδίασης και υλοποίησης του project. Θα περιγραφούν οι απαιτήσεις της εφαρμογής, και πιο συγκεκριμένα, τι είναι αυτό που θέλουμε να κάνουμε, ποιες βασικές λειτουργίες θα είναι σε θέση να ικανοποιήσει και να εκτελέσει, καθώς επίσης και οι περιπτώσεις χρήσης του site. Επιπλέον θα αναφερθούμε στις τεχνικές που χρησιμοποιήσαμε, στο σκεπτικό με το οποίο χρησιμοποιήθηκαν, καθώς επίσης και στα εργαλεία που χρησιμοποιήθηκαν και που ήταν απαραίτητα για την υλοποίηση του έργου.

#### **4.1 Περιγραφή του DMS**

Εδώ θα δώσουμε μια σύντομη περιγραφή για το τι είναι και τι μπορεί να κάνει το παρόν έργο, καθώς θα αναφερθούμε και στους λόγους για τους οποίους καταλήξαμε στην επιλογή του.

Το DMS, είναι στην ουσία ένα site, το οποίο ο χρήστης θα μπορεί να επισκέπτεται ώστε να γνωρίσει έναν τόπο(στη συγκεκριμένη περίπτωση έχουμε επιλέξει τη Χαλκιδική, αλλά η δομή του κώδικα είναι τέτοια ώστε να το καθιστά επεκτάσιμο και χρησιμοποιήσιμο από κάθε άλλη περιοχή, είτε αναφερόμαστε σε νομό, είτε σε πόλη, είτε ακόμα και σε χωριό), να ενημερωθεί σχετικά με όλα όσα τον ενδιαφέρουν πριν σχεδιάσει το ταξίδι του, αλλά και να οργανώσει τις διακοπές του, καθώς θα είναι σε θέση να κλείσει τα πάντα μέσω του site, να χρησιμοποιήσει την εφαρμογή trip organizer που έχουμε δημιουργήσει για να οργανώσει το σχέδιό του μέρα προς μέρα μπορώντας ταυτόχρονα να κάνει τις κρατήσεις του. Επίσης από τη μεριά του χρήστη το παρόν έργο, δεν θα είναι χρήσιμο μόνο πριν από το ταξίδι, αλλά και κατά τη διάρκεια του ταξιδιού του, αφού εκτός των δυνατοτήτων που προαναφέρθηκαν, παρέχεται και δυνατότητα εντοπισμού της γεωγραφικής του θέσης, παροχή χάρτη για ευκολότερη ξενάγηση, καθώς και παροχή προτάσεων ανάλογα με την τοποθεσία στην οποία βρίσκεται.

Από την μεριά των διαχειριστών, παρέχεται σε όλους δωρεάν πλατφόρμα όπου θα μπορούν να εισάγουν τα στοιχεία της επιχείρησής τους (όπως όνομα, διεύθυνση, φωτογραφίες κλπ.) , η οποία στη συνέχεια θα είναι ορατή στους επισκέπτες του site. Υπάρχουν δύο επίπεδα διαχειριστών, ο βασικός διαχειριστής και ο δευτερεύων διαχειριστής. Σαν βασικός διαχειριστής θεωρείτε κάποιος υπεύθυνος ενός οργανισμού οργάνωσης και

διαχείρισης προορισμού (θα μπορούσε να είναι υπεύθυνος κάποιας εταιρείας, ο νομάρχης, ο δήμαρχος κλπ.) και έχει δυνατότητες εισαγωγής δεδομένων που αφορούν τοποθεσίες, περιοχές, χάρτες κλπ., όπως επίσης είναι αυτός που δίνει δικαιώματα χρήσης στους δευτερεύοντες διαχειριστές. Ένας δευτερεύων διαχειριστής μπορεί να είναι ο οποιοσδήποτε επιχειρηματίας, ο οποίος αφού λάβει την έγκριση από τον βασικό διαχειριστή θα είναι σε θέση να διαφημίσει και να κάνει γνωστή την επιχείρησή(ξενοδοχείο, κατάστημα κλπ.) του μέσα από την πλατφόρμα μας. Επίσης θα είναι σε θέση να δέχεται πληρωμές, μέσα από το σύστημα πληρωμών που έχουμε, δίνοντας απλά ένα λογαριασμό τραπέζης. Θα αναφερθούμε περισσότερο σε όλα αυτά παρακάτω.

Όσον αναφορά τους λόγους που διαλέξαμε την εκπόνηση του παρόντος έργου αυτοί είναι οι εξής :

- 1. Ζούμε σε μια χώρα όπου ο τουρισμός αποτελεί βαριά βιομηχανία και κάθε χρόνο συντελεί τα μέγιστα στον ΑΕΠ της χώρας. Οπότε είναι σημαντική η ύπαρξη μιας τέτοιας πλατφόρμας σε μια τόσο τουριστική χώρα, καθώς θεωρούμε ότι θα δώσει μεγάλη ώθηση στην επισκεψιμότητα και τη δημοφιλία του εκάστοτε προορισμού. Με λίγα λόγια, το έδαφος είναι πρόσφορο και οι ευκαιρίες μεγάλες στον συγκεκριμένο νευραλγικό τομέα.
- 2. Ο δεύτερος λόγος είναι ότι διαπιστώσαμε την ανεπάρκεια των ήδη υπαρχόντων συστημάτων. Παρόλο που η Ελλάδα είναι μια άκρως τουριστική χώρα, είδαμε ότι στην online προώθηση του προϊόντος υστερεί σημαντικά. Δεν είναι ότι δεν υπάρχουν καλά site για την προβολή του εκάστοτε προορισμού, είναι το θέμα ότι κανένα απ' αυτά δεν προσφέρει ένα ολοκληρωμένο σχέδιο στον χρήστη για την πλήρη οργάνωση του ταξιδιού και της διαμονής του στον προορισμό.

Ευελπιστούμε λοιπόν, το έργο μας, να αποτελέσει ένα σημαντικό και απαραίτητο βοήθημα, τόσο για τον τουριστικό κόσμο, τον οποίο θα βοηθήσει να οργανώσει με μεγάλη ευκολία και πληρότητα το ταξίδι και τη διαμονή του, όσο και για τον επιχειρηματικό κόσμο και τον τόπο, σε μια προσπάθεια εξωστρέφειας και σωστής προώθησης του τουριστικού προϊόντος.

## **4.2 Περιπτώσεις Χρήσης**

Σ' αυτή την ενότητα θα ασχοληθούμε με τις περιπτώσεις χρήσης του έργου, τις προδιαγραφές δηλαδή, που θα πρέπει να πληρούνται για τον οποιοδήποτε χρήστη της πλατφόρμας, από τον κεντρικό διαχειριστή, μέχρι τον απλό ταξιδιώτη.

Όπως αναφέραμε και παραπάνω, υπάρχουν οι εξής περιπτώσεις χρηστών του site:

- Κεντρικός Διαχειριστής
- Ξενοδόχος
- Ιδιοκτήτης Καταστήματος Ενοικίασης Οχημάτων
- Ιδιοκτήτης Εταιρείας Μέσων Μεταφοράς
- Καταστηματάρχης
- Ταξιδιώτης

Ας ξεκινήσουμε με τον κεντρικό διαχειριστή. Σαν κεντρικός διαχειριστής μπορεί να θεωρηθεί κάποιος υπεύθυνος του οργανισμού διαχείρισης προορισμού που έχει αναλάβει την ευθύνη για την προώθηση του συγκεκριμένου προορισμού. Ένας τέτοιος διαχειριστής θα μπορεί να είναι δηλαδή, ένα πρόεδρος του οργανισμού, κάποιος που έχει οριστεί σαν υπεύθυνος του οργανισμού και – σε δημόσιο επίπεδο – κάποιος δήμαρχος ή νομάρχης.

Ο **κεντρικός διαχειριστής** μπορεί να εκτελέσει τις παρακάτω λειτουργίες:

#### 1) **Διαχείριση των δραστηριοτήτων:**

Μπορεί να διαχειριστεί τις δραστηριότητες που λαμβάνουν χώρα στην περιοχή. Του παρέχονται δυνατότητες εισαγωγής, διαγραφής, ενημέρωσης δραστηριοτήτων, καθώς και δυνατότητες επεξεργασίας των κατηγοριών των δραστηριοτήτων, αλλά και επεξεργασίας των φωτογραφιών τους.

#### 2) **Διαχείριση των τοποθεσιών:**

Μπορεί να διαχειριστεί τις τοποθεσίες που βρίσκονται στην περιοχή. Του παρέχονται και πάλι οι δυνατότητες εισαγωγής, διαγραφής και ενημέρωσης των τοποθεσιών, καθώς και επεξεργασίας των φωτογραφιών.

#### 3) **Διαχείριση των ξενοδόχων:**

Μπορεί να επεξεργαστεί τους ξενοδόχους που υπάρχουν στο σύστημα. Μπορεί να εισάγει νέο ξενοδόχο, ή να διαγράψει ένα παλιό. Μπορεί επίσης να παρακολουθεί τις πληρωμές που έχουν πραγματοποιηθεί προς τους ξενοδόχους.

#### 4) **Διαχείριση των καταστηματαρχών:**

Μπορεί να εισάγει ή να διαγράψει ένα καταστηματάρχη από το σύστημα, καθώς και να επεξεργαστεί τις κατηγορίες των διαθέσιμων καταστημάτων.

#### 5) **Διαχείριση ιδιοκτητών καταστημάτων ενοικίασης οχημάτων:**

Μπορεί να επεξεργαστεί τα στοιχεία των ιδιοκτητών καταστημάτων ενοικίασης οχημάτων του συστήματος. Μπορεί επίσης να παρακολουθεί τις πληρωμές που πραγματοποιούνται προς τους ιδιοκτήτες.

#### 6) **Διαχείριση εταιρειών μέσων μεταφοράς:**

Μπορεί να διαχειριστεί τις εταιρείες μέσων μεταφοράς, εισάγοντας ή διαγράφοντας τις εταιρείες, καθώς επίσης και να παρακολουθεί τις πληρωμές που πραγματοποιούνται από τις κρατήσεις των πελατών.

#### 7) **Διαχείριση κειμένων, στοιχείων επικοινωνιών και χαρτών:**

Μπορεί να επεξεργαστεί τα εισαγωγικά κείμενα που θα εμφανίζονται στον ταξιδιώτη, καθώς επίσης και τα στοιχεία επικοινωνίας, αλλά και τους χάρτες.

Παρακάτω φαίνεται το διάγραμμα περίπτωσης χρήσης για τον κεντρικό διαχειριστή.

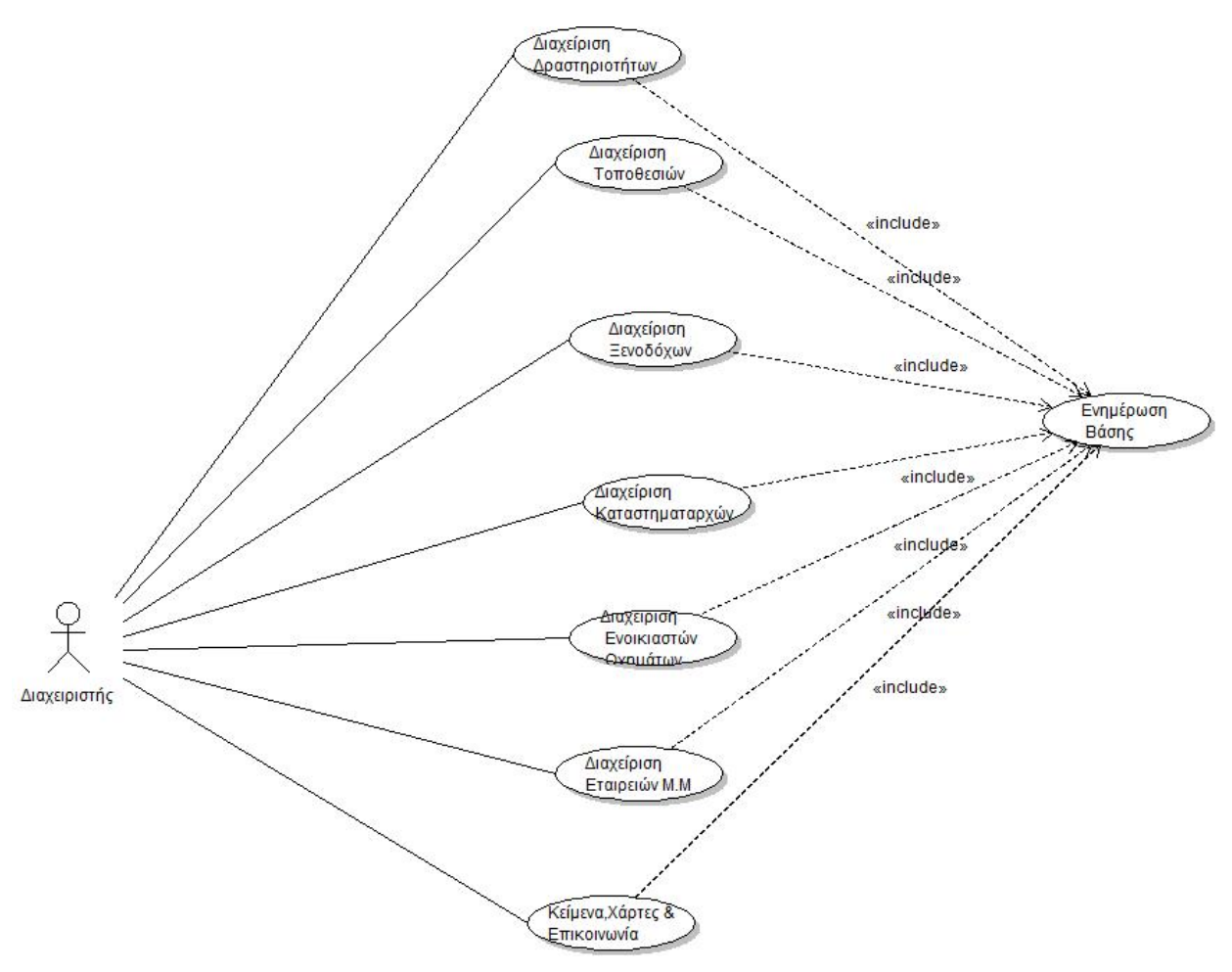

*Εικόνα 2 Διάγραμμα περίπτωσης χρήσης για τον κεντρικό διαχειριστή*

Ο **Ξενοδόχος** μπορεί να εκτελέσει τις παρακάτω λειτουργίες:

#### 1) **Να εισάγει ή να ενημερώσει την ξενοδοχειακή του μονάδα:**

Δίνει τα απαραίτητα στοιχεία που απαιτούνται ώστε να προσθέσει ή να ενημερώσει τα στοιχεία του ξενοδοχείου του.

#### 2) **Να διαγράψει κάποια ή κάποιες από τις μονάδες του:**

Του δίνεται η δυνατότητα της πλήρους διαγραφής της μονάδας. Ο κάθε ξενοδόχος μπορεί να έχει στην διάθεση του περισσότερες από μία μονάδες

### 3) **Να επεξεργαστεί την διαθεσιμότητα των κλινών:**

Του παρέχεται περιβάλλον για να εισάγει, να διαγράφει και να ενημερώνει την διαθεσιμότητα των κλινών για κάθε ξενοδοχείο που έχει στην κατοχή του.

### 4) **Έλεγχος των πληρωμών:**

Μπορεί να ελέγχει τις πληρωμές που έχουν πραγματοποιηθεί από κρατήσεις πελατών. Είναι σε θέση να διαγράφει πληρωμές που του έχουν ήδη πιστωθεί.

Παρακάτω βλέπουμε και το διάγραμμα περίπτωσης χρήσης για τον ξενοδόχο.

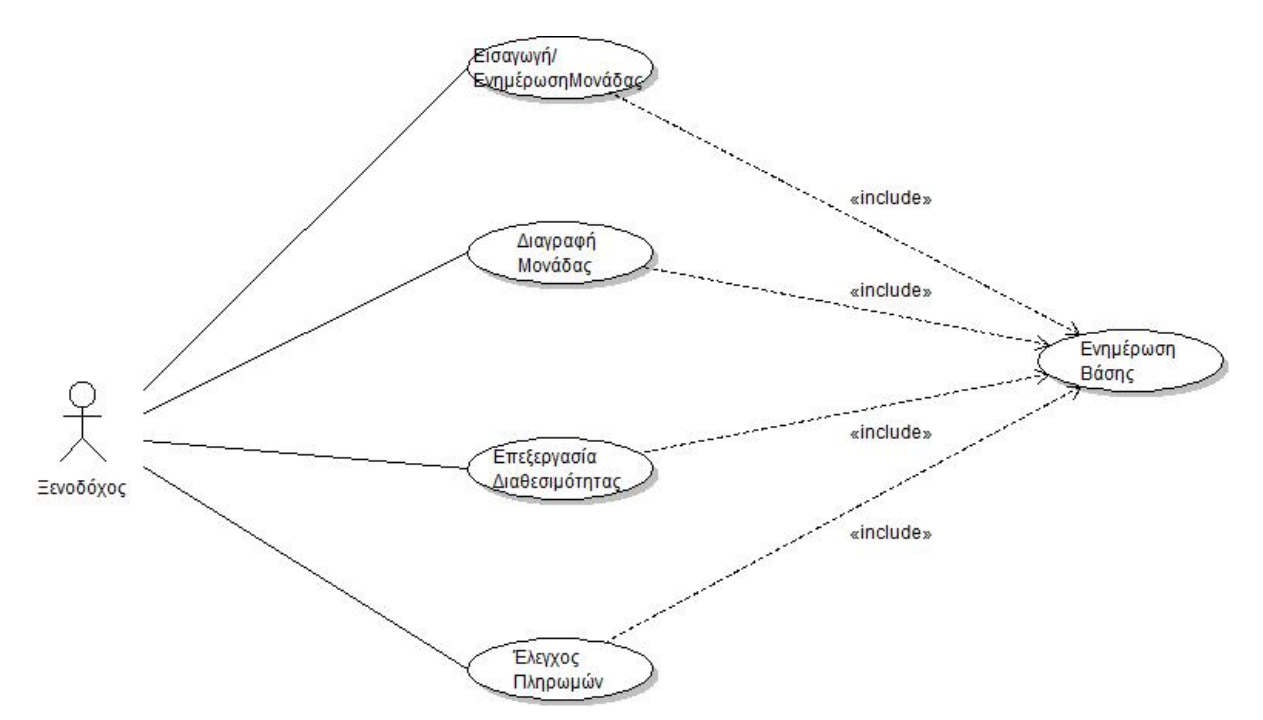

*Εικόνα 3 Διάγραμμα Περίπτωσης Χρήσης για Διαχειριστή Ξενοδοχείου*

Ο **Ιδιοκτήτης Ενοικίασης Οχημάτων** μπορεί να εκτελέσει τις παρακάτω λειτουργίες:

### 1) **Επεξεργασία Καταστήματος:**

Μπορεί να εισάγει, να διαγράψει ή να ενημερώσει τα στοιχεία του καταστήματός του.

### 2) **Επεξεργασία Οχημάτων:**

Μπορεί να επεξεργαστεί τα οχήματα που έχει στη διάθεσή του. Του παρέχεται η δυνατότητα εισαγωγής, διαγραφής και ενημέρωσης οχήματος.

### 3) **Επεξεργασία Διαθεσιμότητας Οχημάτων:**

Του παρέχεται η δυνατότητα επεξεργασίας της διαθεσιμότητας κάθε οχήματος ξεχωριστά.

### 4) **Έλεγχος πληρωμών:**

Έχει τη δυνατότητα παρακολούθησης των πληρωμών που έχουν πραγματοποιηθεί από

κρατήσεις οχημάτων του και διαγραφής όσων του έχουν ήδη πιστωθεί.

Παρακάτω φαίνεται το διάγραμμα περίπτωσης χρήσης για ένα διαχειριστή καταστήματος ενοικίασης οχημάτων.

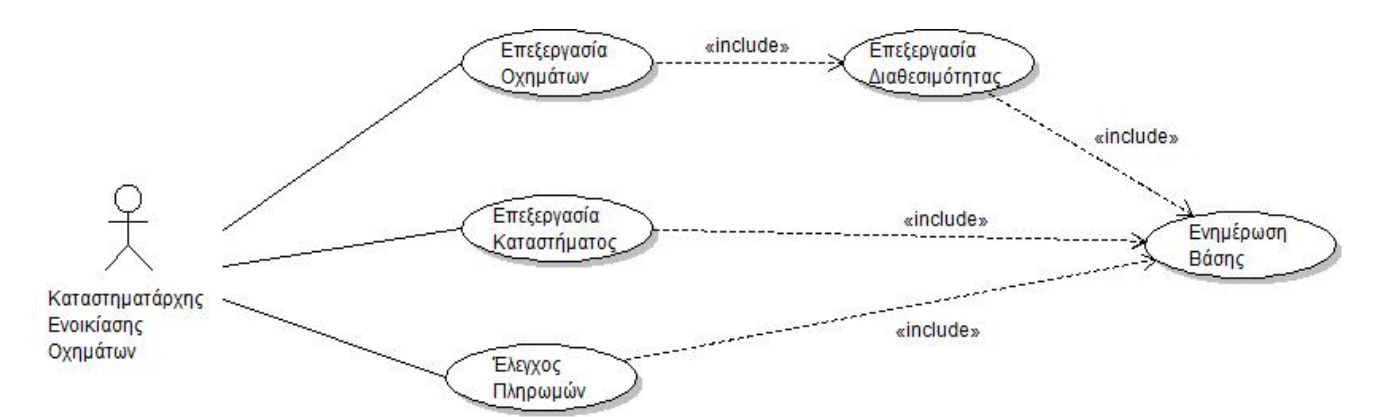

*Εικόνα 4 Διάγραμμα Περίπτωσης Χρήσης για Καταστηματάρχη Ενοικίασης Οχημάτων*

### Ο **Ιδιοκτήτης Εταιρείας Μέσων Μεταφοράς** μπορεί να εκτελέσει τις παρακάτω λειτουργίες:

#### 1) **Διαχείριση των στοιχείων της εταιρείας:**

Του παρέχεται η δυνατότητα να προσθέσει, να διαγράψει ή να ενημερώσει τα στοιχεία της εταιρείας του. Μπορεί να έχει στην διάθεσή του περισσότερες από μία εταιρείες.

### 2) **Διαχείριση Δρομολογίων:**

Μπορεί να διαχειρίζεται τα δρομολόγια της εταιρείας. Του παρέχεται η δυνατότητα εισαγωγής διαγραφής και ενημέρωσης των στοιχείων των δρομολογίων που εκτελούνται.

### 3) **Διαχείριση Πληρωμών:**

Του παρέχεται η δυνατότητα παρακολούθησης των πληρωμών που πραγματοποιούνται από κρατήσεις στην εταιρεία του, αλλά και η δυνατότητα διαγραφής των πληρωμών που του έχουν ήδη πιστωθεί.

Παρακάτω βλέπουμε το διάγραμμα περίπτωσης χρήσης για τον ιδιοκτήτη μέσων μεταφοράς.

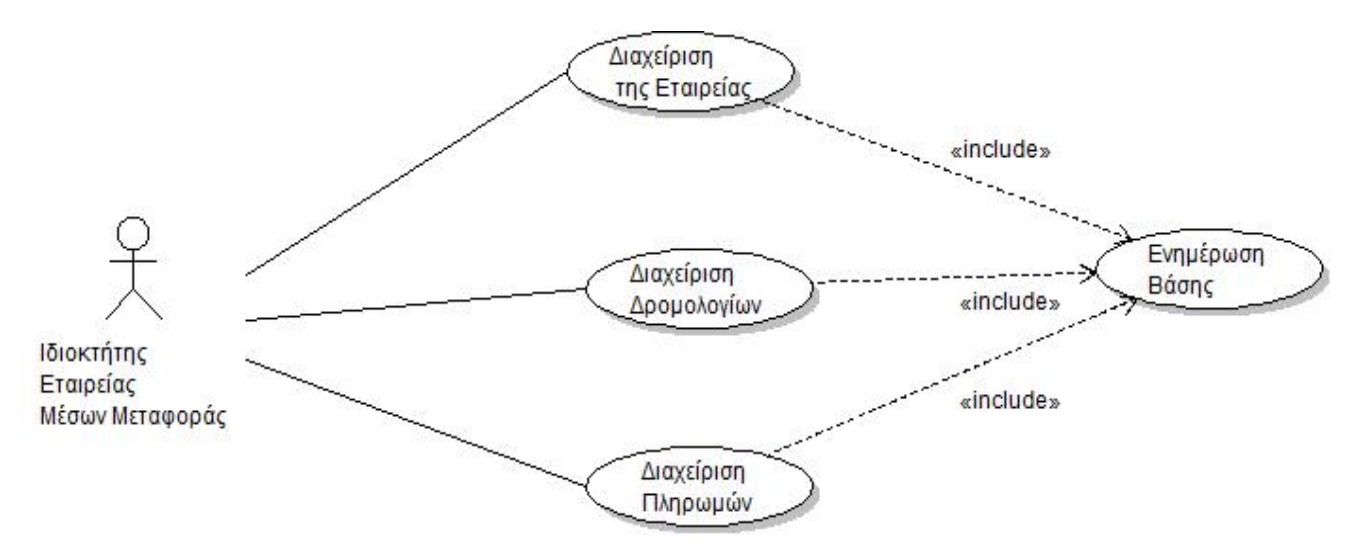

*Εικόνα 5Διάγραμμα Περίπτωσης Χρήσης για Ιδιοκτήτη Εταιρείας Μέσων Μεταφοράς*

Ο **Καταστηματάρχης** μπορεί να εκτελέσει τις παρακάτω λειτουργίες:

### 1) **Διαχείριση του καταστήματος:**

Μπορεί να διαχειριστεί τα στοιχεία του καταστήματός του. Του παρέχεται η δυνατότητα εισαγωγής, διαγραφής και ενημέρωσης των απαραίτητων στοιχείων. Ο κάθε καταστηματάρχης μπορεί να διαθέτει περισσότερα από ένα καταστήματα.

Παρακάτω βλέπουμε και το διάγραμμα περίπτωσης χρήσης για διαχειριστή καταστήματος.

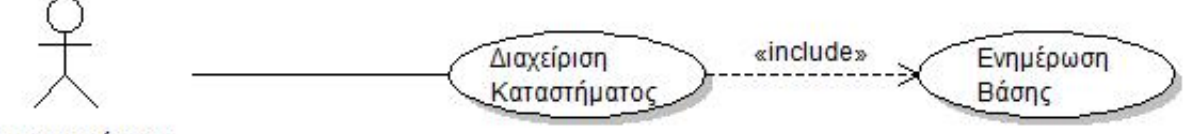

Καταστηματάρχης

*Εικόνα 6 Διάγραμμα Περίπτωσης Χρήσης για Διαχειριστή Καταστήματος*

#### Ο **Ταξιδιώτης** έχει τις παρακάτω δυνατότητες:

#### 1) **Επιλογή Τοποθεσίας:**

Μπορεί να επιλέξει την τοποθεσία την οποία επιθυμεί και να λάβει όλη την απαραίτητη πληροφόρηση που επιθυμεί.

#### 2) **Επιλογή Ξενοδοχείου:**

Μπορεί να επιλέξει το ξενοδοχείο που επιθυμεί και να λάβει όλη την απαραίτητη

πληροφόρηση.

### 3) **Επιλογή Μέσου Μεταφοράς:**

Μπορεί να επιλέξει το μέσο που επιθυμεί και να δει τα δρομολόγια που τον ενδιαφέρουν. Αρχικά θα κληθεί να επιλέξει την κατηγορία του μέσου και στη συνέχεια να δώσει τις ημερομηνίες που τον ενδιαφέρουν.

### 4) **Επιλογή Δραστηριοτήτων:**

Μπορεί να επιλέξει από τη λίστα τη δραστηριότητα που επιθυμεί και να λάβει όλη την απαραίτητη πληροφόρηση σχετικά με αυτή.

### 5) **Επιλογή Καταστήματος Ενοικίασης:**

Του παρέχεται η δυνατότητα επιλογής του καταστήματος που επιθυμεί και στη συνέχεια να περιηγηθεί στη σελίδα του καταστήματος, αλλά και να δει τον διαθέσιμο στόλο.

### 6) **Επιλογή Οχήματος προς Ενοικίαση:**

Ο ταξιδιώτης μπορεί να επιλέξει το όχημα που τον ενδιαφέρει για ενοικίαση, αφού πρώτα επιλέξει την κατηγορία του οχήματος που επιθυμεί.

### 7) **Επιλογή Καταστήματος:**

Μπορεί να επιλέξει το κατάστημα για το οποίο επιθυμεί να ενημερωθεί, αφού πρώτα επιλέξει την κατηγορία του καταστήματος.

### 8) **Trip Organizer:**

Ο ταξιδιώτης μπορεί να οργανώσει πλήρως το ταξίδι του, από την κράτηση του ξενοδοχείου και των μέσων μεταφοράς, μέχρι και την οργάνωση των δραστηριοτήτων ανά ημέρα. Αφού συμπληρώσει τις ημερομηνίες που θα επισκεφθεί τον προορισμό, στη συνέχεια εκκινείται η εφαρμογή **trip organizer**. Στη συνέχεια ενημερώνεται με email για τις κρατήσεις που έχει πραγματοποιήσει, αλλά έχει και τη δυνατότητα εκτύπωσης του πλάνου του.

### 9) **Παροχή Προτάσεων Βάσει Γεωγραφικής Θέσης:**

Αν το επιθυμεί ο ταξιδιώτης μπορεί να λάβει συγκεκριμένες προτάσεις βάσει της γεωγραφικής θέσης στην οποία βρίσκεται. Το σύστημα εντοπίζει τη θέση του και στη συνέχεια του παρέχει προτάσεις ανά κατηγορία προτίμησης.

### 10) **Σχολιασμός και βαθμολόγηση:**

Ο χρήστης μπορεί να εισάγει σχόλια και βαθμολογίες σε όποιο πεδίο επιθυμεί.

## 11) **Κρατήσεις:**

Μπορεί να πραγματοποιήσει τις κρατήσεις που επιθυμεί και να πληρώσει online.

## 12) **Αναζήτηση:**

Του παρέχεται η δυνατότητα να πραγματοποιήσει αναζήτηση σε όλο το site με βάση μία ή περισσότερες λέξεις κλειδιά.

Παρακάτω βλέπουμε ένα σύντομο διάγραμμα περίπτωσης χρήσης για ένα ταξιδιώτη.

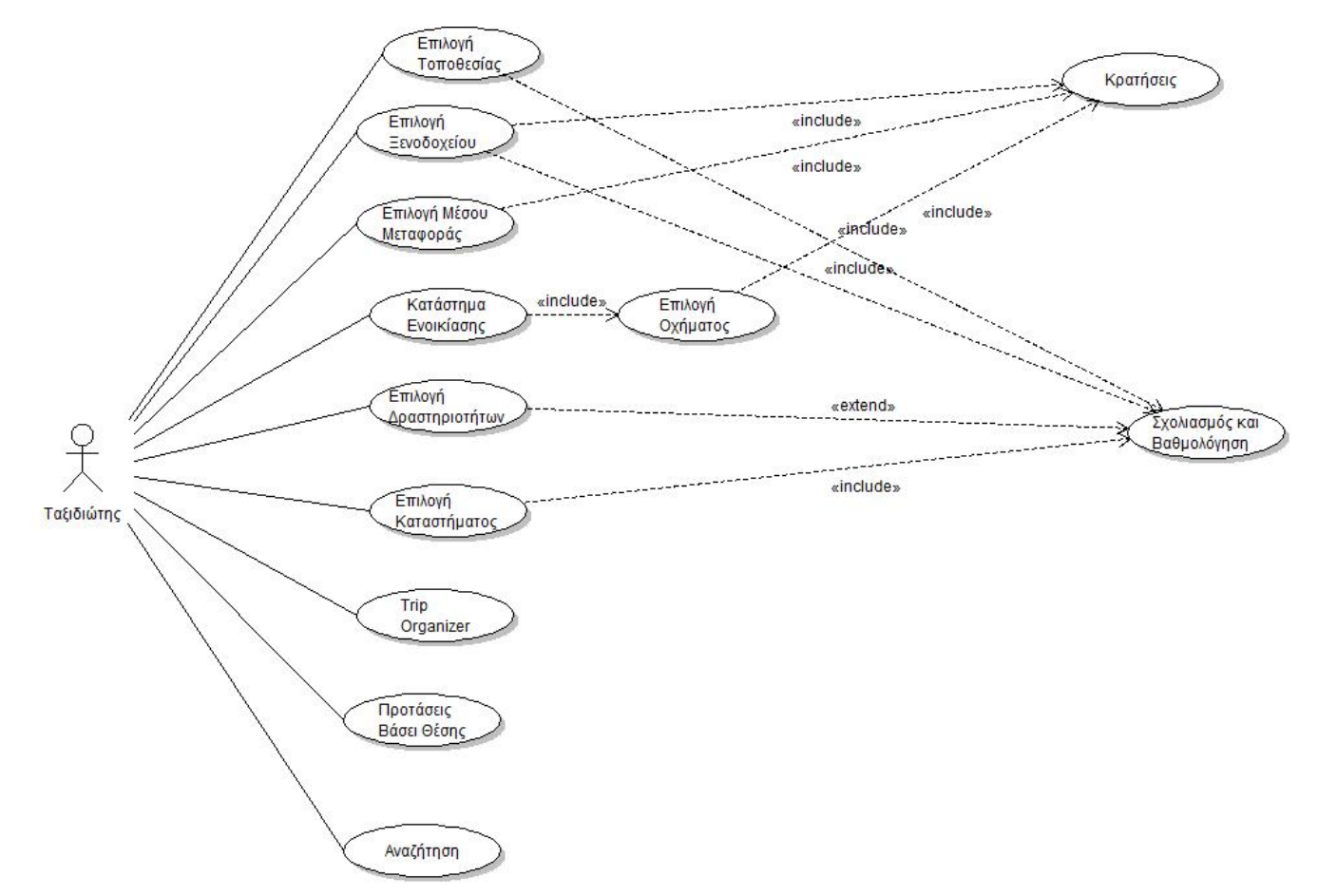

*Εικόνα 7Διάγραμμα Περίπτωσης Χρήσης για τον Ταξιδιώτη*

### **4.3 Σχεδιασμός, Εργαλεία και Τεχνολογίες Ανάπτυξης της Εφαρμογής**

Αφού εξετάσαμε τις προδιαγραφές που θα πρέπει να πληρούνται από το σύστημα, και είδαμε την ανάλυση των απαιτήσεων και τις περιπτώσεις χρήσεων, σε αυτό το κεφάλαιο θα αναπτύξουμε το σκεπτικό για την ανάπτυξη της εφαρμογής, καθώς και τα εργαλεία και τις τεχνολογίες που χρησιμοποιήσαμε.

#### **4.3.1 Σκεπτικό Ανάπτυξης του Συστήματος**

Για την ανάπτυξη του συγκεκριμένου συστήματος χωρίσαμε τα στάδια ανάπτυξης σε κατηγορίες. Πρώτα έγινε η επιλογή του περιβάλλοντος και της εμφάνισης της σελίδας, με σκοπό να φαίνεται στο χρήστη όσο το δυνατόν πιο φιλικό και κατάλληλο για την προώθηση τουριστικού προϊόντος. Στη συνέχεια έγινε ο σχεδιασμός της βάσης δεδομένων στην οποία θα διατηρούνται όλα τα στοιχεία που θα περνάνε οι διαχειριστές και που θα είναι εμφανή στην βασική σελίδα του συστήματος για τους επισκέπτες. Τρίτη κατηγορία είναι ο σχεδιασμός της βασικής σελίδας και οι συναρτήσεις που δημιουργήθηκαν ώστε το site να πληρεί τις προϋποθέσεις που προαναφέραμε. Τέταρτος, και πολύ βασικός, άξονας ήταν αυτός του συστήματος πληρωμών, ώστε οι επισκέπτες να είναι σε θέση να πραγματοποιούν τις online κρατήσεις και πληρωμές των υπηρεσιών. Τελευταίος άξονας, ήταν η προσθήκη συμπεριφοράς για το site, και η ολοκλήρωση του ελέγχου των στοιχείων που δίνονται από τον χρήστη. Παρακάτω θα αναλύσουμε περαιτέρω κάθε έναν από τους παραπάνω άξονες.

#### **4.3.2 Εμφάνιση**

Το παρόν σύστημα απευθύνεται σε επισκέπτες, τους οποίους στόχο έχει να πείσει να επισκεφθούν τον συγκεκριμένο προορισμό. Για το λόγο αυτό η επιλογή της εμφάνισης αποτελεί πολύ σημαντικό παράγοντα, καθώς είναι ένας από τους κυριότερους λόγους ο χρήστης να επισκεφθεί και να παραμείνει για ώρα στην σελίδα, αποτελώντας τον καλύτερο τρόπο προώθησης/marketing του προϊόντος. Τα χρώματα που επιλέχθηκαν είναι κυρίως απαλές αποχρώσεις του μπλε, που παραπέμπουν σε θαλάσσιο τουριστικό προορισμό. Χρησιμοποιήθηκαν επίσης, όμορφες φωτογραφίες από παραλίες και τοπία της Χαλκιδικής, οι οποίες εναλλάσσονται στο πάνω μέρος του site. Το επίσημο video

προώθησης της Χαλκιδικής βρίσκεται κάτω ακριβώς από τη φόρμα εισαγωγής στη σελίδα, και πατώντας play, ο χρήστης μπορεί να έχει μια, ακόμα καλύτερη, άποψη του προορισμού. Τα χρώματα του κειμένου ακολουθούν το ίδιο ακριβώς μοτίβο, και επιπλέον, είναι μεγάλα και ευδιάκριτα για όλες τις κατηγορίες των χρηστών. Σημαντικός παράγοντας είναι ο αρμονικός συνδυασμός όλων αυτών, για ένα αποτέλεσμα εμφάνισης, ελκυστικό, απλό και όμορφο. Για τον σχεδιασμό της εμφάνισης χρησιμοποιήθηκε η γλώσσα CSS (Cascading Style Sheets), η οποία είναι χρήσιμη για την αναπαράσταση των στοιχείων, που έχουν γραφτεί για web σελίδες κυρίως με τη χρήση HTML, XML γλωσσών. *[6]* Για την ανάπτυξη του κώδικα CSS, μπορεί να χρησιμοποιηθεί ένας οποιοσδήποτε text editor. Στη συγκεκριμένη περίπτωση χρησιμοποιήθηκε το notepad. Παρακάτω φαίνεται ένα κομμάτι κώδικα CSS. Στη συγκεκριμένη περίπτωση, το κομμάτι αφορά των χειρισμό των HeadLines, δηλαδή το μέγεθος, το χρώμα κλπ. που θα έχουν τα διάφορα στυλ κειμένου.

```
/* HEADLINES */
h1 lfont-size: 24px;
        color: #558bbb;
        margin: 0 0 0 0;
        padding: 0px 0 20px 0px;
        line-height: 24px;
ł
h2 \{font-size: 18px;
        color: #084e8d;
        padding: 5px 0 5px 0px;
        letter-spacing: 1px;
        text-transform: uppercase;
\overline{\mathbf{r}}h3 \quadfont-size: 16px;
        color: #558bbb;
        padding: 5px 0 0px 0px;
        text-transform: uppercase;
        letter-spacing: -0.5px;
        4
h4font-size: 15px;
        color: #084e8d;
        text-transform: uppercase;
        letter-spacing: -0.5px;
        border-top: 1px solid #084e8d;
```
*CSS για τα HEADLINES*

# **4.3.3 Σχεδιασμός της Βάσης Δεδομένων**

Ένας πολύ σημαντικός παράγοντας για τη σχεδίαση ενός τέτοιου συστήματος είναι η δημιουργία μιας απλής, περιεκτικής, και κανονικοποιημένης βάσης δεδομένων στην οποία θα διατηρούνται όλα οι απαραίτητες εγγραφές για τη σελίδα. Η γλώσσα που χρησιμοποιείται κατά κόρων για τη δημιουργία βάσεων δεδομένων είναι η MySQL. Το εργαλείο που χρησιμοποιήσαμε για την δημιουργία της βάσης είναι το phpMyAdmin. *[7]* Πρόκειται για ένα open source εργαλείο που γράφτηκε στην PHP, για τον χειρισμό της MySQL μέσω ενός browser. Παρέχει δυνατότητες δημιουργίας, τροποποίησης και διαγραφής βάσεων, πινάκων και πεδίων. Παρακάτω φαίνεται το περιβάλλον διαχείρισης σε phpMyAdmin. Η συγκεκριμένη βάση που φαίνεται, είναι η βάση του συστήματός μας, οποία αποτελείται από 98 πίνακες.

| Α<br>phpMyAdmin                                    | $\Box$ localhost $\Box$ dms2 dms                              |                                                                                                    |                             |                                          |                   |
|----------------------------------------------------|---------------------------------------------------------------|----------------------------------------------------------------------------------------------------|-----------------------------|------------------------------------------|-------------------|
|                                                    | <b>A</b> Κώδικας SQL<br><b>Avaζήτηση</b><br><sup>1</sup> Δομή | <b>B</b> Εισαγωγή<br><b>Εξαγωγή</b>                                                                                                    | <b><i>A</i></b> Λειτουργίες |                                          |                   |
| $\Box$ $\odot$<br>企图<br>$\odot$                    | Πίνακας                                                       | Ενέργεια                                                                                                    |                             | Εγγραφές Τύπος Σύνθεση                   | Μέγεθος Περίσσεια |
| $\checkmark$<br>dms2 dms                           | activities                                                    | <b>Ε Περιήγηση Μ</b> Δομή & Αναζήτηση 3 Γροσθήκη Η Άδειασμα <i>Ο</i> Διαγραφή                                                                         |                             | utf8_general_ci<br>4 InnoDB              | 16,0 KB           |
|                                                    | $\Box$ activities categories                                  | <b>E Περιήγηση Μ</b> Ε Δομή & Αναζήτηση 3-i Προσθήκη Η Άδειασμα @ Διαγραφή                                                                            |                             | 3 InnoDB<br>latin1 swedish ci            | 16,0 KB           |
| φιλτράρισμα πινάκων κο                             |                                                               | activities_categories_image_video II Περιήγηση M Δομή III Αναζήτηση 7 i Προσθήκη M Άδειασμα O Διαγραφή                                                |                             | <sup>o</sup> InnoDB<br>latin1 swedish ci | 32,0 KB           |
| activities                                         | activities comments                                           | <b>Ε Περιήγηση Μ</b> Ε Δομή & Αναζήτηση 3 Ε Προσθήκη Η Άδειασμα @ Διαγραφή                                                                            |                             | latin1 swedish ci<br>1 InnoDB            | 32,0 KB           |
| activities categories<br>activities categories ima | activities descriptions                                       | <b>E Περιήγηση Μ</b> Δομή & Αναζήτηση - Προσθήκη Η Άδειασμα Ο Διαγραφή                                                                                |                             | 4 InnoDB<br>utf8 general ci              | 32,0 KB           |
| activities comments                                | activities images                                             | <b>Ε Περιήγηση Μ</b> Ε Δομή & Αναζήτηση 3-i Προσθήκη Η Άδειασμα @ Διαγραφή                                                                            |                             | 4 InnoDB<br>latin1 swedish ci            | 32,0 KB           |
| activities descriptions                            | activities image video                                        | <b>Ε Περιήγηση Μ</b> Ε Δομή & Αναζήτηση 3 Ε Προσθήκη Η Άδειασμα @ Διαγραφή                                                                            |                             | 4 InnoDB<br>utf8 general ci              | 32,0 KB           |
| activities images                                  | activities places                                             | <b>E Περιήγηση Μ</b> Ε Δομή & Αναζήτηση 3-i Προσθήκη Η Άδειασμα Ο Διαγραφή                                                                            |                             | 4 InnoDB<br>utf8 general ci              | 32,0 KB           |
| activities image video                             | activities rate                                               | <b>Ε Περιήγηση Μ</b> Ε Δομή & Αναζήτηση 3- Προσθήκη Η Άδειασμα @ Διαγραφή                                                                             |                             | 1 InnoDB<br>latin1 swedish ci            | 32,0 KB           |
| activities places                                  | activities transaction                                        | <b>Ε Περιήγηση Μ</b> Ε Δομή & Αναζήτηση 3-i Προσθήκη Η Άδειασμα @ Διαγραφή                                                                            |                             | 17 InnoDB<br>latin1_swedish_ci           | 16,0 KB           |
| activities rate                                    | admins                                                        | <b>Ε Περιήγηση Μ</b> Ε Δομή & Αναζήτηση Ε Προσθήκη Η Άδειασμα Ο Διαγραφή                                                                              |                             | <sup>2</sup> MyISAM<br>latin1 swedish ci | 2,2 KB            |
| activities transaction                             | availability                                                  | <b>E Περιήγηση Μ</b> Ε Δομή & Αναζήτηση 3-i Προσθήκη Η Άδειασμα Ο Διαγραφή                                                                            |                             | 67 InnoDB<br>utf8 general ci             | 16,0 KB           |
| admins                                             | average activities rating                                     | <b>E Περιήγηση Μ</b> Δομή & Αναζήτηση 3-i Προσθήκη Η Άδειασμα @ Διαγραφή                                                                              |                             | 1 InnoDB<br>latin1 swedish ci            | 16,0 KB           |
| availability                                       | average_hotel_rating                                          | <b>Ε Περιήγηση Μ</b> Ε Δομή & Αναζήτηση 3 - Προσθήκη Η Άδειασμα @ Διαγραφή                                                                            |                             | 2 InnoDB<br>latin1 swedish ci            | 16,0 KB           |
| average activities rating<br>average hotel rating  | average_rent_store_rating                                     | <b>Γε Περιήγηση Με Δομή ΕΣ Αναζήτηση Με Προσθήκη Με Άδειασμα Θ Διαγραφή</b>                                                                           |                             | <sup>o</sup> InnoDB<br>latin1 swedish ci | 16,0 KB           |
| average_rent_store_rating                          | average store rating                                          | <b>E Περιήγηση Μ</b> Ε Δομή & Αναζήτηση 3-i Προσθήκη Η Άδειασμα @ Διαγραφή                                                                            |                             | 1 InnoDB<br>latin1 swedish ci            | 16,0 KB           |
| average_store_rating                               |                                                               | <b>E Περιήγηση Μ</b> Ε Δομή & Αναζήτηση 7- Προσθήκη Η Άδειασμα @ Διαγραφή                                                                             |                             | 6 InnoDB                                 | 16,0 KB           |
| categories                                         | categories                                                    |                                                                                                    |                             | utf8 general ci                          |                   |
| comments                                           | comments                                                      | <b>E Περιήγηση Μ</b> Ε Δομή & Αναζήτηση 3-i Προσθήκη Η Άδειασμα @ Διαγραφή                                                                            |                             | 22 InnoDB<br>latin1 swedish ci           | 16,0 KB           |
| comments image video                               | comments image video                                          | <b>Ε Περιήγηση Μ</b> Ε Δομή & Αναζήτηση 3-i Προσθήκη Η Άδειασμα @ Διαγραφή                                                                            |                             | 15 InnoDB<br>latin1 swedish ci           | 32,0 KB           |
| communication                                      | communication                                                 | <b>E Περιήγηση Μ</b> Δομή & Αναζήτηση 3-i Προσθήκη Η Άδειασμα @ Διαγραφή                                                                              |                             | 1 InnoDB<br>utf8 general ci              | 16,0 KB           |
| descriptions                                       | descriptions                                                  | <b>E Περιήγηση Μ</b> Ε Δομή & Αναζήτηση 3-i Προσθήκη Η Άδειασμα @ Διαγραφή                                                                            |                             | 318 InnoDB<br>utf8 general ci            | 144,0<br>KB       |
|                                                    |                                                               | stevie.heliohost.org:2082/3rdparty/phpMyAdmin/sql.php?db=dms2_dms&token=c82f44d8ec2461759066daddcdefae2d&goto=db_structure.php&table=activities&pos=0 |                             | Clane DD 1440 general al-                | $AC$ $A$ $VD$     |

*Περιβάλλον phpMyAdmin*

## **4.3.4 Ανάπτυξη της Σελίδας**

Μετά τη δημιουργία της βάσης δεδομένων θα δούμε την ανάπτυξη της σελίδας. Στην συγκεκριμένη ενότητα θα σχολιαστούν ο τρόπος δημιουργίας της σελίδας, καθώς και οι τεχνικές και οι τεχνολογίες που χρησιμοποιήθηκαν, και φυσικά τα εργαλεία που ήταν απαραίτητα.

Αρχικά ήταν απαραίτητη η εγκατάσταση ενός *Apache web server* που να προσφέρει δυνατότητες επεξεργασίας για php και MySQL. Επιλέξαμε να δουλέψουμε με τον XAMPP καθώς είναι δωρεάν και open source, χρησιμοποιείται από εκατομμύρια προγραμματιστές και προσφέρει όλα όσα είναι απαραίτητα για την ανάπτυξη ενός site. Μπορεί, επίσης, να τρέξει σε πολλά λειτουργικά συστήματα όπως *Linux, Windows, Mac OS X,* και *Solaris. [8]*

| 圓                                      |               |                                                           | ▭<br>XAMPP Control Panel v3.1.0 3.1.0 [ Compiled: September 20th 2012 ]                                                                 | × |
|----------------------------------------|---------------|-----------------------------------------------------------|----------------------------------------------------------------------------------------------------|---|
|                                        |               | XAMPP Control Panel v3.1.0 3.1.0                          | Config                                                                                                    |   |
| <b>Modules</b><br><b>Service</b>       | <b>Module</b> | PID(s)<br>Port(s)                                         | Netstat<br><b>Actions</b>                                                                                                    |   |
| ×                                      | Apache        | 7108<br>80.443<br>6264                                    | <b>Exi</b> Shell<br>Stop<br>Admin<br>Config<br>Logs                                                                                     |   |
| $\pmb{\times}$                         | MySQL         | 4680<br>3306                                              | Explorer<br>Stop<br>Admin<br>Config<br>Logs                                                                                             |   |
| $\pmb{\times}$                         | FileZilla     |                                                           | <b>Start</b><br>Admin<br>Config<br>Services<br>Logs                                                                                     |   |
|                                        | Mercury       |                                                           | Admin<br><b>Start</b><br>Config<br>Logs<br>@ Help                                                                                       |   |
| $\boldsymbol{\mathsf{x}}$              | <b>Tomcat</b> |                                                           | Admin<br><b>Start</b><br>Config                                                                                                    |   |
|                                        |               |                                                           | Logs<br><b>Quit</b>                                                                                                    |   |
| 6:32:20 µµ [main]                      |               |                                                           | Control Panel Version: 3.1.0 3.1.0 [ Compiled: September 20th 2012 ]                                                                    |   |
| 6:32:20 µµ [main]<br>6:32:20 µµ [main] |               |                                                           | You are not running with administrator rights! This will work for<br>most application stuff but whenever you do something with services |   |
| 6:32:20 µµ [main]                      |               |                                                           | there will be a security dialogue or things will break! So think                                                                        |   |
| 6:32:20 µµ [main]                      |               | about running this application with administrator rights! |                                                                                                    |   |
| 6:32:20 µµ [main]                      |               | XAMPP Installation Directory: "c:\xampp\"                 |                                                                                                    |   |
| 6:32:20 µµ [main]                      |               | Checking for prerequisites                                |                                                                                                    |   |
| 6:32:22 µµ [main]                      |               | All prerequisites found                                   |                                                                                                    |   |
| 6:32:22 µµ [main]                      |               | <b>Initializing Modules</b>                               |                                                                                                    |   |
| 6:32:22 µµ [Apache]                    |               | XAMPP Apache is already running on port 80                |                                                                                                    |   |
| 6:32:22 µµ [Apache]                    |               | XAMPP Apache is already running on port 443               |                                                                                                    |   |
| 6:32:22 µµ [mysql]                     |               | XAMPP MySQL is already running on port 3306               |                                                                                                    |   |
| $6:32:22 \mu \text{ }\}$ [main]        |               | <b>Starting Check-Timer</b>                               |                                                                                                    |   |
| $6:32:22 \mu \nu$ [main]               |               | <b>Control Panel Ready</b>                                |                                                                                                    |   |
|                                        |               |                                                           |                                                                                                    | v |
|                                        |               |                                                           |                                                                                                    |   |

*Εικόνα 8 XAMPP Control Panel*

Για την αναπαράσταση των βασικών στοιχείων του site, χρησιμοποιήθηκε η γλώσσα HTML (*HyperText Markup Language)*. Η HTML, είναι μια γλώσσα για τη δημιουργία web ιστοσελίδων και υπεύθυνη για πληροφορίες που μπορούν να παρουσιαστούν από ένα web browser. Όλα τα στοιχεία περικλείονται σε tags ανοίγματος και κλεισίματος, μεταξύ των

οποίων ο προγραμματιστής μπορεί να προσθέσει κείμενο, στοιχεία και άλλα tags. Ο κώδικας HTML, διαβάζεται από τον browser και στη συνέχεια παρουσιάζεται στην οθόνη του χρήστη το ανάλογο αποτέλεσμα. *[9]* Παρακάτω βλέπετε ένα κομμάτι κώδικα γραμμένο σε HTML. Πιο συγκεκριμένα το κομμάτι αυτό γράφτηκε για την εγγραφή νέου χρήστη στην σελίδα. Όπως βλέπετε, δημιουργούμε <h1> headlines, τη φόρμα εγγραφής (δίνοντας τις απαραίτητες παραμέτρους) και στοιχεία εισαγωγής κειμένου/πληροφοριών. Όπως είναι εμφανές, όλα τα στοιχεία περικλείονται από tags ανοίγματος και κλεισίματος.

```
<h1>Sign Up</h1>
Δώστε τα στοιχεία σας και εγγραφείτε!
      <form name="myForm" method="post" action="register new.php" onsubmit="Javascript:return validateForm();" >
\langle/hr>
kp>
 .<br>Kinput type="text" name="email" placeholder="email" id='txtEmail' ><font color = "FF0000"><span id="errorMessage"></span></font>
\langle/p>
  < p<input type="text" id='userName' name="username" placeholder="Username: Μέχρι 16 χαρακτήρες " ><font color = "FF0000">
<span_id="errorMessageUserName"></span></font></p>
    <p><input type="password" id='password' name="passwd" placeholder="Password (6-16 χαρακτήρες)" ><font color = "FF0000">
<span id="errorMessagePassword"></span></font></p>
     <p><input type="password" name="passwd2" id='password2' placeholder="Επαλήθευση Password"><font color = "FF0000">
<span id="errorMessagePassword2"></p>
   <font color = "FF0000"><span id="errorMessageForm"></span></font>
    \langle p \nclass="remember_me"\rangle\langlelabel>
          Πρέπει απαραίτητα να συμπληρωθούν όλα τα πεδία!
          \langle/label>
        \langle/p>
     <p class="submit"><input type="submit" name="submit" value="Εγγραφή" ></p>
```
*Εικόνα 9 HTML κώδικας για την δημιουργία της φόρμας εγγραφής στην σελίδα*

Όπως αναφέρθηκε ήδη, το σύστημα θα πρέπει να πληρεί κάποιες προϋποθέσεις και γενικά να παρουσιάζεται μια δυναμική συμπεριφορά και αλληλεπίδραση με τη βάση δεδομένων. Όλα αυτά δεν είναι δυνατό να πραγματοποιηθούν χρησιμοποιώντας την HTML. Για να τα πετύχουμε αυτά, χρησιμοποιήθηκε η γλώσσα προγραμματισμού php και μια βιβλιοθήκη της, η pdo για πρόσβαση στη βάση δεδομένων. Η PHP (*Personal Home Page*) είναι μια scripting γλώσσα προγραμματισμού, η οποία τρέχει στον server και έχει σχεδιαστεί για την ανάπτυξη web εφαρμογών. Χρησιμοποιείται σε πάνω από 250 εκατομμύρια site αυτήν την στιγμή. Παρέχει ολοκληρωμένο πακέτο συναρτήσεων και βιβλιοθηκών και μας επιτρέπει να σχεδιάσουμε την δυναμική συμπεριφορά που απαιτούμε. *[10]* Οι εντολές και τα αποτελέσματα της PHP μπορούν να ενσωματωθούν άμεσα στον HTML κώδικα.

#### **4.3.5 Ασφάλεια**

Ένα από τα σημαντικότερα ζητήματα σε ένα σύστημα είναι τα θέματα ασφάλειας. Πιο συγκεκριμένα, στο παρόν σύστημα ο μεγαλύτερος κίνδυνος έγκειται στο γεγονός ότι κάποιος τρίτος μπορεί να επιχειρήσει επίθεση στη βάση δεδομένων του συστήματος με σκοπό να αλλοιώσει, να διαγράψει ή να υποκλέψει τα δεδομένα της βάσης. Οι επιθέσεις αυτές πραγματοποιούνται κυρίως όταν ο χρήστης καλείται να δώσει κάποια δεδομένα στο σύστημα. Όλα αυτά μπορούν να αποφευχθούν με τη χρήση PDO( PHP Data Objects).

**PDO:** Μέχρι πρόσφατα οι προγραμματιστές, για να προσπελάσουν τις βάσεις δεδομένων, χρησιμοποιούσαν είτε MySQL είτε MySQLi προεκτάσεις. Μετά όμως από την έκδοση της PHP 5.1 υπήρξε καλύτερη μέθοδος, τα PDO(PHP Data Objects). Τα PDO, παρέχουν μεθόδους για prepared statements και δουλεύουν με αντικείμενα με αποτέλεσμα τη μεγαλύτερη παραγωγικότητα και την καλύτερη αλληλεπίδραση με την PHP. Τα prepare statements είναι προ-μεταγλωττισμένα statement που μπορούν να εκτελεστούν πολλαπλές φορές στην πλευρά του server. *[11]* Ο λόγος που επιλέχθηκαν, είναι ότι έχουν το πλεονέκτημα της μεγαλύτερης προστασίας από SQL επιθέσεις. Το μεγαλύτερο πλεονέκτημα είναι ότι χρησιμοποιείται ένα επιπλέον επίπεδο, το οποίο αποκρύπτει την επικοινωνία του συστήματος με τη βάση δεδομένων μέσω ενός API. Στην ουσία, όλη η επικοινωνία με τη βάση πραγματοποιείται μέσω ενός νέου, ξεχωριστού επιπέδου που είναι αποκλειστικά υπεύθυνο για τον χειρισμό όλης της πολυπλοκότητας και της διαδικασίας. *[12]* Παρέχονται επίσης έτοιμες συναρτήσεις και βιβλιοθήκες για την καλύτερη επεξεργασία και πρόσβαση σε βάσεις δεδομένων.

Παρακάτω θα δούμε διάφορα παραδείγματα χρησιμοποίησης των παραπάνω τεχνολογιών, καθώς και παραδείγματα όπου αλληλοσυνεργάζονται για την επίτευξη του στόχου.

Στο επόμενο κομμάτι κώδικα βλέπουμε τον τρόπο δημιουργίας pdo για την σύνδεση με τη βάση δεδομένων. Απαιτούνται 4 παράμετροι, ο host, το username (είναι ο χρήστης που έχουμε δημιουργήσει στη βάση και του έχουμε παραχωρήσει δικαιώματα επεξεργασίας της), ο password που έχει, και φυσικά το όνομα της βάσης. Αυτός είναι ο ασφαλέστερος τρόπος δημιουργίας ενός PDO για την αλληλεπίδραση με τη βάση.

```
function pdo_st(){
\text{Sconfig} \text{db}'] = array (
  'host'
                 \Rightarrow 'localhost',
  'username' => 'dms2 paul',
  'password' => 'paul1234',
  'dbname' => 'dms2 dms'
\rightarrow
```
*Εικόνα 10 Σύνδεση με τη βάση χρησιμοποιώντας pdo* 

Αφού είδαμε πως δημιουργείται η σύνδεση με τη βάση μέσω pdo, θα ήταν χρήσιμο να δούμε και ένα παράδειγμα για το πώς χρησιμοποιείται η σύνδεση αυτή, και πως δημιουργούμε ένα prepare statement για τη διαχείριση της βάσης. Όπως αναφέραμε και παραπάνω τα prepared statements είναι ο καλύτερος τρόπος άμυνας ενάντια στις επιθέσεις, καθώς χωρίζει το λογικό κομμάτι (για παράδειγμα τις εντολές εισαγωγής, διαγραφής κλπ.) από τα δεδομένα. Τα δύο αυτά κομμάτια εκτελούνται ξεχωριστά και αυτό είναι το κλειδί της ασφάλειας.

```
function insert comments ($comment, $user,$date)
// insert a new comment into the database
Ŀ.
 try {
     \delta db = \text{pdo}_st();
    \text{Sstmt} = \text{Sdb->prepare('INSERT INFO comments VALUES(?,?,?,?))');try {
        $db->beginTransaction();
        $stmt->execute( array('NULL', $comment, $user, $date));
  $id= $db->lastInsertId();
        \dots} catch (PDOExecption $e) {
        \dots $db->rollback();
        print "Error!: " . $e->qetMessaqe() . "</br>";
} catch ( PDOExecption $e ) {
   print "Error!: " . $e->getMessage() . "</br>";
j,
return $id;
٦
```
*Εικόνα 11 Συνάρτηση εισαγωγής σχολίων στη βάση*

Στην παραπάνω εικόνα βλέπουμε μια συνάρτηση για την εισαγωγή σχολίων στη βάση δεδομένων. Η συνάρτηση δέχεται 3 παραμέτρους : comment (που είναι το σχόλιο που υπέβαλλε ο χρήστης σε κείμενο), user (που είναι το όνομα του χρήστη) και date( που είναι η ημερομηνία εισαγωγής του σχολίου από τον χρήστη). Στη συνέχεια ανοίγει ένα try block. Γίνεται προσπάθεια δημιουργίας μεταβλητής db καλώντας τη συνάρτηση που είδαμε προηγουμένως για τη δημιουργία σύνδεσης με τη βάση δεδομένων. Εν συνεχεία

δημιουργείται ένα statement για τη συγκεκριμένη μεταβλητή για την εισαγωγή τιμών στον πίνακα comments, λέγοντας στη συνάρτηση ότι πρόκειται να εισαχθούν 4 τιμές(λογικό κομμάτι). Αν κάτι πάει στραβά και έχουμε σφάλμα, τότε διακόπτεται το try block και έχουμε την εμφάνιση σφάλματος στο monitor. Αν όλα πάνε καλά, το πρόγραμμα εισέρχεται σε νέο try block. Εκεί, για τη μεταβλητή db που έχουμε ήδη δημιουργήσει, καλείται η συνάρτηση beginTransaction() για την έναρξη της συναλλαγής. Στη συνέχεια, για το statement που έχουμε δημιουργήσει καλείται η συνάρτηση execute με παράμετρο ένα πίνακα με τις τιμές που θέλουμε να περάσουμε στη βάση(κομμάτι των δεδομένων). Εν συνεχεία κρατάμε σε μια μεταβλητή το τελευταίο id που προστέθηκε στη βάση (στην περίπτωσή μας θα είναι η συγκεκριμένη εγγραφή) καλώντας τη συνάρτηση lastInsertId(). Μέχρι τώρα όμως, δεν έχει συμβεί ακόμα τίποτα, καθώς στην ουσία τίποτα δεν έχει περάσει στη βάση και κανένα statement δεν έχει ακόμα εκτελεσθεί. Η διαδικασία ολοκληρώνεται αμέσως μετά την κλήση της συνάρτησης commit(). Όπως και στο πρώτο try block, έτσι και στο δεύτερο, στην περίπτωση όπου εμφανιστεί σφάλμα, η διαδικασία διακόπτεται και επιστρέφεται σφάλμα. Αν όλα πάνε καλά, η συνάρτησή μας επιστρέφει το τελευταίο id που προσφέρθηκε στη βάση (το id είναι auto increment).

Η PDO θα πρέπει να είναι σε θέση να αλληλοεπιδρά με την PHP και την HTML και να τους παρέχει την απαραίτητη λειτουργικότητα.

Παρακάτω φαίνεται η κλήση της συνάρτησης που περιεγράφηκε παραπάνω, από php κομμάτι κώδικα.

```
if(!empty($ POST['comment']) \&\& !empty($ POST['user'])){
$comment=$_POST['comment'];
Suser = S \overline{POST['user']};$id comment=insert comments ($comment, $user, date);
if (\text{sid comment } != 0) {
         if(insert comments hotel($id comment, $id hotel)){
           echo "Το σχόλιο προστέθηκε με επιτυχία!!</br></br>";
ł
Þ
\overline{\mathbf{r}}
```
*Εικόνα 12 Κλήση της συνάρτησης insert\_comments για την εισαγωγή σχολίων στη σελίδα των ξενοδοχείων*

Στο συγκεκριμένο κομμάτι, αφού ο χρήστης αναρτήσει ένα σχόλιο καλείται η συνάρτηση insert comments και η τιμή που επιστρέφει ανατίθεται στη μεταβλητή id comment. Αν η επιστρεφόμενη τιμή της συνάρτησης είναι 0, αυτό σημαίνει ότι παρουσιάστηκε σφάλμα και η εγγραφή δεν πραγματοποιήθηκε (αφού ένα πεδίο auto increment δεν παίρνει ποτέ την τιμή 0). Σε διαφορετική περίπτωση (id\_comment != 0 ) η εγγραφή ολοκληρώθηκε με επιτυχία, και είμαστε σε θέση να προχωρήσουμε στο παρακάτω κομμάτι του κώδικα όπου γίνεται η συσχέτιση μεταξύ του σχολίου και του ξενοδοχείου για το οποίο αναρτήθηκε.

Πήραμε λοιπόν, μια γεύση, σχετικά με τον τρόπο που αλληλοσυνεργάζονται php, pdo και HTML. Σαφώς οι δυνατότητες που παρέχουν είναι πολύ μεγαλύτερες από αυτό το απλό παράδειγμα που μόλις αναφέραμε.

#### **4.3.5 Εισαγωγή «Συμπεριφοράς» στο Σύστημα**

Αφού χτίστηκε το site, καλύφθηκαν οι προϋποθέσεις που έπρεπε και επιτεύχθηκε η απαιτούμενη δυναμικότητα, χρησιμοποιήθηκαν τεχνολογίες για την εισαγωγή «συμπεριφοράς» στη σελίδα. Σαν συμπεριφορά, εννοούμε την πραγματοποίηση ελέγχων για την ορθότητα των δεδομένων του χρήστη, προσθήκη δυνατοτήτων εντοπισμού γεωγραφικής θέσης, δημιουργία photo gallery κλπ. Όλα αυτά πραγματοποιήθηκαν με την βοήθεια της γλώσσας Javascript και της βιβλιοθήκης της, jQuery. Η Javascript δεν θα πρέπει σε καμία περίπτωση να συγχέεται με την Java ή με την Javanese Script γλώσσα προγραμματισμού, παρά την ομοιότητα που υπάρχει στην ονομασία. Η Javascript έχει το βασικό χαρακτηριστικό ότι τρέχει στον web browser του χρήστη, και εκτελείται στην πλευρά του πελάτη για την αλληλεπίδραση με τον χρήστη, και την εκτέλεση αλλαγών στο περιεχόμενο της σελίδας. Στην ουσία, μόλις ο χρήστης ζητήσει τη σελίδα από τον server, ο κώδικας μεταφέρεται αυτούσιος στον υπολογιστή του, και τρέχει στον browser του. [13] Αυτή είναι μια σημαντική διαφορά με την PHP, καθώς η PHP εκτελείται στην πλευρά του εξυπηρέτη και μόνο τα αποτελέσματα του κώδικα μεταφέρονται στον χρήστη. Αυτή η ιδιαιτερότητα της Javascript αποτελεί ταυτόχρονα μειονέκτημα, αλλά και πλεονέκτημα. Πλεονέκτημα γιατί επιταχύνει τις διαδικασίες και δεν επιβαρύνει τον server, δίνοντας τη δυνατότητα επίτευξης καλής απόδοσης λειτουργίας σε ώρες αιχμής. Αποτελεί όμως και μειονέκτημα, γιατί μιας και μεταφέρεται αυτούσιος ο κώδικας στον περιηγητή, είναι πιο ευάλωτη σε κακόβουλες επιθέσεις ή ακόμα και σε ολοκληρωτική παράκαμψη του Javascript κώδικα.

Παρακάτω βλέπετε ένα κομμάτι κώδικα σε Javascript. Στο συγκεκριμένο κομμάτι

πραγματοποιείται η εναλλαγή εικόνων στο στοιχείο "mainImage" της σελίδας, ανά 5 δευτερόλεπτα. Αρχικά ορίζεται μια μεταβλητή myImage στην οποία περνάμε το αντικείμενο mainImage. Στη συνέχεια ορίζουμε ένα πίνακα με τις εικόνες που επιθυμούμε να εναλλάσσονται και δίνουμε στον μετρητή imageIndex μια αρχική τιμή ίση με 0. Στη συνέχεια δημιουργούμε τη συνάρτηση με την οποία θα αλλάζει το περιεχόμενο του myImage ανάλογα με τον μετρητή. Τέλος, καλούμε την συνάρτηση setInterval με παραμέτρους τη συνάρτηση που μόλις δημιουργήσαμε και την τιμή 5000, για την κλήση της συνάρτησης ανά 5 seconds. Η τιμή αυτή μετριέται σε milliseconds, οπότε για 5000 milliseconds, λαμβάνουμε 5 δευτερόλεπτα.

```
var myImage = document.getElementById("mainImage");
var imageArray = ["images/beach.jpg", "images/test4.jpg", "images/test5.jpg", "images/test.jpg"];
var imageIndex = 0;
function changeImage() {
       myImage.setAttribute("src",imageArray[imageIndex]);
        imageIndex++:
        if (imageIndex >= imageArray.length) {
                imageIndex = 0;Þ
l۱
// setInterval in milliseconds
setInterval(changeImage, 5000);
```
*Κομμάτι Javascript κώδικα για την εναλλαγή εικόνων ανά 5 δευτερόλεπτα*

### **4.3.6 Πληρωμές**

Όπως είναι φυσικό, από τη στιγμή που παρέχεται η δυνατότητα κρατήσεων από το σύστημα, θα πρέπει να υπάρχει και ένα σύστημα πληρωμών που να διασφαλίζει την αξιόπιστη, ασφαλή και σωστή μεταφορά των χρημάτων από τον ένα λογαριασμό στον άλλο. Όπως αναφέραμε και παραπάνω, σε ένα τέτοιο site, αυτό μπορεί να πραγματοποιηθεί με δύο τρόπους.

- 1. Δημιουργία εξ αρχής ενός τέτοιου συστήματος πιστοποίησης των στοιχείων του λογαριασμού και μεταφοράς των χρημάτων από τον «πελάτη» στον «πωλητή» και
- 2. Τη χρήση ενός προυπάρχοντος συστήματος, που θα λειτουργεί σαν μια τρίτη, ανεξάρτητη αρχή, που θα αναλαμβάνει το ρόλο που αναφέραμε παραπάνω. Αυτή η αρχή θα πρέπει να εξασφαλίζει την ομαλή έκβαση της συναλλαγής και να επιστρέφει πίσω στο σύστημα όλα τα στοιχεία που της έχουν ζητηθεί.

Προτιμότερος και πιο αξιόπιστος τρόπος από αυτούς που μόλις περιεγράφηκαν είναι ο

δεύτερος, και είναι αυτός που ακολουθήθηκε για την παροχή οικονομικών πληρωμών από το σύστημά μας.

«Το σύστημα που επιλέχθηκε είναι αυτό της Paypal. Το PayPal είναι μία επιχείρηση ηλεκτρονικού εμπορίου μέσω του οποίου επιτρέπονται οι πληρωμές ηλεκτρονικά και οι μεταφορές χρημάτων γίνονται μέσω του Διαδικτύου . Το PayPal χρησιμεύει ως μια ηλεκτρονική εναλλακτική λύση στις παραδοσιακές μεθόδους, όπως οι επιταγές και οι εντολές πληρωμών.

Ένας λογαριασμός PayPal μπορεί να χρηματοδοτηθεί με ηλεκτρονική πίστωση από ένα τραπεζικό λογαριασμό ή από μια πιστωτική κάρτα. Το PayPal είναι ένα παράδειγμα μιας πληρωμής σε υπηρεσίες διαμεσολαβήσεως, που διευκολύνει τον κόσμο κατά το ηλεκτρονικό εμπόριο.» [14]

Η χρέωση στον «πελάτη» της υπηρεσίας είναι μικρή, και ανέρχεται στην κράτηση 1% επί των συναλλαγών που πραγματοποιούνται. Η κράτηση αυτή, επιβαρύνει μόνο την πλευρά του «πωλητή» και όχι αυτήν του πελάτη.

Ο λόγος που επιλέχθηκε το συγκεκριμένο σύστημα είναι ότι χρησιμοποιείται από πολλά εκατομμύρια χρηστών στον κόσμο, είναι αξιόπιστο και παρέχει τη δυνατότητα επιστροφής στην ιστοσελίδα μας, όλων των στοιχείων που εμείς επιθυμούμε και τα οποία πρέπει να περάσουμε σε μεταβλητές session. Στη συνέχεια αυτά τα στοιχεία τα χρησιμοποιούμε για να εισάγουμε στη βάση δεδομένων τα στοιχεία της συναλλαγής, τα οποία θα εμφανίζονται στις σελίδες του κύριου διαχειριστή, αλλά και του άμεσα ενδιαφερόμενου διαχειριστή, όπως έχουμε ήδη αναφέρει.

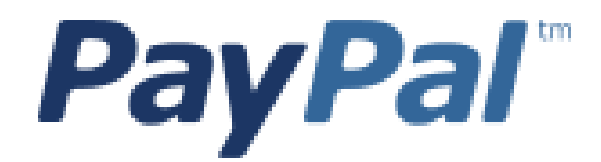

*Εικόνα 13 Το λογότυπο της PayPal*

Ένα σημαντικό πλεονέκτημα της PayPal είναι ότι παρέχει τη δυνατότητα στους προγραμματιστές να αναπτύξουν την εφαρμογή τους, σε πραγματικό περιβάλλον, αλλά με «ψεύτικους» λογαριασμούς. Αυτό προσφέρει στον προγραμματιστή τη δυνατότητα να ελέγξει τη συμπεριφορά της ιστοσελίδας, χωρίς να είναι αναγκασμένος να πραγματοποιεί συναλλαγές με πραγματικό χρήμα. Όλα αυτά παρέχονται μέσα από το <https://developer.paypal.com/> ,

όπου αφού δημιουργηθεί ένας λογαριασμός προγραμματιστή, στη συνέχεια δίνεται η δυνατότητα μέσα από την υπηρεσία sandbox accounts, δημιουργίας ενός δοκιμαστικού λογαριασμού πωλητή και ενός λογαριασμού πελάτη.

Παρακάτω φαίνεται το διαχειριστικό περιβάλλον για την επεξεργασία των SandBox Accounts.

|                                             |                     | <b>PayPal</b>   Developer BETA                                                                                                    |                                |                 |                    | pavlos sal Log out  |
|---------------------------------------------|---------------------|----------------------------------------------------------------------------------------------------|--------------------------------|-----------------|--------------------|---------------------|
| Documentation                               | <b>Applications</b> | Dashboard                                                                                                    | Support                        |                 |                    |                     |
| Applications                                |                     | Sandbox test accounts<br><b>Create Account</b>                                                                                                    |                                |                 |                    |                     |
| My apps<br><b>Sandbox accounts</b><br>Tools |                     | Import your existing Sandbox test accounts using the email address and password you used previously with the Sandbox. Make sure you import to the<br>PayPal account that you want to use for development. You can import only once. Import data<br>Questions? Check out the Testing Guide. Non-US developers should read our FAQ. |                                |                 |                    |                     |
| IPN simulator                               |                     | Total records: 3                                                                                                    | Enter Sandbox site (甲          |                 | Show 10 per page * | $\alpha$ 1 $\alpha$ |
|                                             |                     | Email address<br>□                                                                                                    |                                | Type            | Country            | Date created        |
|                                             |                     | □                                                                                                    | pavlosa21_seller@yahoo.gr      | <b>Business</b> | <b>US</b>          | 24 Jul 2013         |
|                                             |                     | □<br>Profile   Notifications                                                                                                    | - pavlosa21 buyer@yahoo.gr     | Personal        | US                 | 24 Jul 2013         |
|                                             |                     | u                                                                                                    | pavlosa21-facilitator@yahoo.gr | <b>Business</b> | US                 | 24 Jul 2013         |
|                                             |                     |                                                                                                    |                                |                 |                    |                     |

*Εικόνα 14 SandBox Accounts*

Είναι σημαντικό να τονίσουμε, ότι ο πελάτης, δεν είναι υποχρεωμένος να διατηρεί στην κατοχή του ένα λογαριασμό Paypal, για να πραγματοποιήσει αγορές. Οι αγορές μπορούν να πραγματοποιηθούν είτε από λογαριασμό PayPal (αν διαθέτει), είτε μέσω πιστωτικής ή χρεωστικής κάρτας. Η μόνη πλευρά που απαιτείται να διαθέτει λογαριασμό PayPal, είναι αυτή του πωλητή, ο οποίος θέλει να δεχθεί πληρωμές. Αυτή η δυνατότητα, παρέχει ευελιξία στον προγραμματιστή, καθώς είναι σε θέση να υλοποιήσει ένα σύστημα, στο οποίο θα μπορούν να πραγματοποιηθούν όλων των ειδών ηλεκτρονικές συναλλαγές.

Παρακάτω θα δούμε ένα σύντομο κομμάτι κώδικα, ώστε να γίνει καλύτερα κατανοητή η χρήση του συστήματος. Το κομμάτι αυτό προέρχεται από το αρχείο όπου πραγματοποιείται το τελικό στάδιο κράτησης για μεταφορικό μέσο.

### 7 \$paypal url='https://www.sandbox.paypal.com/cgi-bin/webscr'; 8 \$paypal id='pavlosa21 seller@yahoo.gr';

#### *Εικόνα 15 Προσδιορισμός του λογαριασμού πωλητή και του url του sandbox paypal*

Όπως φαίνεται στην παραπάνω εικόνα, αρχικά προσδιορίζουμε το url της υπηρεσίας στην οποία θα απευθυνθούμε και στη συνέχεια προσδιορίζουμε τον λογαριασμό του πωλητή. Ο λογαριασμός αυτός, είναι ο λογαριασμός sandbox που έχουμε δημιουργήσει σαν developers στην PayPal. Στην ουσία, λέμε στο σύστημα σε ποιον λογαριασμό να αποστείλει την πληρωμή (κάθε λογαριασμός είναι μοναδικός και έτσι αποφεύγονται πιστώσεις χρημάτων σε άλλους λογαριασμούς).

Στη συνέχεια δημιουργείται η φόρμα αποστολής των στοιχείων της συναλλαγής, μαζί με κάποιες παραμέτρους που απαιτούνται. Όπως μπορείτε να δείτε στην παρακάτω εικόνα, δίνουμε στοιχεία όπως το paypal url, το paypal id (είναι ο λογαριασμός του πωλητή), την περιγραφή του προϊόντος, την τιμή, το νόμισμα και λοιπά. Ένα σημαντικό κομμάτι είναι ο προσδιορισμός της σελίδας στην οποία θα αποσταλούν τα στοιχεία της συναλλαγής, είτε μετά από επιτυχία αυτής, είτε μετά από αποτυχία. Στην περίπτωσή μας, μετά από μια επιτυχημένη ολοκλήρωση της συναλλαγής για την κράτηση μεταφορικού μέσου, τα στοιχεία αποστέλλονται στην σελίδα

[http://pavlos-dms.heliohost.org/transport\\_reservation\\_success.php](http://pavlos-dms.heliohost.org/transport_reservation_success.php), στην οποία αργότερα γίνεται η επεξεργασία των στοιχείων κράτησης. Τα στοιχεία που αποστέλλονται είναι αυτά που έχουμε ήδη περάσει στη φόρμα, αλλά και όλες οι μεταβλητές που δεν θέλουμε να χαθούν και τις έχουμε περάσει σε sessions, όπως φαίνεται στις παρακάτω δύο εικόνες.

```
<form action='<?php echo $paypal url; ?>' method='post' name='frmPayPal1'>
<input type='hidden' name='business' value='<?php echo $paypal_id;?>'><br><input type='hidden' name='cmd' value='_xclick'>
<input type="hidden" name="item name" value="<?php echo $description; ?>">
<input type='hidden' name='item_number' value='1'>
<input type='hidden' name='amount' value='<?php echo $ammount; ?>'>
<input type='hidden' name='no_shipping' value='1'>
<input type='hidden' name='currency code' value='EUR'>
<input type='hidden' name='handling' value='0'>
<input type='hidden' name='return'
value='http://pavlos-dms.heliohost.org/transport reservation success.php'>
<input type="image" src="https://www.sandbox.paypal.com/en US/i/btn/btn buynowCC LG.qif"
name="submit" alt="PayPal - The safer, easier way to pay online!">
      src="https://www.sandbox.paypal.com/en_US/i/scr/pixel.gif" width="1" height="1">
<imq
\langle form>
```
*Εικόνα 16 Δημιουργία φόρμας αποστολής στοιχείων στην PayPal*

```
148 SESSION['transport id']=$transport id;
149 SESSION['itinerary id']=Sitinerary id;
150 $ SESSION['name']=$name;
151 SESSION['date']=$date;
152 SESSION['transport name']=$transport name;
153 SESSION('source')=Ssource;
154 SESSION['destination']=$destination;
155 SESSION['start time']=$start time;
156 $ SESSION['ammount']=$ammount;
157 $ SESSION['seats']=$seats;
158 $ SESSION['last name']=$last name;
159 $ SESSION['phone']=$phone;
160 SESSION['bank']=$bank;
161 SESSION['bank account']=$bank account;
162
```
*Εικόνα 17 Οι μεταβλητές που κρατήθηκαν σε sessions*

Στο επόμενο κεφάλαιο θα κάνουμε την παρουσίαση της σελίδας, και θα γίνει πιο κατανοητή η λειτουργία του συστήματος πληρωμής PayPal.

# **4.3.7 Μετρικές του Συστήματος**

Στο κεφάλαιο αυτό θα παρουσιαστούν οι σημαντικότερες μετρικές του κώδικα του συστήματος.

Ο κώδικας του συστήματος αποτελείται από συνολικά 78480 γραμμές. Από αυτές, πραγματικές γραμμές κώδικα (δεν υπολογίζονται οι κενές γραμμές και τα σχόλια) είναι οι 56333. Τα σχόλια ανέρχονται στις 5735 γραμμές. Το μέγεθος του κώδικα κρίνεται λογικό, καθώς υπάρχουν πολλοί πίνακες στη βάση δεδομένων και η διαχείρισή τους απαιτεί πολλές συναρτήσεις. Επίσης, όλα τα δεδομένα προστίθενται μέσω των διαχειριστικών σελίδων του συστήματος, πράγμα που αυξάνει τον κώδικα που απαιτείται, καθώς δεν υπάρχουν στατικά κομμάτια στην ιστοσελίδα.

Άλλα στοιχεία είναι ότι το σύστημα αποτελείται από 1073 συναρτήσεις, 297 αρχεία PHP και 16 αρχεία JS.

## **5 Παρουσίαση της Σελίδας**

Έχοντας αναλύσει παραπάνω, τις βασικές προδιαγραφές και λειτουργίες που θα πρέπει να επιτελούνται από το σύστημα, κρίθηκε αναγκαίο να κάνουμε μια σύντομη παρουσίαση του site, με τις βασικές λειτουργίες που παρέχει, με τη χρήση στιγμιότυπων, ώστε να γίνει ακόμα πιο κατανοητό το περιβάλλον στο οποίο γίνεται η διαδικασία.

## **5.1 Σελίδες Διαχειριστών**

Θα δούμε το σύστημα κυρίως από την πλευρά του κεντρικού διαχειριστή, όμως λειτουργεί παρόμοια και από την πλευρά των δευτερευόντων διαχειριστών.

Αρχικά ο διαχειριστής θα πρέπει να εισέλθει στο σύστημα δίνοντας το username και το password που έχει. Παρακάτω βλέπετε το περιβάλλον εισαγωγής.

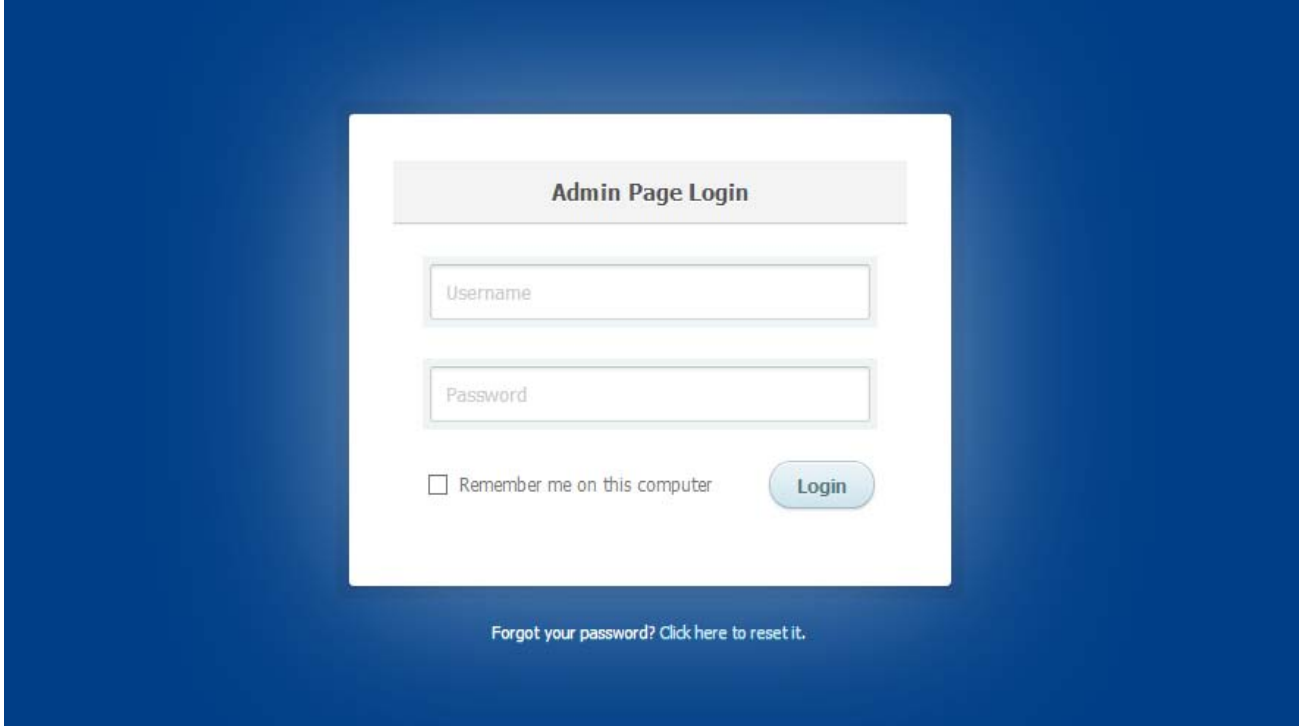

*Εικόνα 18 Περιβάλλον Εισαγωγής Διαχειριστή στο Σύστημα*

Μόλις ο διαχειριστής πραγματοποιήσει την είσοδό του στο σύστημα, εμφανίζεται το menu με τις βασικές επιλογές που έχει στη διάθεσή του (αναλύσαμε παραπάνω ποιες είναι αυτές, και δεν κρίνεται σκόπιμη η περεταίρω ανάλυση). Του εμφανίζονται, επίσης, οδηγίες για το πώς

μπορεί να χρησιμοποιήσει το site (οδηγίες του εμφανίζονται για κάθε επιλογή ξεχωριστά), αλλά του δίνεται και η δυνατότητα εξόδου από το σύστημα (logout).

Παρακάτω βλέπεται την αρχική σελίδα του κεντρικού διαχειριστή.

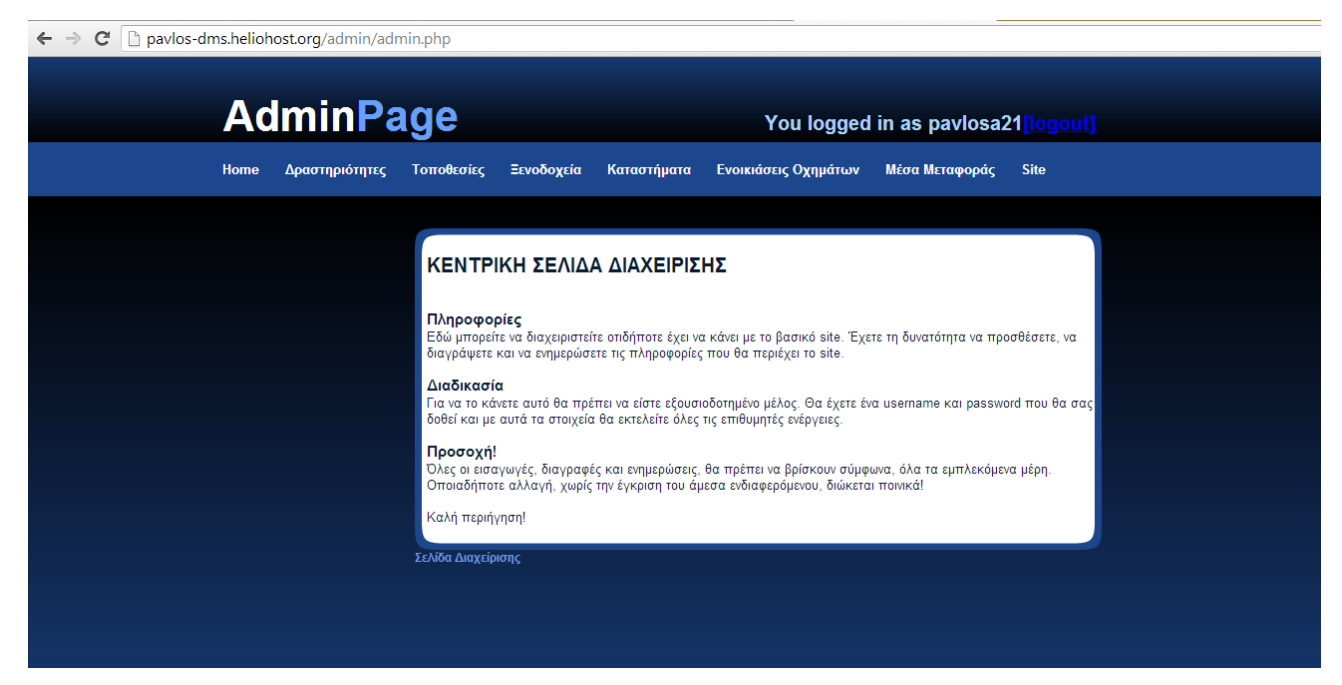

*Εικόνα 19 Αρχική Σελίδα του Κεντρικού Διαχειριστή*

Παρακάτω βλέπετε το περιβάλλον διαχείρισης, αφού ο διαχειριστής επέλεξε τον τομέα των δραστηριοτήτων, και πιο συγκεκριμένα επέλεξε την εισαγωγή μιας νέας δραστηριότητας. Όπως μπορείτε να διακρίνετε, έχει εμφανιστεί ένα νέο menu στα αριστερά, το οποίο έχει να κάνει με τις επιλογές που προσφέρονται στον κεντρικό διαχειριστή σχετικά με τον τομέα των δραστηριοτήτων. Του εμφανίζονται, επίσης, νέες πληροφορίες-οδηγίες για το τι θα πρέπει να κάνει για να προσθέσει μια νέα δραστηριότητα, καθώς και η φόρμα για να προσθέσει τα στοιχεία που επιθυμεί. Στη συνέχεια, το μόνο που απαιτείται είναι να κάνει την αποστολή στοιχείων στο σύστημα και να λάβει μήνυμα επιτυχίας ή αποτυχίας της συναλλαγής.

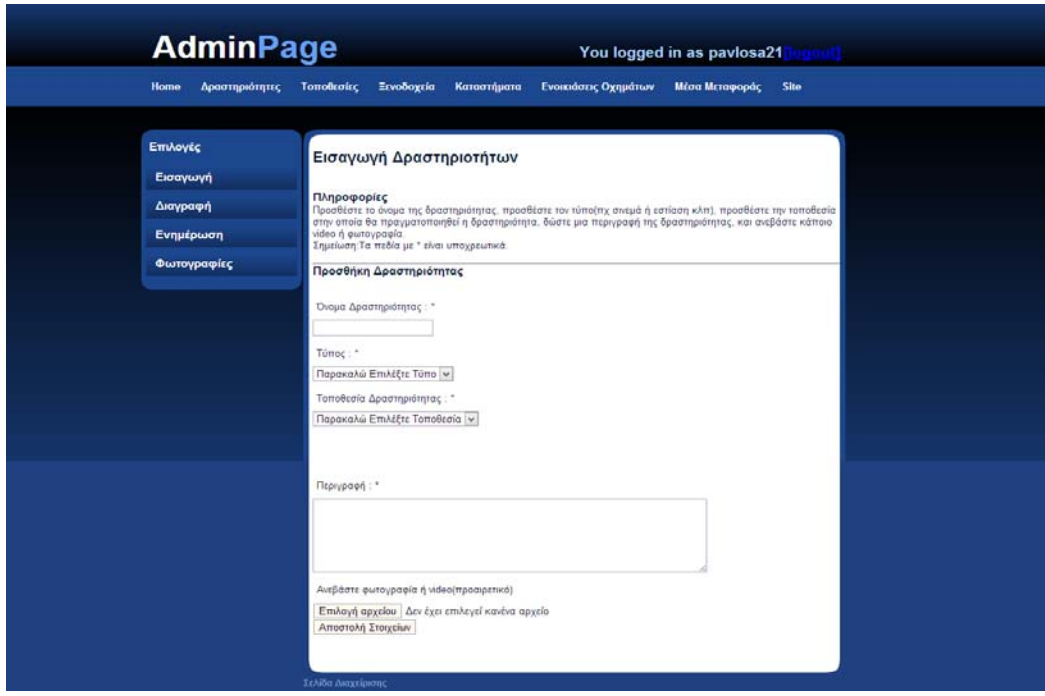

*Εικόνα 20Περιβάλλον Εισαγωγής Δραστηριότητας από τον κεντρικό διαχειριστή*

Παρακάτω βλέπετε τη σελίδα που εμφανίζεται μετά από μια επιτυχημένη εισαγωγή δραστηριότητας.

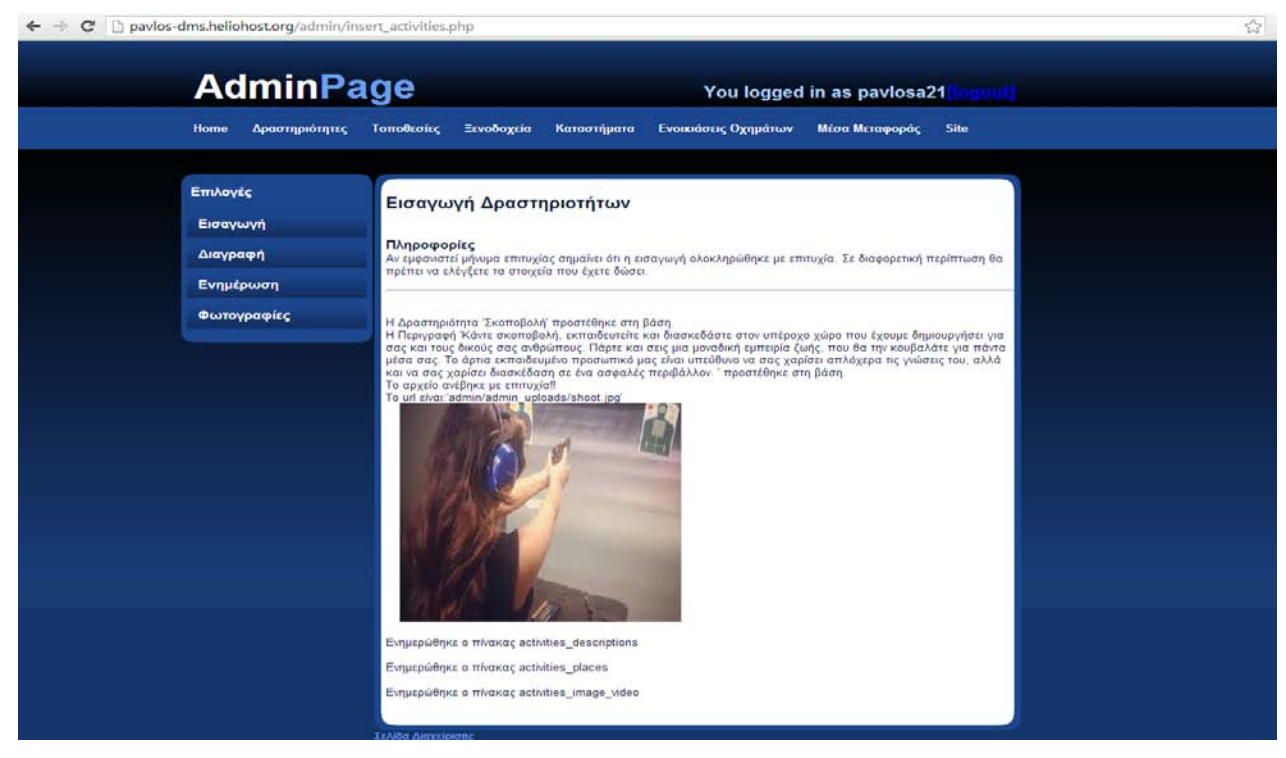

*Εικόνα 21 Η σελίδα, μετά από μια επιτυχημένη εισαγωγή δραστηριότητας*

Ας δούμε τώρα με ποιον τρόπο γίνεται η διαχείριση των φωτογραφιών. Θα δούμε τη διαδικασία για τον τομέα των τοποθεσιών, όμως η ίδια διαδικασία ισχύει και για άλλους

τομείς. Αρχικά, αφού ο χρήστης επιλέξει τον τομέα των φωτογραφιών για τις τοποθεσίες, θα πρέπει να επιλέξει για ποια τοποθεσία επιθυμεί να εισάγει ή/και να διαγράψει φωτογραφίες και στη συνέχεια πρέπει να επιλέξει «Επεξεργασία Στοιχείων».

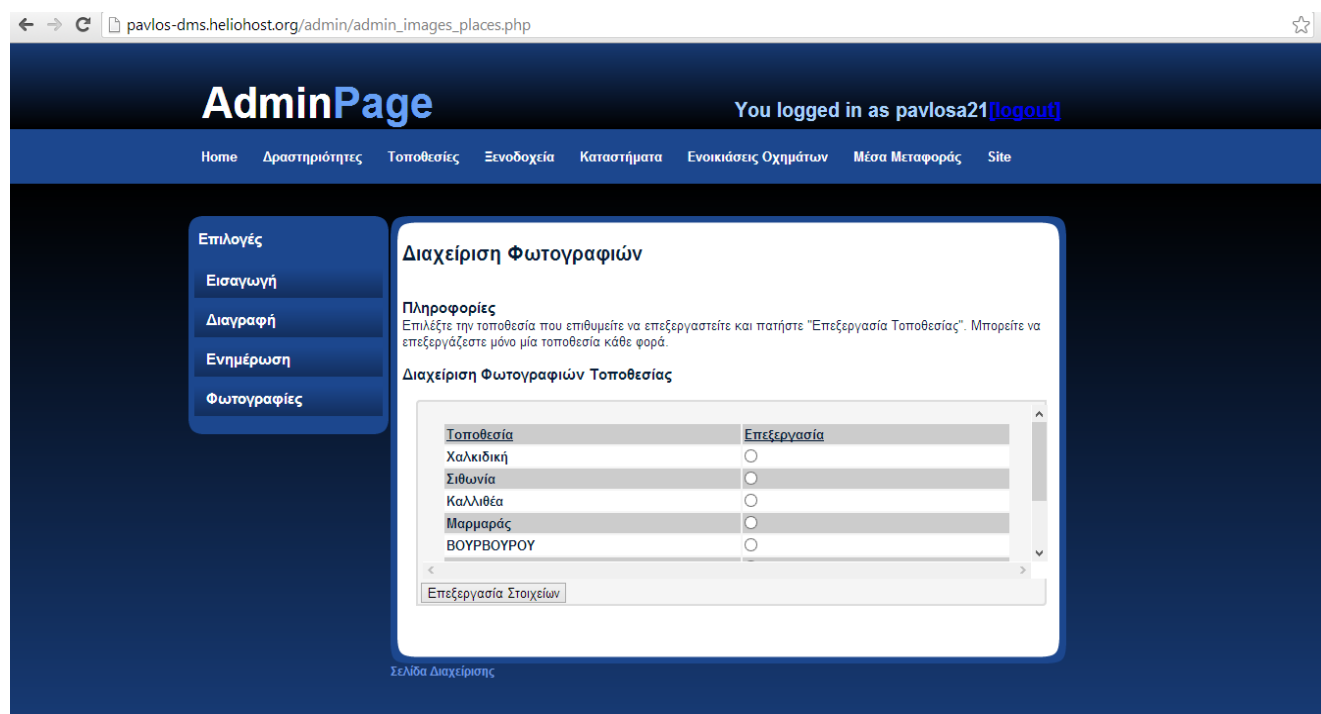

*Εικόνα 22 Αρχικά επιλέγεται η τοποθεσία που επιθυμεί ο διαχειριστής*

Στη συνέχεια εμφανίζονται οι φωτογραφίες που υπάρχουν ήδη για την τοποθεσία, καθώς και επιλογές εισαγωγής νέας, ή διαγραφή κάποιας υπάρχουσας, όπως φαίνεται παρακάτω. Επιλέγοντας μια φωτογραφία προς ανέβασμα από τον υπολογιστή του, και στη συνέχεια πατώντας προσθήκη, ο διαχειριστής εισάγει μια νέα φωτογραφία, η οποία στη συνέχεια εμφανίζεται παρακάτω, στο πεδίο «Υπάρχουσες Φωτογραφίες». Εκεί, μπορεί να επιλέξει όποια από αυτές επιθυμεί και να πατήσει «Διαγραφή» για να τη διαγράψει από τη λίστα. Η παραπάνω διαδικασία, δεν ισχύει μόνο για τον τομέα των τοποθεσιών, αλλά αποτελεί τον βασικό τρόπο επεξεργασίας των φωτογραφιών που θα εμφανίζονται στο κυρίως site.

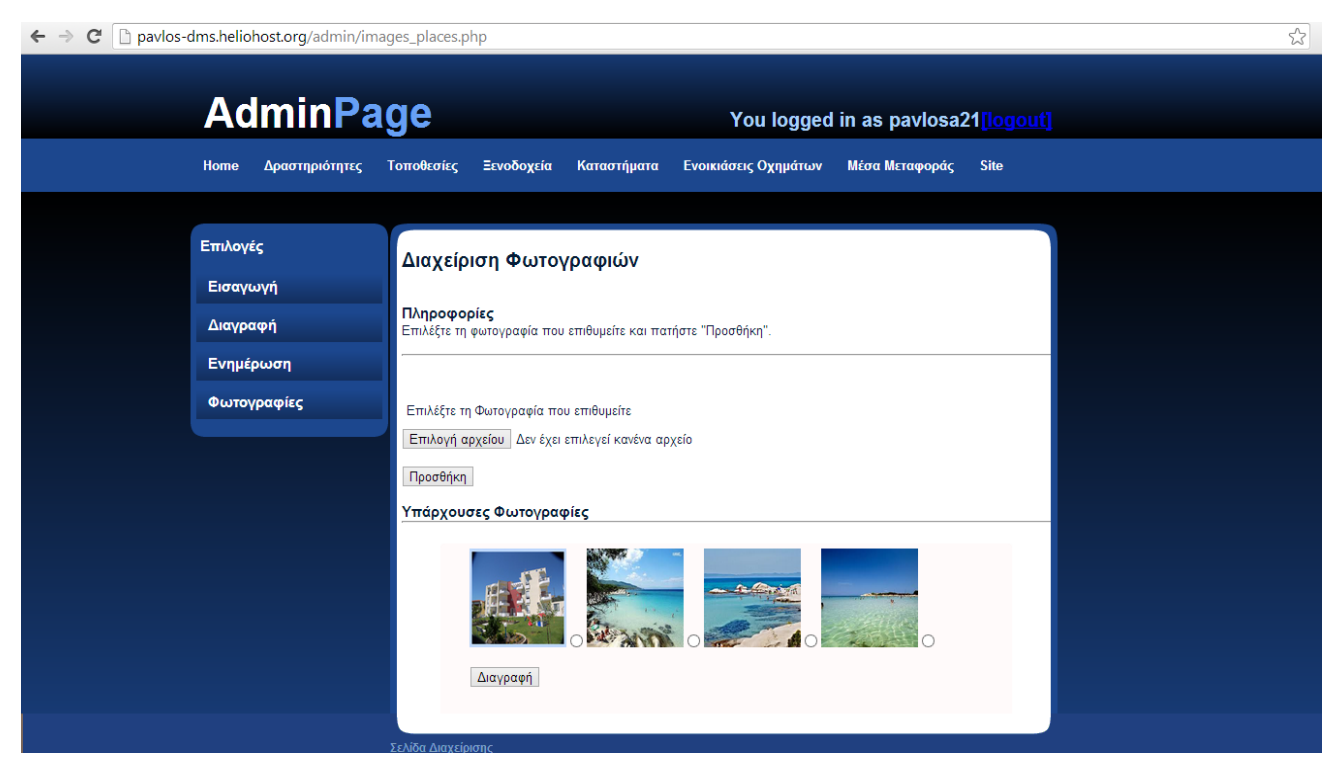

*Εικόνα 23 Επεξεργασία φωτογραφιών*

Αφού είδαμε την κύρια εμφάνιση του site, για τον κεντρικό διαχειριστή, είναι ώρα να δούμε εν συντομία, το περιβάλλον για τους δευτερεύοντες διαχειριστές. Στην ουσία, το μόνο που αλλάζει είναι το menu, καθώς οι δευτερεύοντες διαχειριστές δεν έχουν δικαιώματα πρόσβασης σε στοιχεία, πέραν αυτών που αφορούν την επιχείρησή τους. Κατά τα άλλα, ο τρόπος εισαγωγής στους στην σελίδα, είναι ίδιος με αυτόν για τους κεντρικούς διαχειριστές, καθώς και οι διαδικασίες επεξεργασίας των διάφορων πεδίων.

Θα διαπιστώσουμε όλα τα παραπάνω, βλέποντας την αρχική σελίδα διαχείρισης, για έναν διαχειριστή ξενοδοχείου, αφού έχει πραγματοποιήσει εισαγωγή στην σελίδα. Όπως είναι εμφανές, στο κυρίως menu, υπάρχει μόνο η επιλογή "HOME". Στα αριστερά, έχουμε το menu διαχείρισης του ξενοδοχείου, με τις επιλογές που έχουμε προαναφέρει και περιγράψει αναλυτικά σε προηγούμενο κεφάλαιο. Ανάλογες επιλογές, και διαδικασία, εφαρμόζονται και για τις άλλες κατηγορίες δευτερευόντων διαχειριστών, που δεν κρίνεται σκόπιμο να αναλύσουμε περισσότερο.

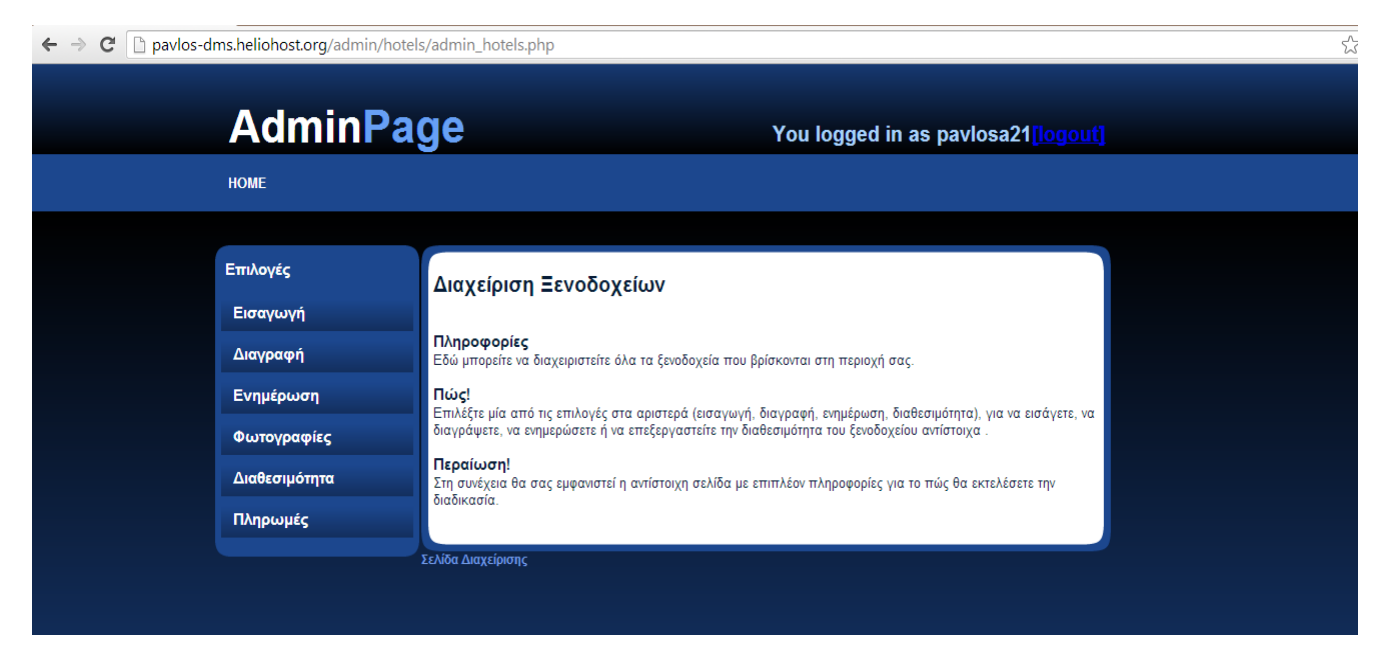

*Εικόνα 24 Αρχική σελίδα, για τον διαχειριστή ξενοδοχείου*

Εν κατακλείδι, αυτές είναι οι βασικότερες λειτουργίες, και η γενική μορφή της σελίδας για τους διαχειριστές. Φυσικά οι επιλογές που προσφέρονται είναι πάρα πολλές και δεν είναι δυνατόν να τις αναλύσουμε όλες στο παρόν κεφάλαιο.

# **5.2 Σελίδα Επισκεπτών (βασική σελίδα)**

Έχοντας δει τη σελίδα από την οπτική γωνία των διαχειριστών, είναι απαραίτητο να δούμε τη σελίδα και από την οπτική γωνία των επισκεπτών του site, μιας και αυτή είναι η σελίδα που αποτελεί τον κύριο παράγοντα προώθησης του προορισμού και του τουριστικού προϊόντος.

Στο παρόν υποκεφάλαιο, θα δούμε τις γενικές/βασικές λειτουργίες που προσφέρει η σελίδα στους επισκέπτες, και κυρίως την γενική της μορφή.

Παρακάτω φαίνεται η αρχική σελίδα που βλέπει ο επισκέπτης. Αυτή είναι και η γενική μορφή που ακολουθείται σε όλες τις σελίδες του site. Πιο συγκεκριμένα, στο πάνω μέρος εμφανίζεται το λογότυπό μας (Destination Management System), και η επιλογή αναζήτησης στη σελίδα, με βάση κάποια λέξη κλειδί. Παρακάτω εμφανίζεται το menu, με τις βασικές επιλογές που προσφέρονται, και ακριβώς από κάτω το πεδίο των εικόνων από τον προορισμό (οι εικόνες στην αρχική σελίδα εναλλάσσονται ανά 5 δευτερόλεπτα). Στη δεξιά στήλη πάντα εμφανίζεται η φόρμα εισαγωγής και εγγραφής του χρήστη, το επίσημο video προώθησης της Χαλκιδικής, κάποια χρήσιμα links που μπορεί να βοηθήσουν τον επισκέπτη, καθώς και στοιχεία επικοινωνίας, σε περίπτωση που κάποιος επισκέπτης επιθυμεί να επικοινωνήσει με

τον υπεύθυνο της σελίδας. Τέλος, υπάρχει το πεδίο «Χάρτες», όπου ο επισκέπτης μπορεί να δει χάρτες της περιοχής για τον καλύτερο προσανατολισμό του.

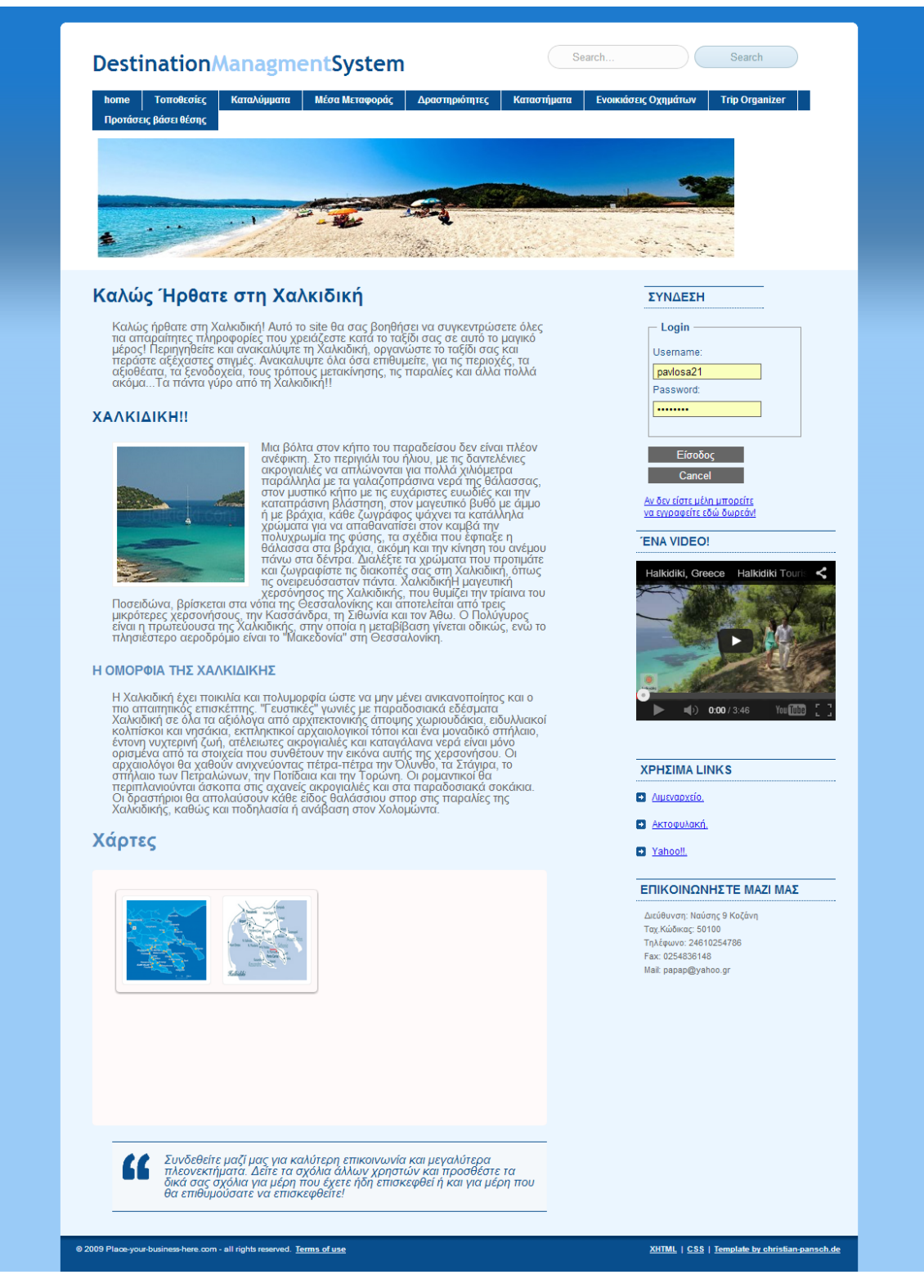

*Εικόνα 25 Αρχική σελίδα του site*

**Καταλύματα:** Παρακάτω θα δούμε εν συντομία τις επιλογές που εμφανίζονται στον χρήστη στο πεδίο των καταλυμάτων. Αφού εισέλθει στον τομέα αυτό, ο χρήστης έχει τη δυνατότητα να ελέγξει τη διαθεσιμότητα των κλινών της περιοχής αφού δώσει τα απαραίτητα στοιχεία στο πεδίο «Κάντε Κράτηση Τώρα». Η άλλη επιλογή είναι να του εμφανιστούν όλα τα καταλύματα της περιοχής(εμφανίζονται με σειρά καλύτερης βαθμολογίας που έχουν πάρει από τους χρήστες της ιστοσελίδας), και να επιλέξει αυτό της αρεσκείας του. Παρακάτω φαίνεται ο συγκεκριμένος τομέας, όπου έχουμε δώσει στη φόρμα τα στοιχεία (Δίκλινο, από 26 Σεπτεμβρίου 2013, μέχρι 30 Σεπτεμβρίου 2013)

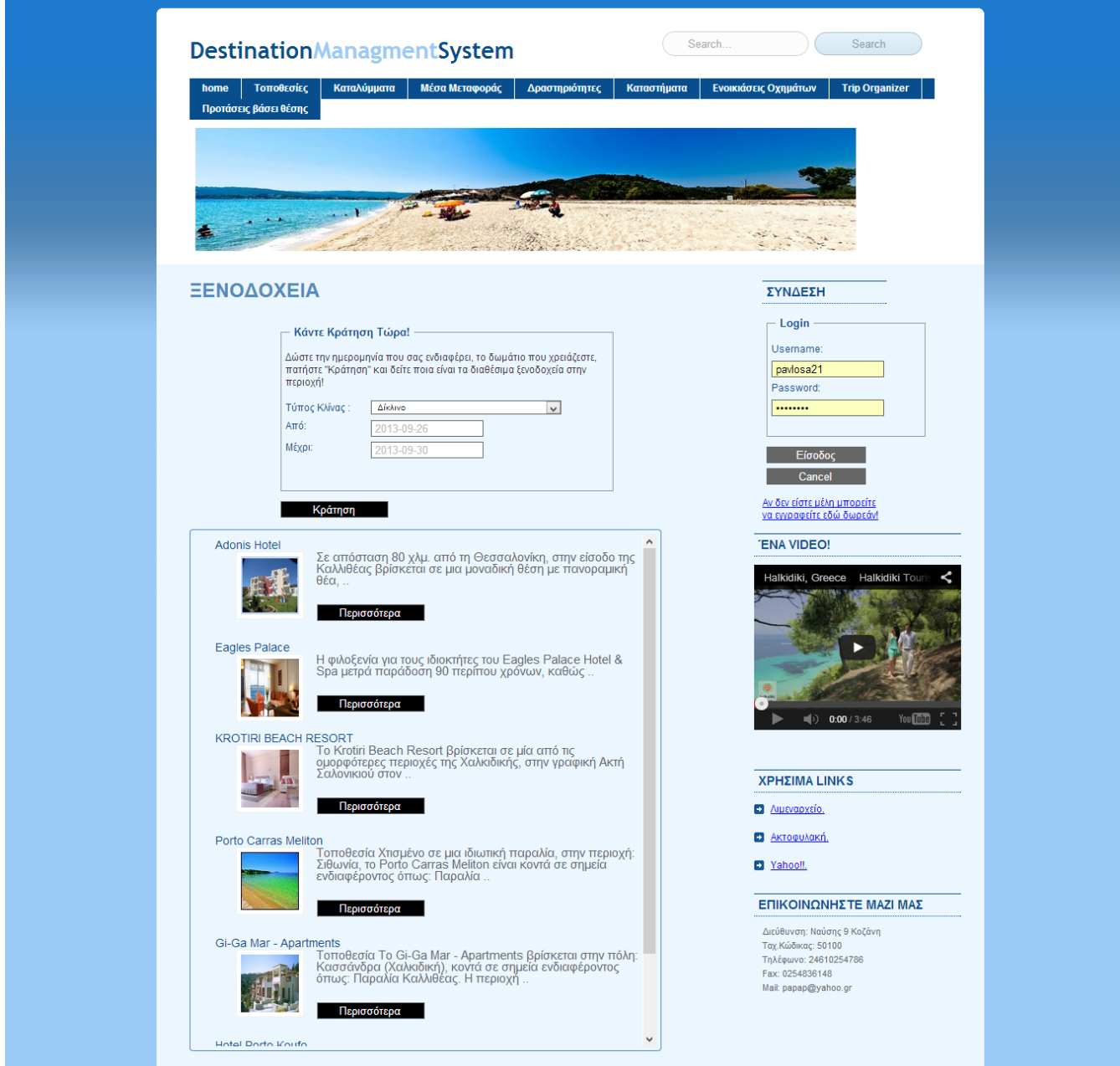

*Εικόνα 26 Καταλύματα*

Στη συνέχεια, αφού πατήσει κράτηση, του εμφανίζονται όλα τα διαθέσιμα ξενοδοχεία της περιοχής που διαθέτουν δίκλινο δωμάτιο για τις συγκεκριμένες ημερομηνίες, όπως φαίνεται παρακάτω.

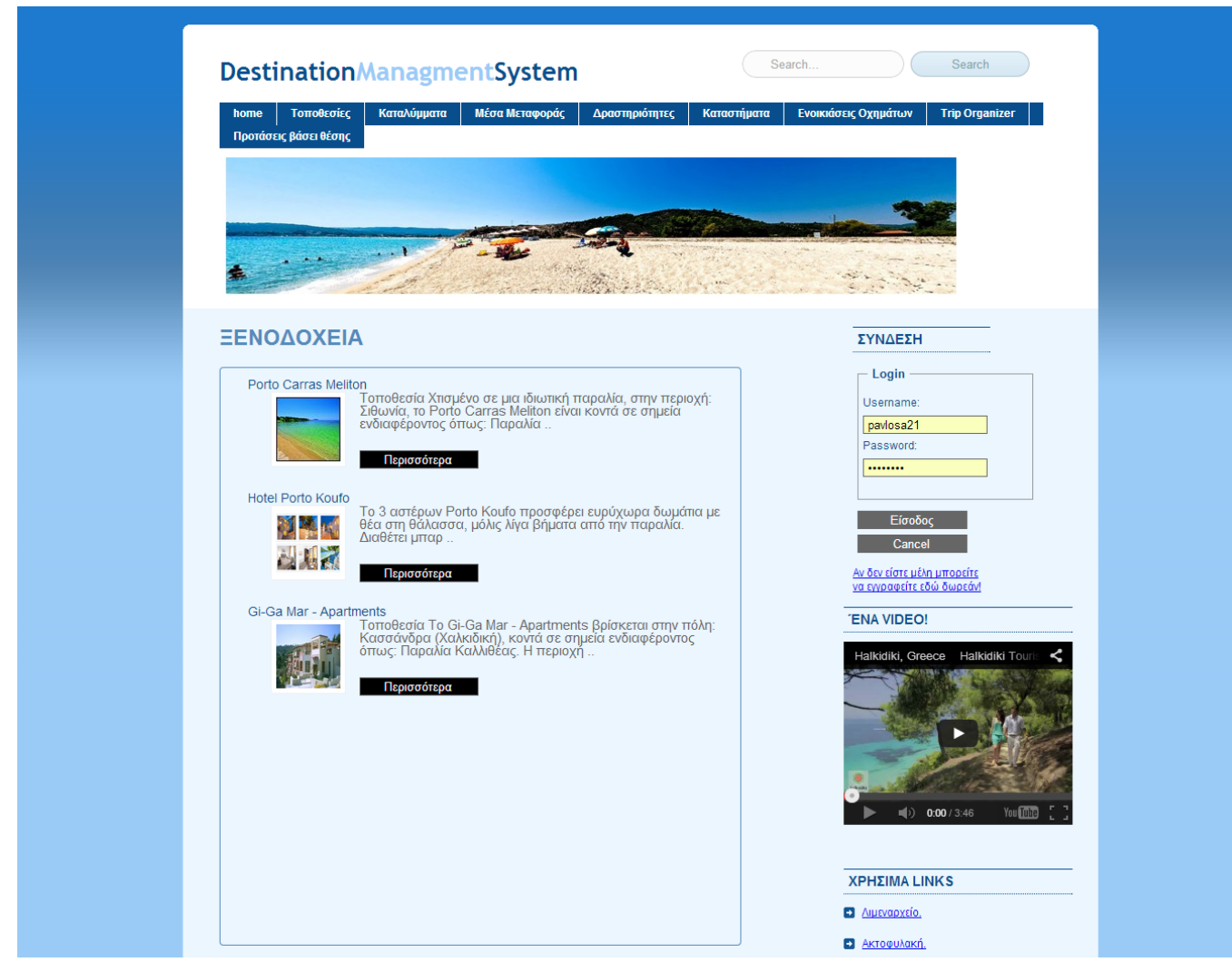

*Εικόνα 27 Διαθέσιμα Δίκλινα Δωμάτια από 26/09/2013 έως 30/09/2013*

Πατώντας το κουμπί «Περισσότερα» για ένα συγκεκριμένο ξενοδοχείο, του εμφανίζεται σε νέα σελίδα το ξενοδοχείο, δίνοντας πληροφορίες σχετικά με την τοποθεσία, τη διεύθυνση, το τηλέφωνο κλπ., καθώς και μια περιγραφή του ξενοδοχείου, όπως και πληροφορίες σχετικά με το κόστος κράτησης της επιθυμητής κλίνης. Εμφανίζονται επίσης τα σχόλια άλλων χρηστών που έχουν επισκεφθεί ή θα ήθελαν να επισκεφθούν το συγκεκριμένο κατάλυμα, καθώς επίσης και μια φόρμα, την οποία ο χρήστης θα πρέπει να συμπληρώσει για να πραγματοποιήσει την κράτηση. Αν ο χρήστης είναι εγγεγραμμένος στη σελίδα, μπορεί να προσθέσει και το δικό του σχόλιο και τη δική του βαθμολογία. Όλα αυτά παρουσιάζονται στην παρακάτω εικόνα.

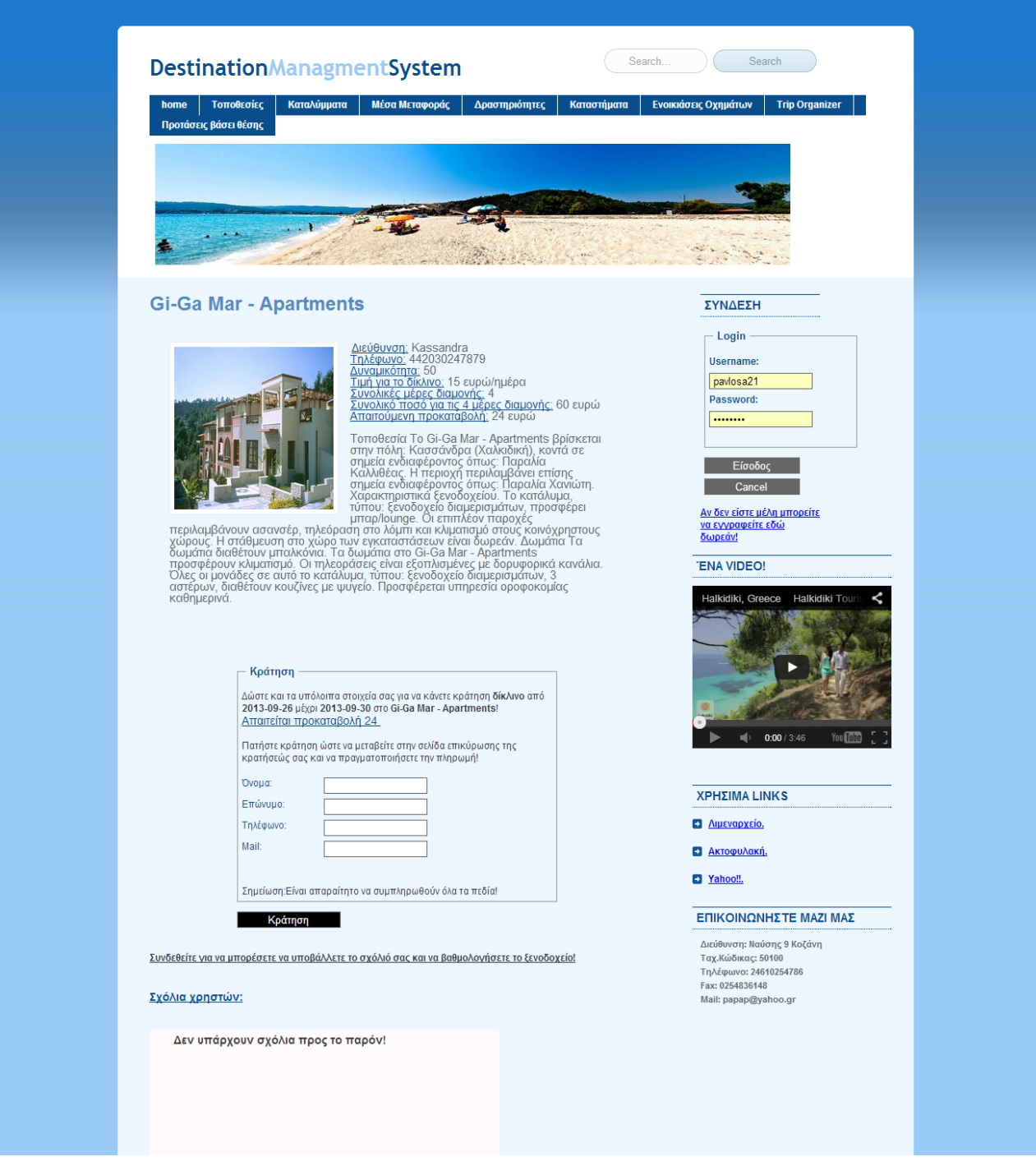

*Εικόνα 28 Το Ξενοδοχείο που επιλέξαμε και έχει το δωμάτιο που επιθυμούμε*

Σ' αυτό το σημείο θα δούμε πώς μπορεί να πραγματοποιηθεί η κράτηση του δωματίου. Στο πεδίο «Κράτηση», ο χρήστης θα πρέπει να συμπληρώσει τα στοιχεία του και να αποστείλει τη φόρμα. Η προκαταβολή που απαιτείται, καθώς και τα στοιχεία του δωματίου φαίνονται τόσο στην αρχή της σελίδας όσο και στο πεδίο που περιέχει τη φόρμα της κράτησης.

Αφού ο χρήστης δώσει τα στοιχεία του και επιλέξει «Κράτηση», του εμφανίζεται η σελίδα επιβεβαίωσης, όπου μπορεί να δει τα στοιχεία που έχει δώσει. Αν τα στοιχεία είναι αυτά που
επιθυμεί, μπορεί να πατήσει την εικόνα «Book Now», για να μεταφερθεί στην σελίδα της PayPal για να πραγματοποιήσει την πληρωμή.

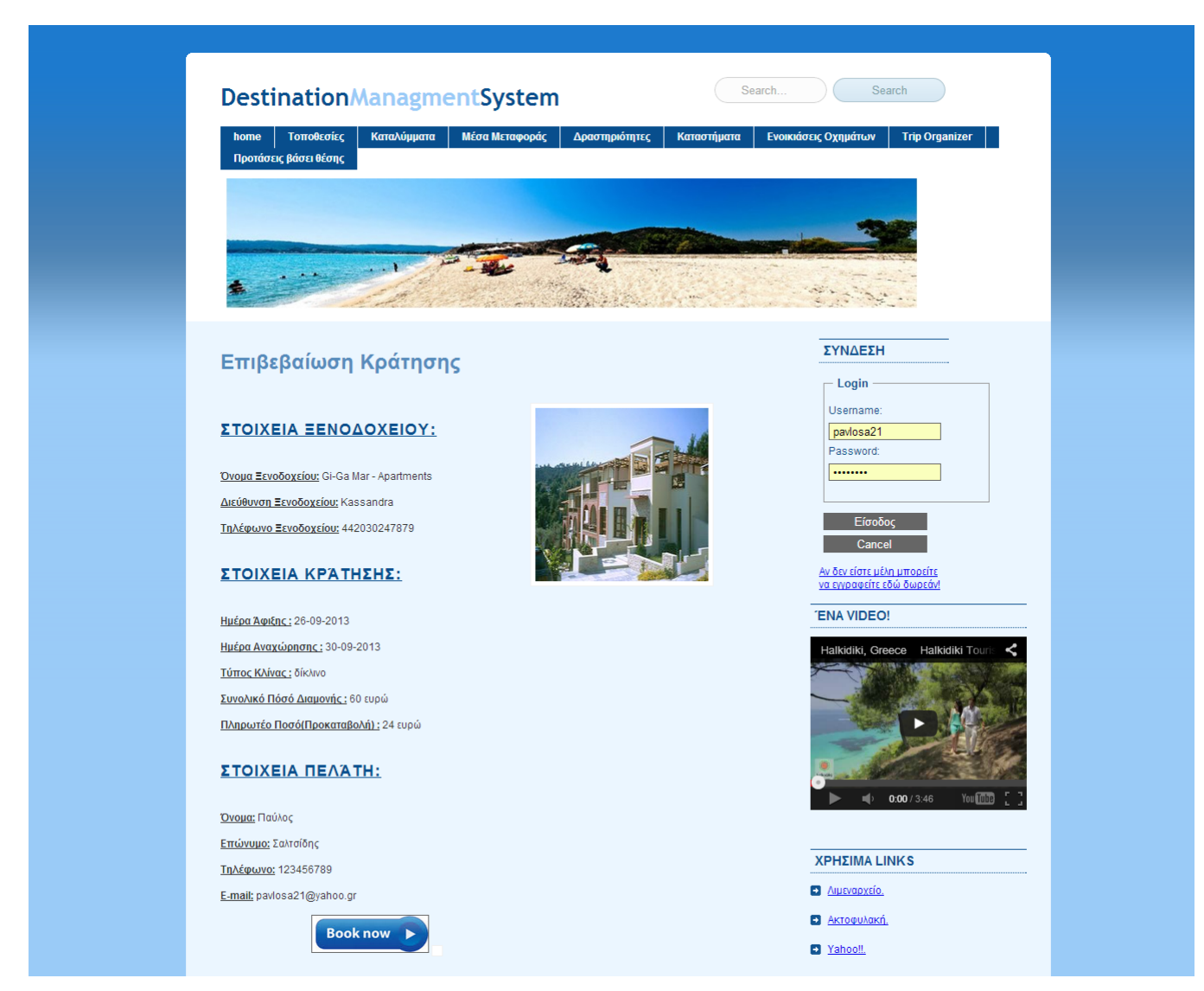

*Εικόνα 29 Επιβεβαίωση κράτησης..*

Όπως προαναφέραμε, ο χρήστης μπορεί να πληρώσει είτε με λογαριασμό PayPal (αν διαθέτει), είτε με οποιαδήποτε πιστωτική κάρτα. Αν διαθέτει λογαριασμό PayPal, θα πρέπει να δώσει το email που χρησιμοποιεί και τον κωδικό πρόσβασης που διαθέτει. Όπως αναφέραμε και παραπάνω, στον τομέα των πληρωμών, στα πλαίσια της εργασίας έχουμε δημιουργήσει ένα δοκιμαστικό λογαριασμό για πωλητή και ένα λογαριασμό για πελάτη στη σελίδα δοκιμών της PayPal. Παρακάτω φαίνονται οι δύο τρόποι πληρωμής που προαναφέρθηκαν.

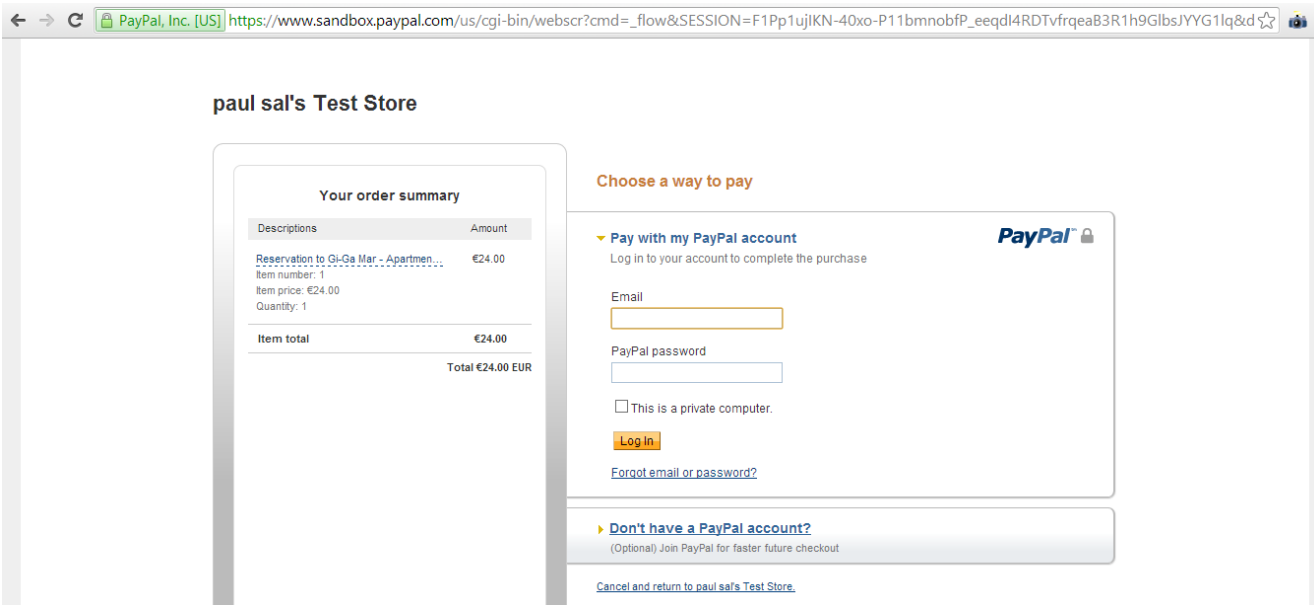

*Εικόνα 30 Πληρωμή με λογαριασμό PayPal*

paul sal's Test Store

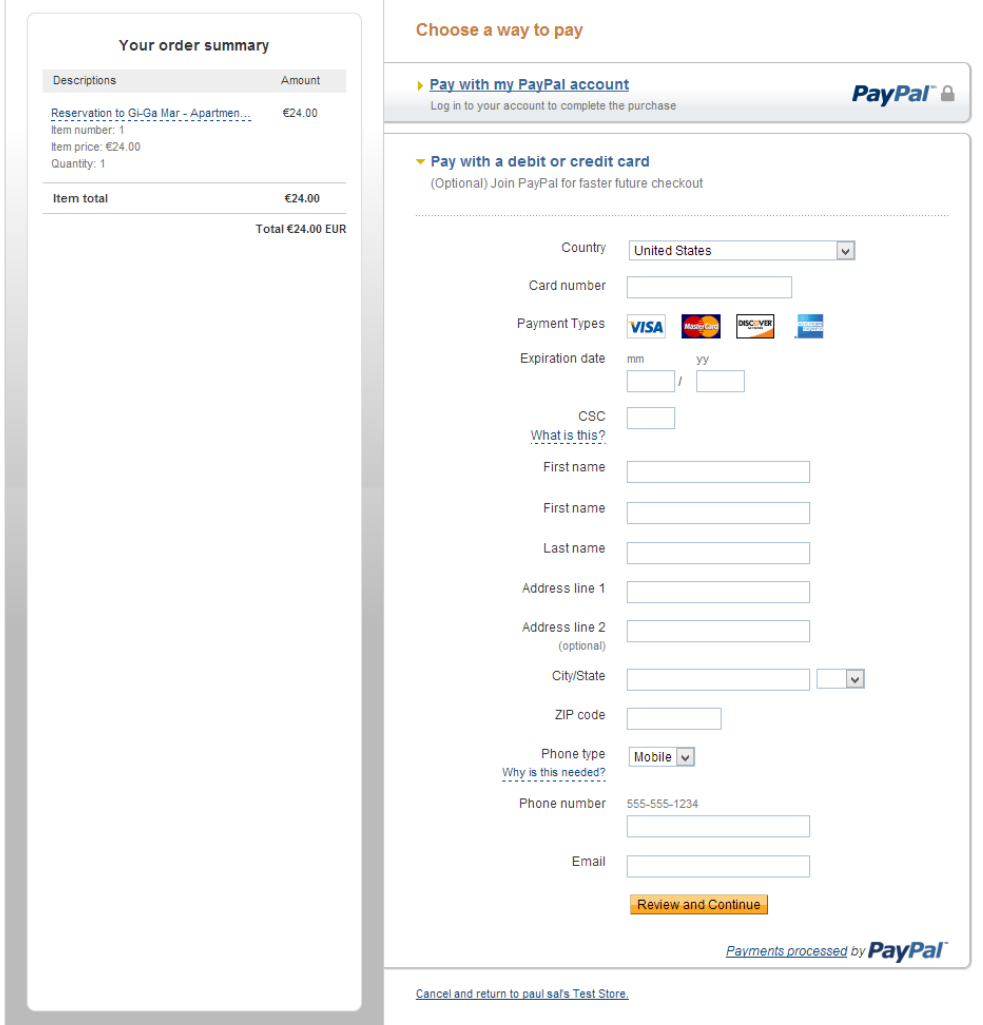

*Εικόνα 31 Πληρωμή με πιστωτική κάρτα*

Αφού ο χρήστης πραγματοποιήσει την πληρωμή, τότε ανακατευθύνεται πίσω στο σύστημά μας, στην σελίδα της επιτυχούς συναλλαγής. Εκεί αφενός εμφανίζονται τα στοιχεία της κράτησης, αφετέρου γίνεται η διαδικασία εισαγωγής της συναλλαγής στη βάση δεδομένων και ενημέρωση των ενδιαφερομένων μεριών με email.

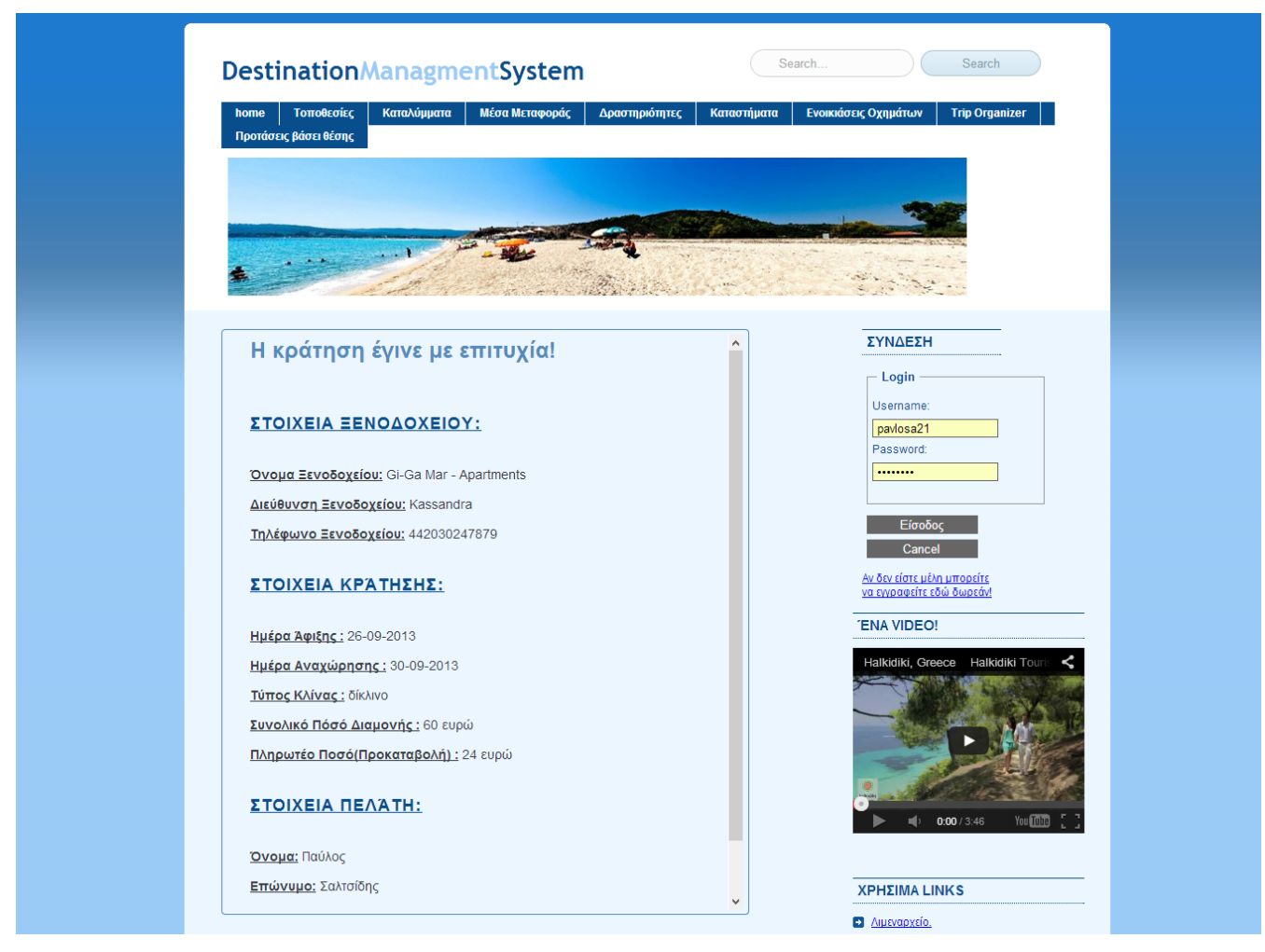

*Εικόνα 32 Σελίδα επιτυχούς κράτησης ξενοδοχείου*

Η διαδικασία και ο τρόπος πληρωμής, όπως περιεγράφηκε για το πεδίο των ξενοδοχείων, ισχύει γενικά για όλες τις κατηγορίες κρατήσεων που μπορεί να πραγματοποιηθούν από το σύστημα, γι' αυτό το λόγο στις παρακάτω ενότητες δεν θα πραγματοποιηθεί περεταίρω ανάλυση των οικονομικών συναλλαγών.

Ένα ακόμα κομμάτι του συστήματος, είναι η παροχή δυνατότητας αναζήτησης με βάση κάποια ή κάποιες λέξεις κλειδιά από τον χρήστη. Το πεδίο «search», όπως ίσως έχετε ήδη παρατηρήσει, βρίσκεται σε όλες τις σελίδες του συστήματος και μπορεί ανά πάσα στιγμή να χρησιμοποιηθεί. Ο χρήστης απλά εισάγει τη λέξη ή τις λέξεις που επιθυμεί και πατώντας αναζήτηση, πραγματοποιείται η διαδικασία.

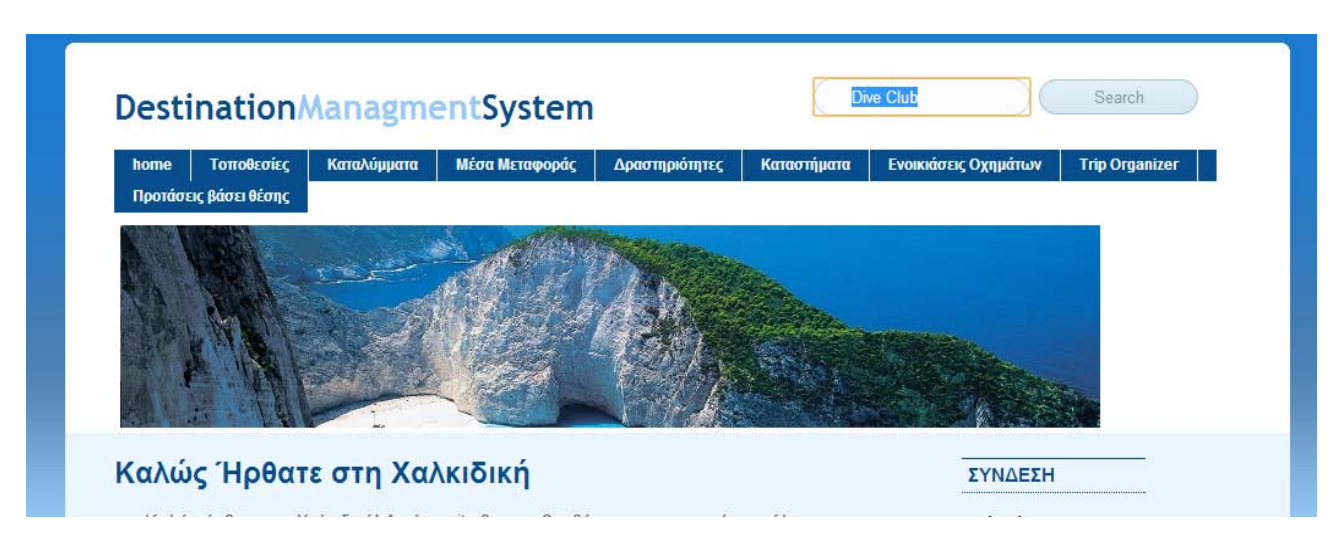

*Εικόνα 33 Ψάχνοντας με βάση τη λέξη κλειδί "Dive Club"*

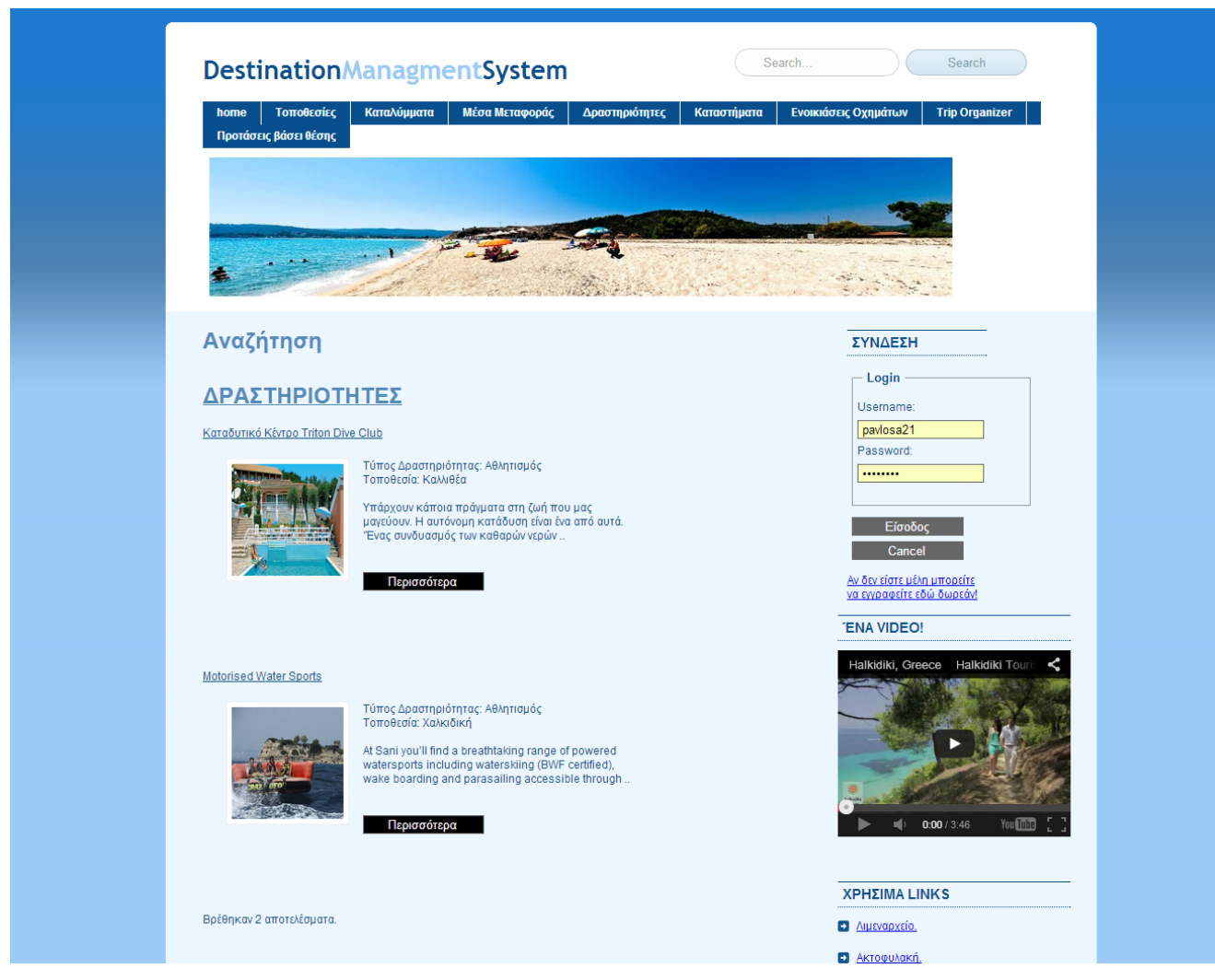

*Εικόνα 34 Τα αποτελέσματα*

Τα αποτελέσματα πάντα εμφανίζονται κατηγοριοποιημένα, για την ευκολότερη εύρεση των επιθυμητών αποτελεσμάτων από τον χρήστη. Για τη λέξη κλειδί που δώσαμε βρέθηκαν 2 αποτελέσματα από την κατηγορία «Δραστηριότητες».

Ένα από τα βασικότερα κομμάτια του site είναι το trip organizer. Εδώ δίνεται η δυνατότητα στον χρήστη να οργανώσει πλήρως το ταξίδι του, κλείνοντας το ξενοδοχείο, το μέσο μεταφοράς και την ενοικίαση του οχήματος που επιθυμεί, καθώς επίσης και να οργανώσει τις δραστηριότητες που επιθυμεί να πραγματοποιήσει στον προορισμό του για κάθε μέρα ξεχωριστά. Παρακάτω θα δούμε αναλυτικότερα πώς αυτό λειτουργεί.

Αρχικά ο χρήστης θα πρέπει να επιλέξει τις ημερομηνίες κατά τις οποίες επιθυμεί να επισκεφθεί τον προορισμό, όπως φαίνεται στην παρακάτω εικόνα, και στη συνέχεια να πατήσει «Έναρξη» ώστε να ξεκινήσει η διαδικασία. Όπως βλέπετε, εμείς έχουμε επιλέξει ημερομηνία άφιξης 27-09-2013 και ημερομηνία αναχώρησης 30-09-2013.

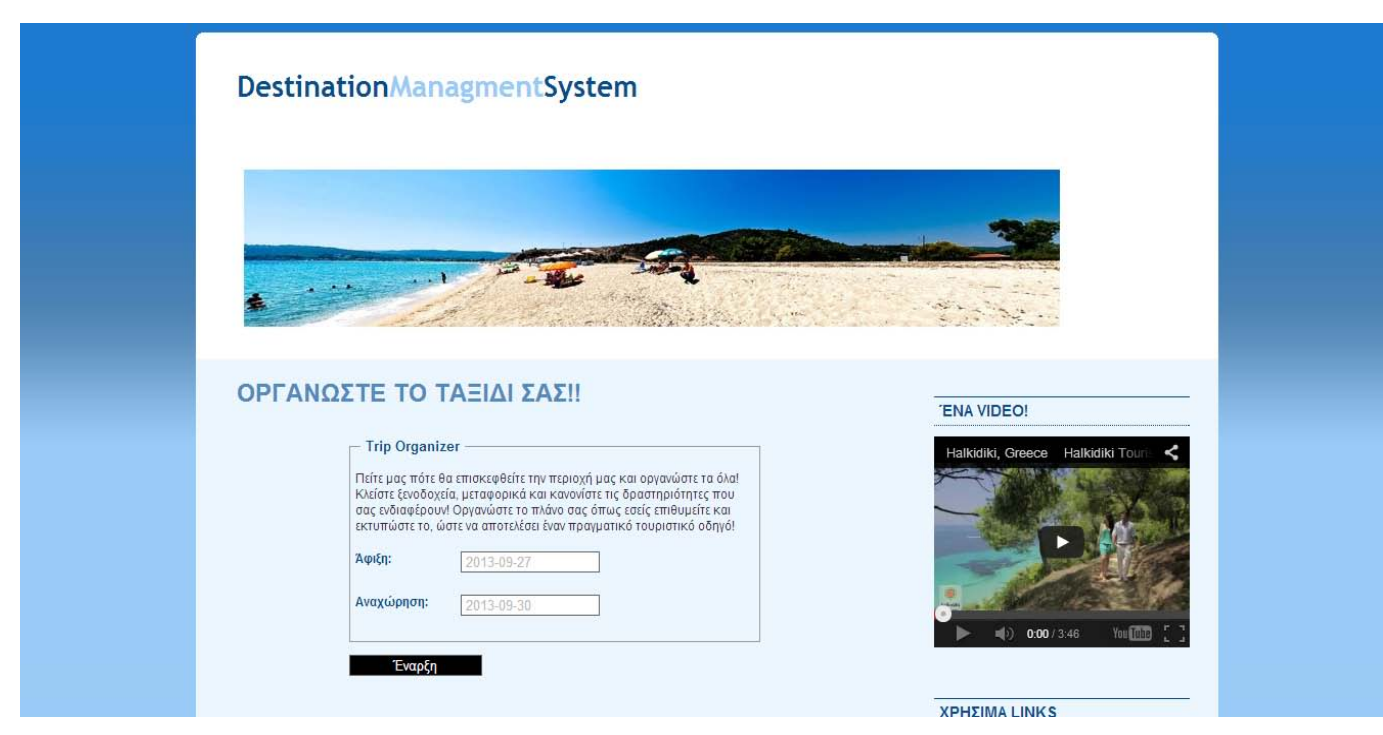

*Εικόνα 35 Επιλογή ημερομηνιών ταξιδιού στο trip organizer*

Πατώντας Έναρξη του εμφανίζεται η παρακάτω εικόνα. Οι επιλογές που έχει είναι κατηγοριοποιημένες και είναι οι εξής: Κράτηση Ξενοδοχείου, Κράτηση Μεταφορικού Μέσου, Προγραμματισμός Δραστηριοτήτων και Ενοικίαση Οχήματος. Όλα αυτά φαίνονται στην παρακάτω εικόνα.

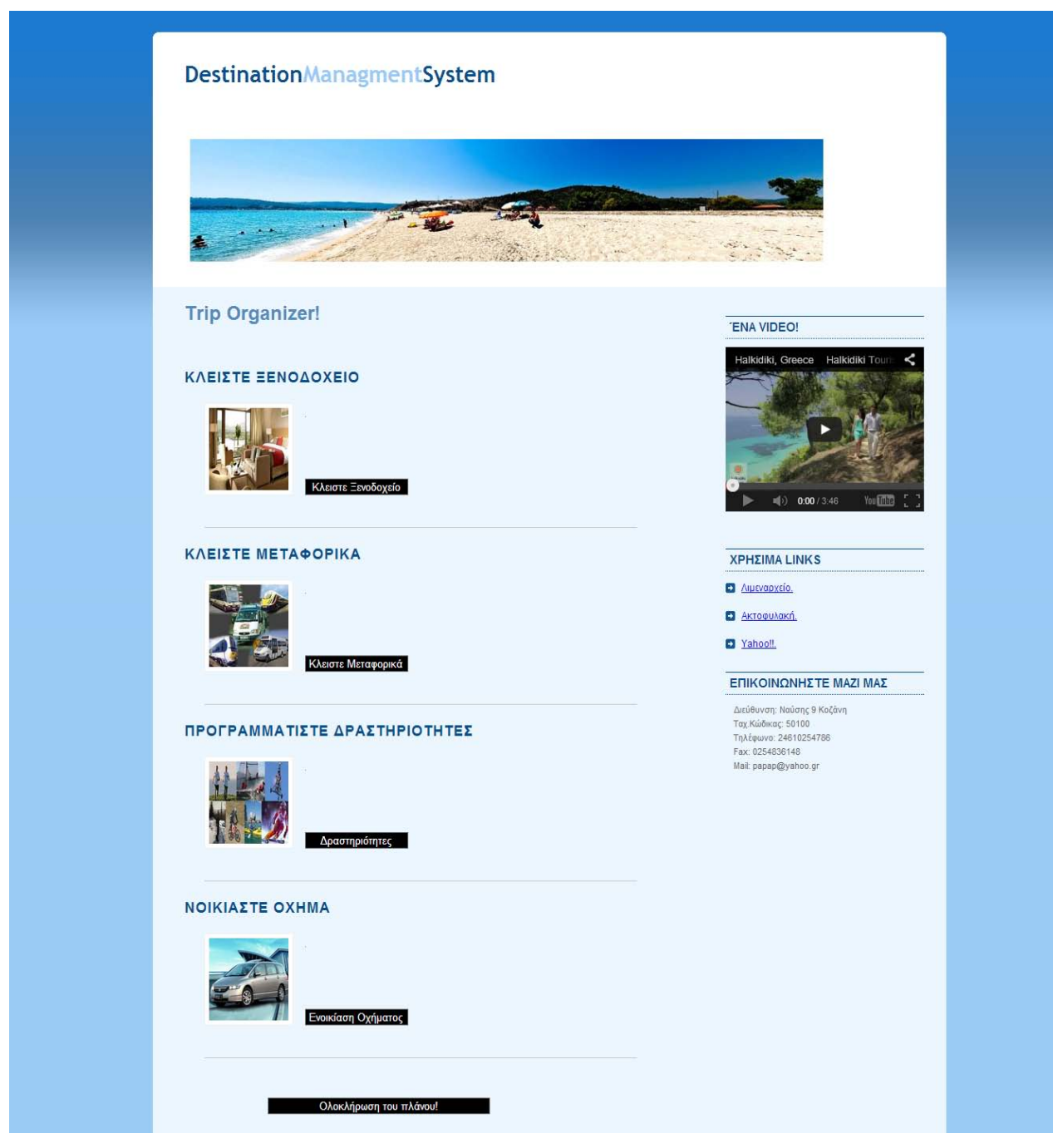

*Εικόνα 36 Αρχική σελίδα του trip organizer*

Ας τα δούμε ένα ένα ξεχωριστά ξεκινώντας από την κράτηση του ξενοδοχείου. Ο χρήστης θα πρέπει να επιλέξει την επιλογή «Κλείσε Ξενοδοχείο» για να μεταβεί στην επιθυμητή σελίδα. Αφού το κάνει αυτό, του εμφανίζεται η σελίδα κράτησης του ξενοδοχείου, με τις ημερομηνίες που έχει ήδη δώσει ο χρήστης ως ημέρα άφιξης και αναχώρησης, και του ζητείται να επιλέξει τον τύπο του δωματίου που επιθυμεί, όπως φαίνεται στην παρακάτω εικόνα. Επίσης έχει και την επιλογή επιστροφής στην αρχική σελίδα του πλάνου του (αυτή η επιλογή υπάρχει σε όλες τις σελίδες του trip organizer).

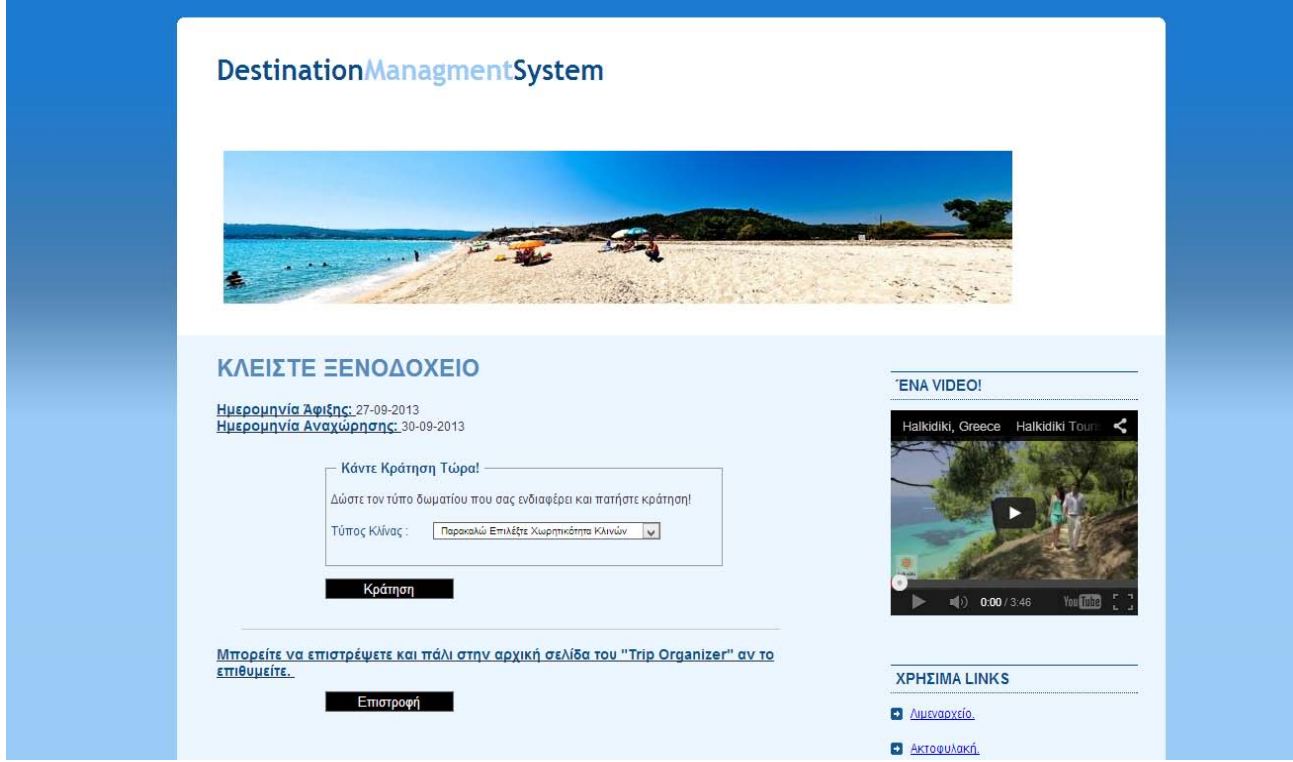

*Εικόνα 37 Αρχική σελίδα κράτησης Ξενοδοχείου στο trip organizer*

Αφού επιλέξει και τον τύπο του δωματίου, εμφανίζονται τα ξενοδοχεία που έχουν διαθεσιμότητα κλινών σύμφωνα με αυτά που επιθυμεί. Στη συνέχεια μπορεί να επιλέξει το ξενοδοχείο της αρεσκείας και να μεταβεί στη σελίδα του.

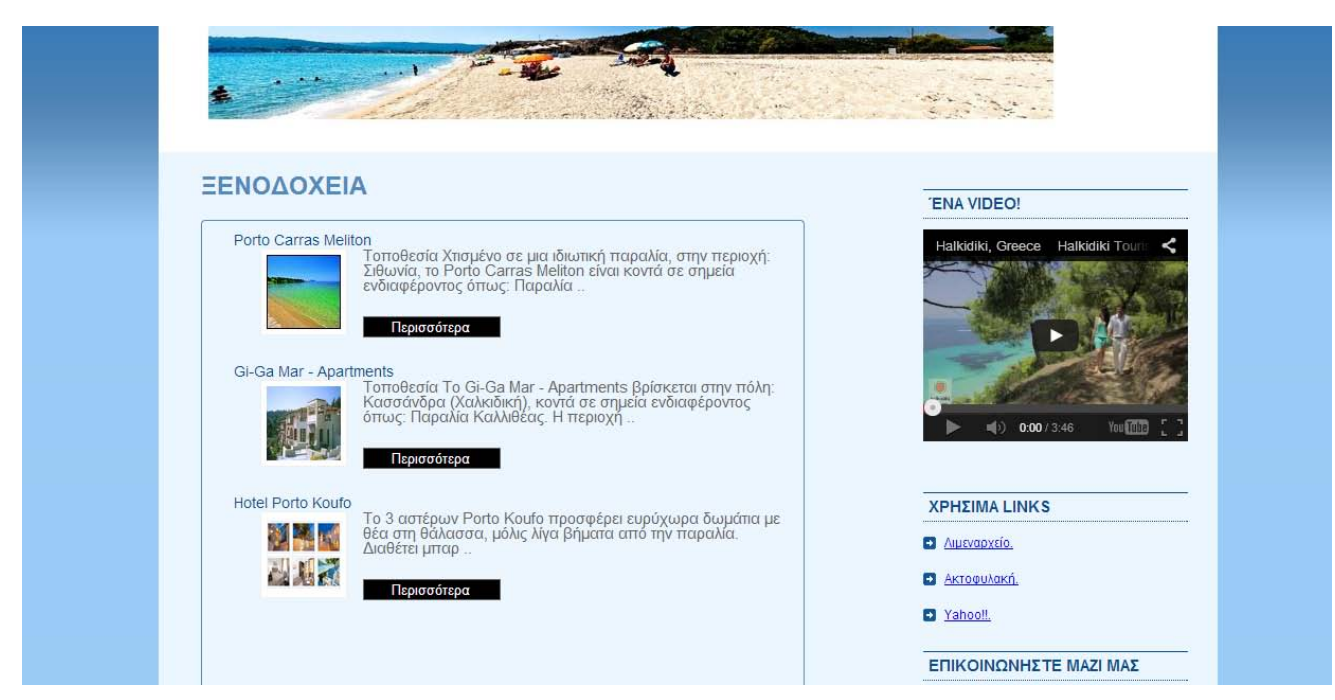

*Εικόνα 38 Διαθέσιμα Ξενοδοχεία*

Αφού μεταβεί στην σελίδα του ξενοδοχείου, του εμφανίζονται πληροφορίες σχετικά με το ξενοδοχείο, το κόστος διαμονής για τις μέρες που έχει δώσει, καθώς και ένα photo gallery με τις φωτογραφίες του ξενοδοχείου. Αν ο χρήστης επιθυμεί να κρατήσει το δωμάτιο, θα πρέπει να επιλέξει «Κράτηση» από το πεδίο «Κράτηση», για να μεταβεί στην σελίδα ολοκλήρωσης της κράτησης.

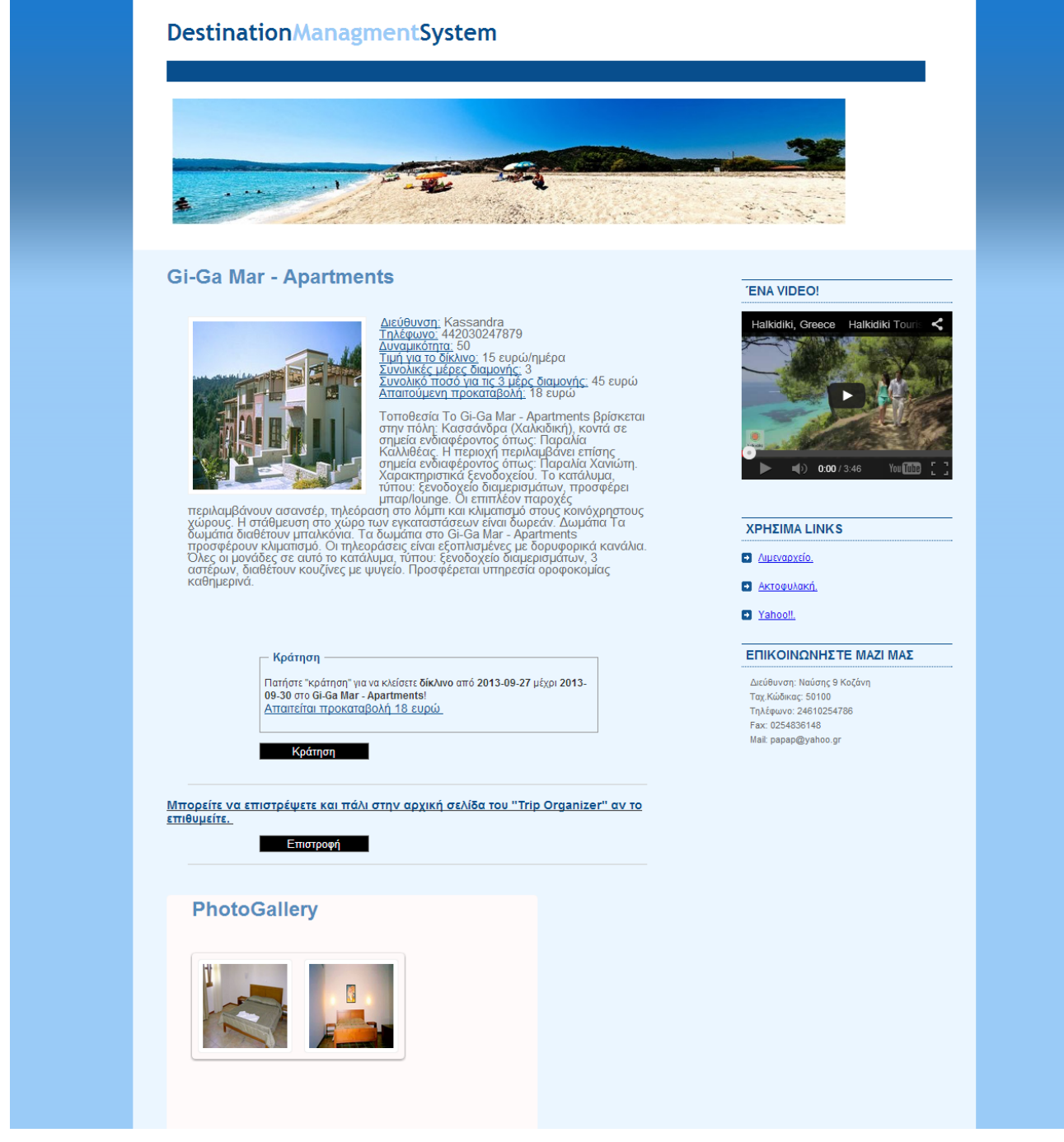

*Εικόνα 39 Ξενοδοχείο GI-GA MAR APARTMENTS*

Στη συνέχεια του εμφανίζονται τα στοιχεία της κράτησης και σαν μοναδική επιλογή έχει την επιστροφή στην αρχική σελίδα του πλάνου. Είναι σημαντικό να τονίσουμε ότι ακόμα δεν έχει πραγματοποιηθεί η πληρωμή, ούτε στην ουσία η κράτηση. Η πληρωμές και η ολοκλήρωση των κρατήσεων γίνονται στο τέλος και αφού ο χρήστης επιλέξει «Ολοκλήρωση Πλάνου».

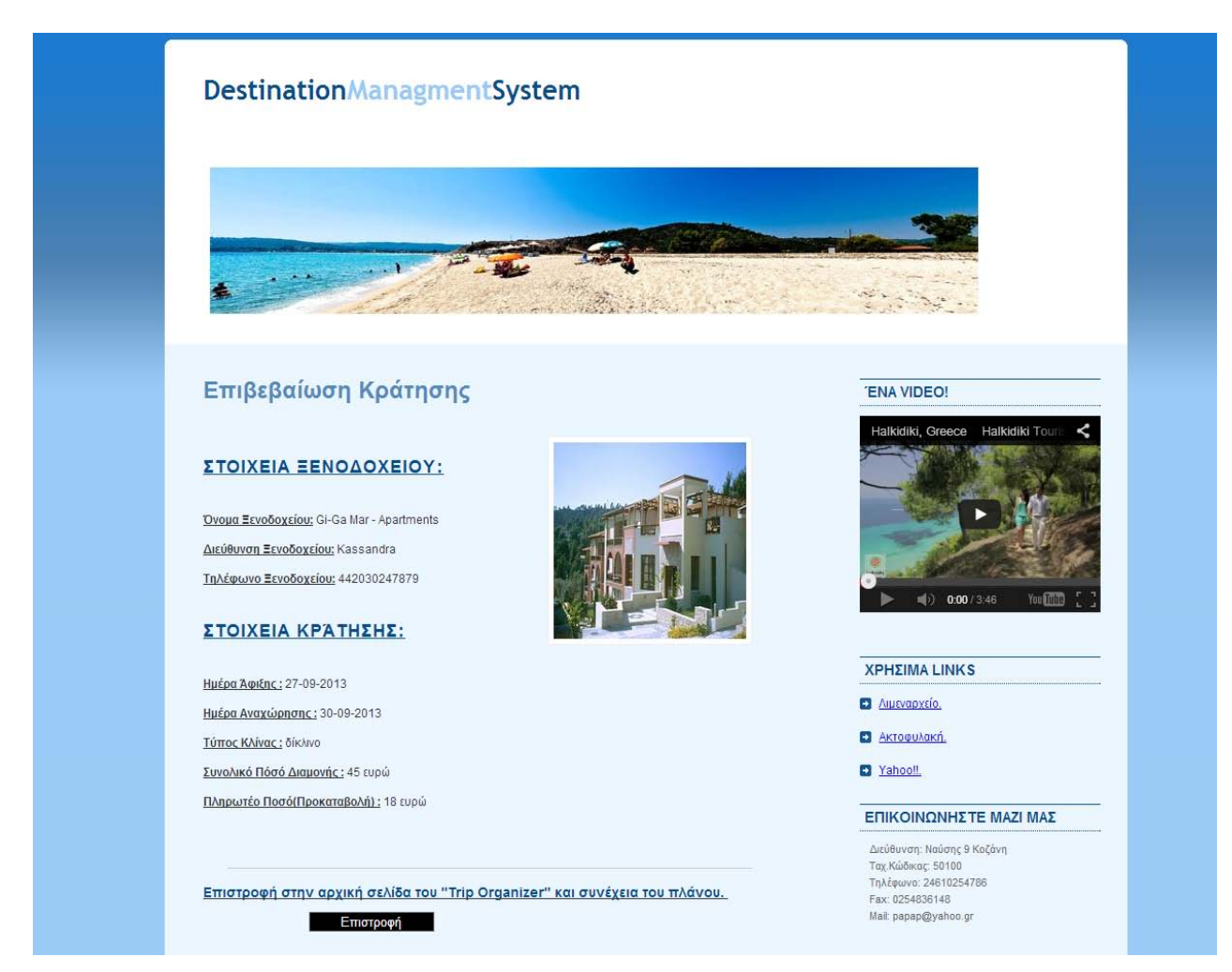

*Εικόνα 40 Επιβεβαίωση κράτησης ξενοδοχείου*

Μόλις ο χρήστης επιστρέψει στην αρχική σελίδα του πλάνου, στο πεδίο της κράτησης του ξενοδοχείου του εμφανίζονται τα στοιχεία της κράτησης. Αυτό συμβαίνει και με όλα τα υπόλοιπα πεδία, και επιτρέπει στον χρήστη να διαχειρίζεται ευκολότερα την οργάνωση του ταξιδιού του.

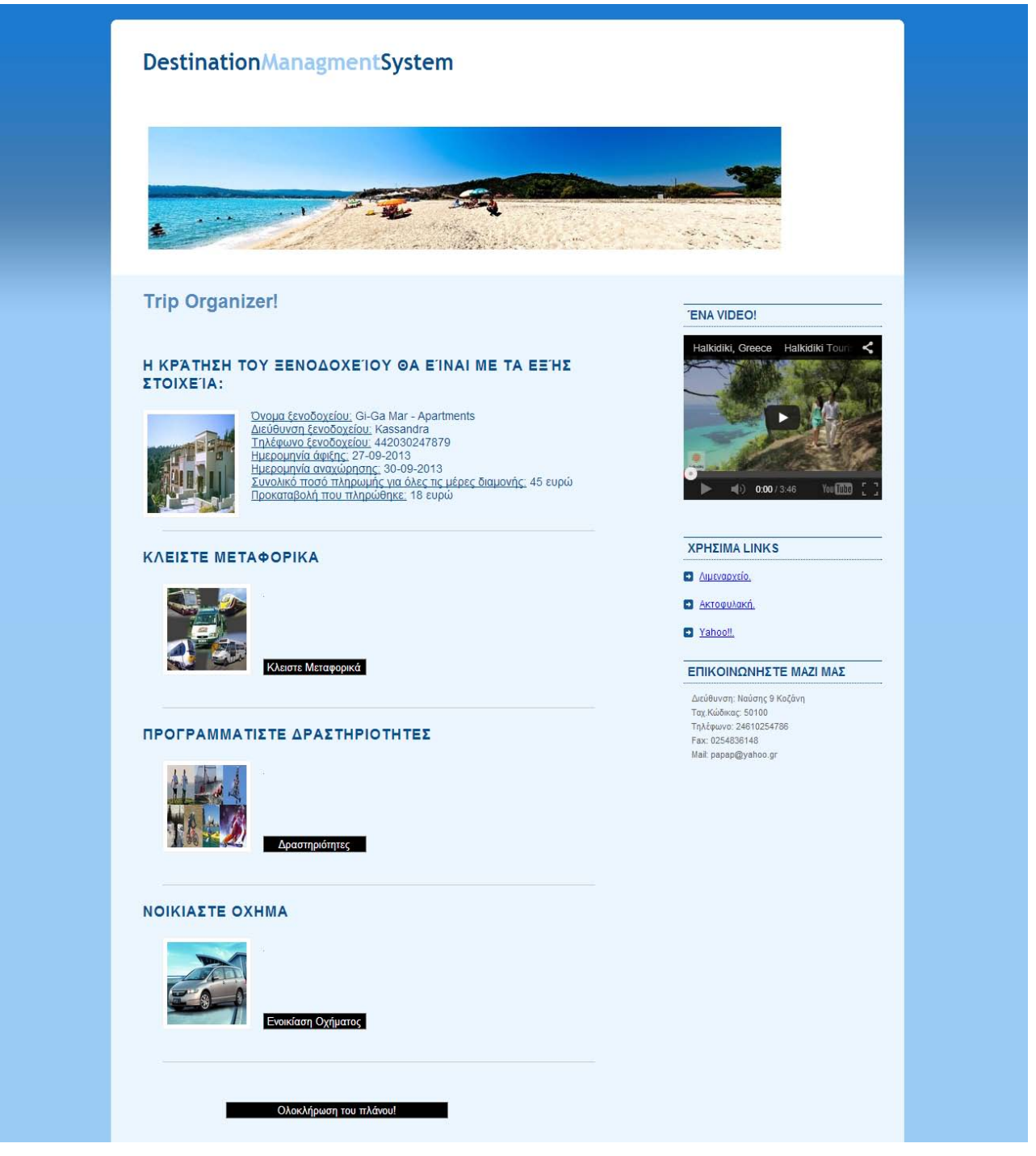

*Εικόνα 41 Αρχική σελίδα του πλάνου μετά την κράτηση του ξενοδοχείου*

Στη συνέχεια θα δούμε την κράτηση των μεταφορικών. Αφού επιλεγεί η κράτηση μεταφορικού μέσου, ο χρήστης μεταβαίνει στην σελίδα των μέσων μεταφοράς, όπου θα πρέπει να επιλέξει την κατηγορία του μέσου που επιθυμεί, όπως φαίνεται στην παρακάτω εικόνα.

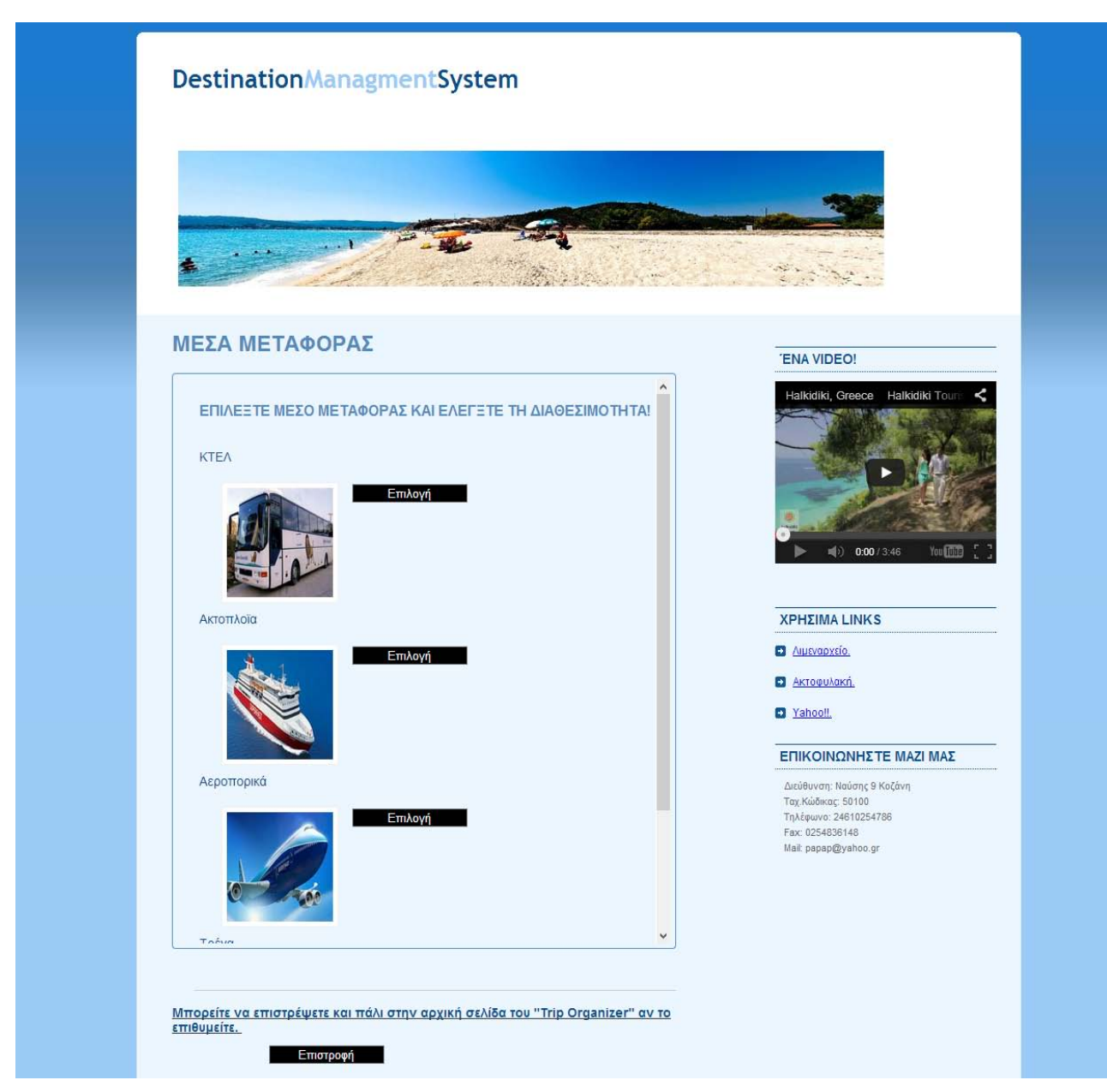

*Εικόνα 42 Επιλογή Κατηγορίας Μεταφορικού Μέσου*

Αφού επιλεγεί η επιθυμητή κατηγορία, παρουσιάζονται τα διαθέσιμα δρομολόγια για την ημερομηνία που θέλουμε (στο συγκεκριμένο παράδειγμα θα επιλέξουμε αεροπορικά δρομολόγια). Αφού επιλεγεί και η κατηγορία, στην επόμενη σελίδα, ο χρήστης θα πρέπει να επιλέξει από τη λίστα την πηγή και τον προορισμό που τον ενδιαφέρει. Αυτό φαίνεται στην παρακάτω εικόνα.

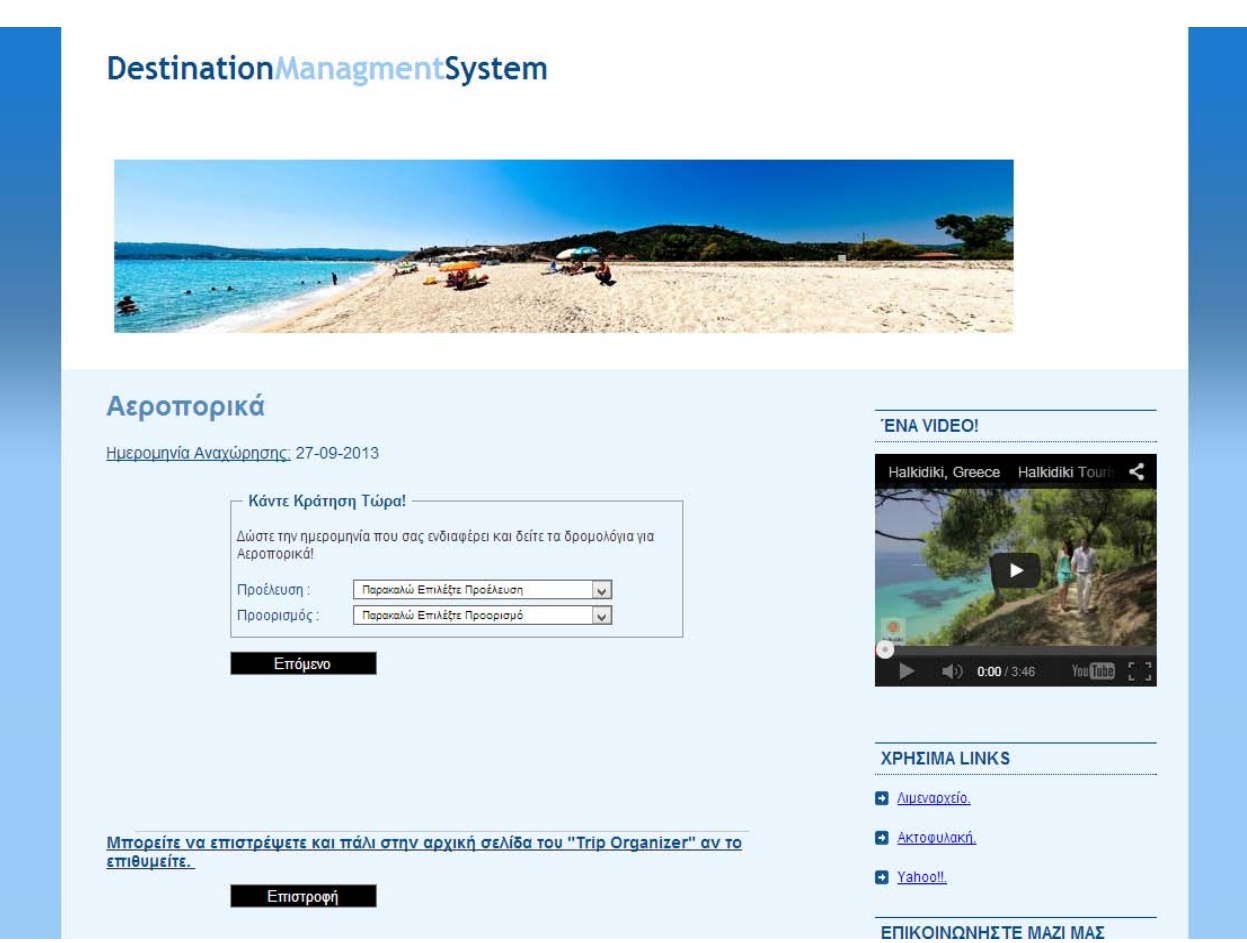

*Εικόνα 43 Επιλογή πηγής και προορισμού για την αναζήτηση διαθέσιμων δρομολογίων*

Αφού δοθούν οι απαραίτητοι προορισμοί, στη συνέχεια εμφανίζονται τα δρομολόγια, με αναλυτικά στοιχεία που αφορούν το ταξίδι, την τιμή του εισιτηρίου κλπ.. Ο χρήστης επιλέγει το δρομολόγιο που επιθυμεί και πατάει «κράτηση» για να μεταβεί στη σελίδα της κράτησης, όπως φαίνεται στην επόμενη εικόνα.

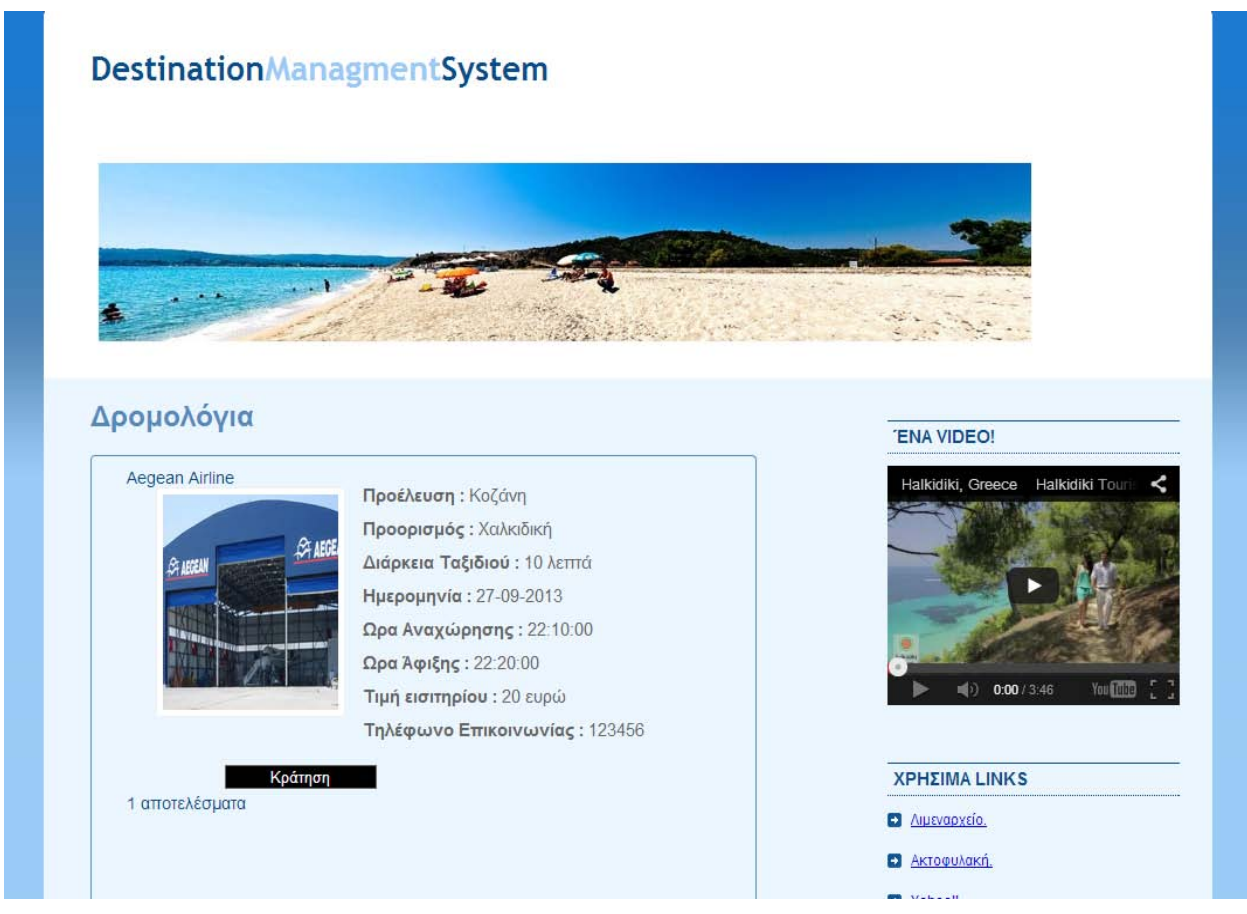

*Εικόνα 44 Διαθέσιμα Δρομολόγια*

Στη συνέχεια του εμφανίζονται τα στοιχεία του ταξιδιού και ζητείται από τον χρήστη να επιλέξει πόσες θέσεις επιθυμεί, από τη συγκεκριμένη λίστα (οι θέσεις είναι οι διαθέσιμες θέσεις που υπάρχουν, και ανανεώνονται κάθε φορά που έχουμε μια κράτηση).

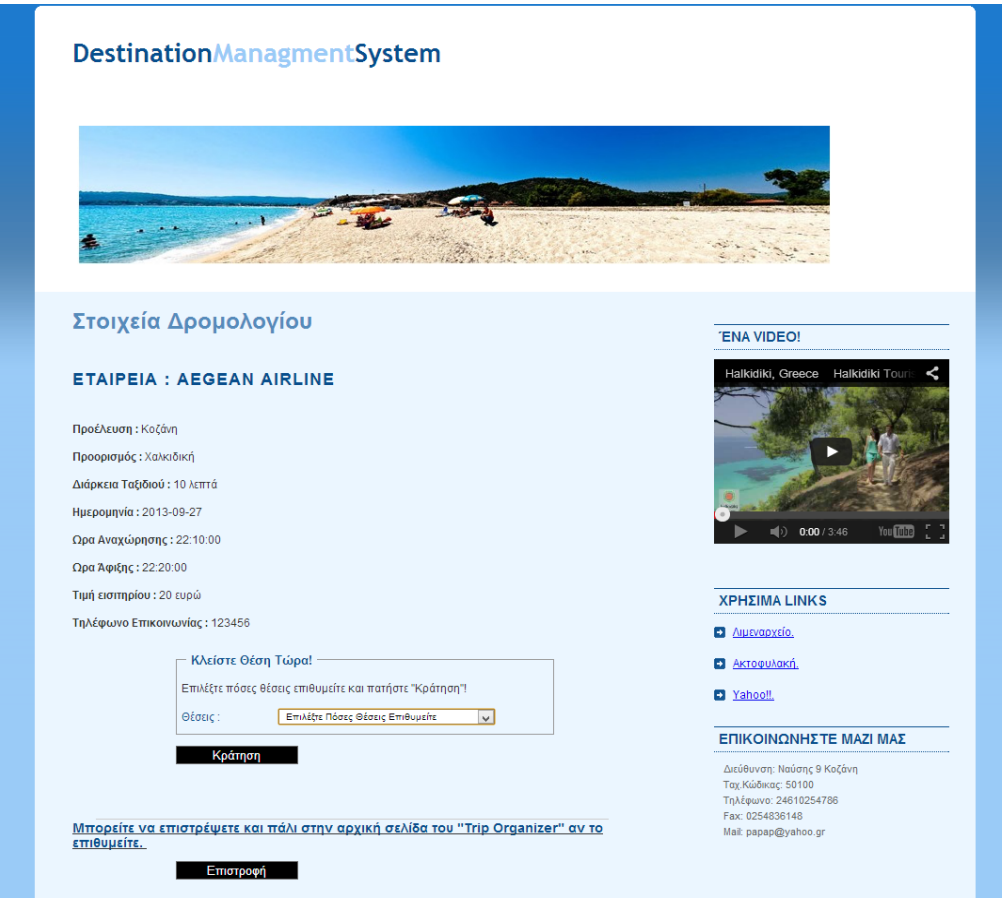

*Εικόνα 45 Τελική σελίδα κράτησης*

Αφού ο χρήστης δώσει τις θέσεις που επιθυμεί, του εμφανίζεται η σελίδα με την τελική κράτηση και ο χρήστης μπορεί να επιστρέψει και πάλι στην αρχική σελίδα του πλάνου. Η ίδια διαδικασία ακολουθείται και με τις υπόλοιπες κρατήσεις, και δεν θεωρείται σκόπιμο να αναλυθεί περεταίρω η όλη διαδικασία.

Παρακάτω βλέπετε την αρχική σελίδα του πλάνου αφού έχουν πραγματοποιηθεί κρατήσεις για ξενοδοχείο, μεταφορικό μέσο, και προγραμματισμός 2 δραστηριοτήτων. Για να ολοκληρωθεί το πλάνο και να πραγματοποιηθούν οι πληρωμές, είναι απαραίτητο να επιλεγεί η επιλογή «Ολοκλήρωση Πλάνου».

# **DestinationManagmentSystem**

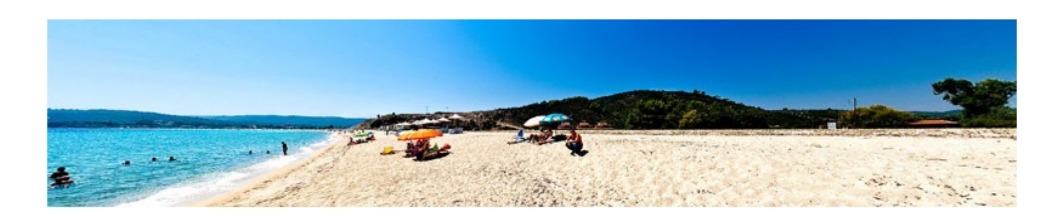

### **Trip Organizer!**

#### Η ΚΡΆΤΗΣΗ ΤΟΥ ΞΕΝΟΔΟΧΕΊΟΥ ΘΑ ΕΊΝΑΙ ΜΕ ΤΑ ΕΞΉΣ ΣΤΟΙΧΕΊΑ:

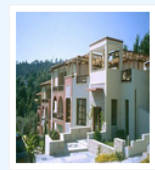

<u>Όνομα ξενοδοχείου:</u> Gi-Ga Mar - Apartments<br><u>Διεύθυνση ξενοδοχείου:</u> Kassandra<br><u>Τηλέφωνο ξενοδοχείου:</u> 442030247879<br><u>Ημερομηνία άφιξης:</u> 27-09-2013 <u>Ημερομηνία αναχώρησης:</u> 30-09-2013<br><u>Ημερομηνία αναχώρησης:</u> 30-09-2013<br><u>Συνολικό ποσό πληρωμής για όλες τις μέρες διαμονής:</u> 45 ευρώ Προκαταβολή που πληρώθηκε: 18 ευρώ

### ΕΧΕΤΕ ΚΛΕΙΣΕΙ ΜΕΤΑΦΟΡΙΚΑ ΜΕ ΤΑ ΕΞΗΣ ΣΤΟΙΧΕΙΑ:

Όνομα εταιρείας: Aegean Airline <u>Ονόμα επιτρειάς:</u> Aege<br><u>Προέλευση:</u> Κοζάνη<br><u>Προορισμός:</u> Χαλκιδική <u>Ηροορισμός.</u> Χαλκίδικη<br><u>Ημερομηνία αναχώρησης:</u> 27-09-2013<br><u>Ώρα αναχώρησης:</u> 22:10:00 <u>Αριθμός θέσεων:</u> 2<br><u>Ποσό πληρωμής:</u> 40 ευρώ

#### ΠΡΟΓΡΑΜΜΑΤΙΣΤΕ ΔΡΑΣΤΗΡΙΟΤΗΤΕΣ

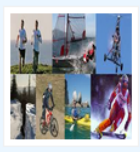

Έχετε προγραμματίσει 2 δραστηριότητα/ες

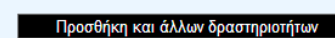

### ΝΟΙΚΙΑΣΤΕ ΟΧΗΜΑ

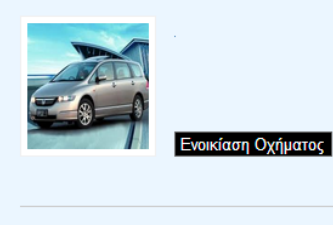

Ολοκλήρωση του πλάνου!

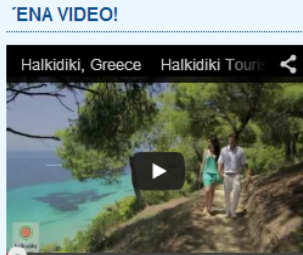

 $|||$ <sub>2</sub>) 0:00 / 3:46 Youfi

**XPHEIMA LINKS** 

Ο Διμεναρχείο.

**D** Ακτοφυλακή.

<sup>Yahoo!!</sup>

ΕΠΙΚΟΙΝΩΝΗΣΤΕ ΜΑΖΙ ΜΑΣ

Διεύθυνση: Ναύσης 9 Κοζάνη Ταχ. Κώδικας: 50100 Τηλέφωνο: 24610254786 Fax: 0254836148 Mail: papap@yahoo.gr

*Εικόνα 46 Αρχική σελίδα του trip organizer μετά από κρατήσεις*

Στη συνέχεια, και αφού επιλεγεί η ολοκλήρωση του πλάνου, εμφανίζεται η σελίδα με τα στοιχεία του πλάνου, το πρόγραμμα ανά ημέρα, αλλά και το συνολικό ποσό που θα πρέπει να καταβληθεί για να πραγματοποιηθούν οι κρατήσεις. Δίνεται επίσης η δυνατότητα εκτύπωσης του πλάνου, ώστε να το έχει ο χρήστης και σε έντυπη μορφή, για να το χρησιμοποιήσει σαν οδηγό στο ταξίδι του. Για να πραγματοποιηθούν οι πληρωμές που απαιτούνται και να ολοκληρωθούν οι κρατήσεις, ο χρήστης θα πρέπει να συμπληρώσει τη φόρμα με τα στοιχεία που του ζητούνται και να ολοκληρώσει την πληρωμή. Όλα αυτά φαίνονται παρακάτω.

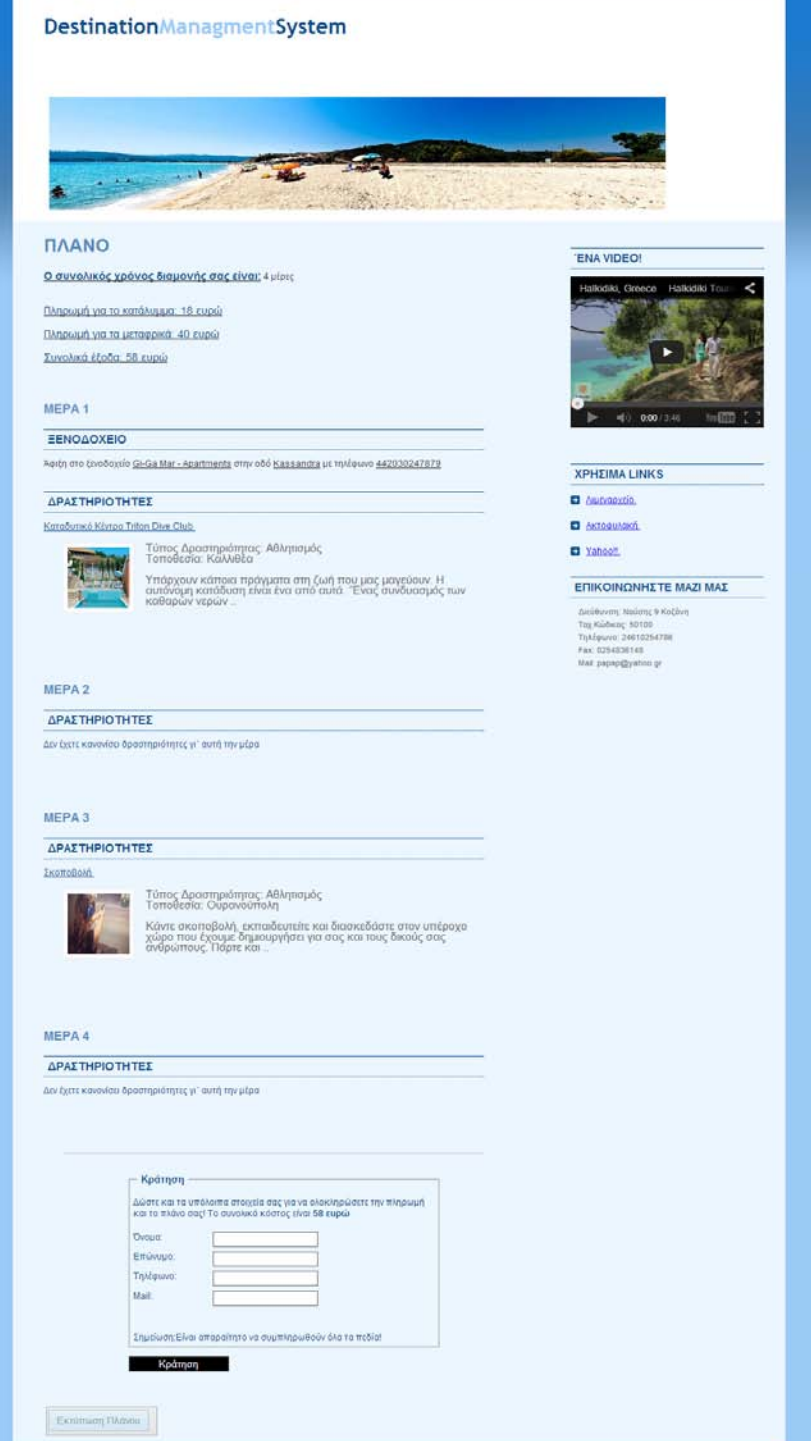

Αφού ολοκληρωθεί και η πληρωμή, ο χρήστης ενημερώνεται με email για τις κρατήσεις του. Επίσης ενημερώνονται και οι άμεσα ενδιαφερόμενοι πάροχοι. Και τέλος, όλα τα στοιχεία των κρατήσεων περνάνε στη βάση δεδομένων του συστήματος.

Ένα άλλο ενδιαφέρον στοιχείο του συστήματος είναι ότι παρέχει τη δυνατότητα εντοπισμού της γεωγραφικής θέσης του χρήστη (εφόσον ο ίδιος δώσει την άδεια στο σύστημα) με σκοπό την εμφάνιση του χάρτη της περιοχής, αλλά και την παροχή προτάσεων βάσει της τοποθεσίας στην οποία βρίσκεται. Ο χρήστης μεταφέρεται στην κατάλληλη σελίδα και του εμφανίζεται το περιεχόμενο που βλέπετε παρακάτω.

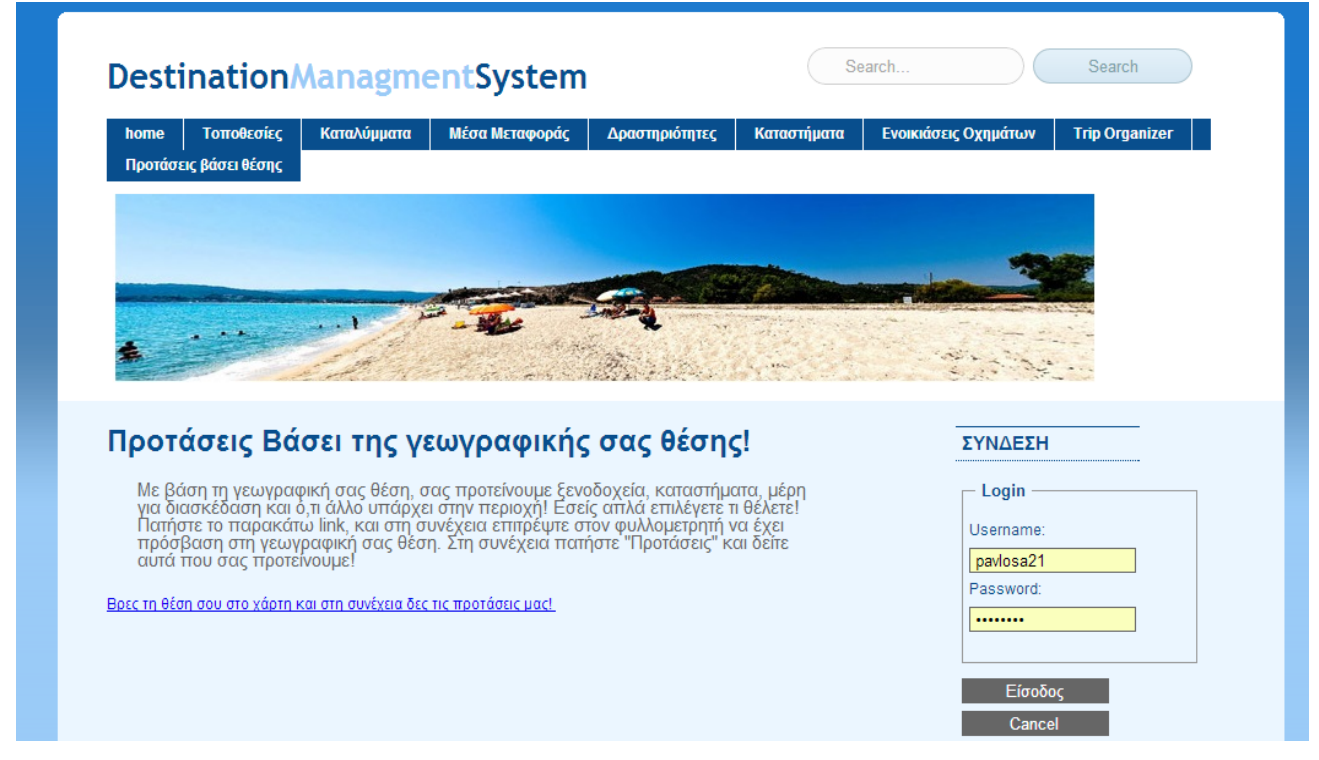

*Εικόνα 47 Προτάσεις βάσει θέσης*

Αρχικά, παρέχονται κάποιες πληροφορίες για το πώς μπορεί να χρησιμοποιηθεί η εφαρμογή. Ο χρήστης το μόνο που έχει να κάνει είναι να πατήσει το link που εμφανίζεται ώστε να εντοπιστεί η θέση του και να εμφανιστεί ο χάρτης της περιοχής. Επίσης του παρέχεται η δυνατότητα προτάσεων (οι οποίες είναι κατηγοριοποιημένες, όπως ακριβώς και στην αναζήτηση με βάση κάποια λέξη κλειδί) για την περιοχή στην οποία βρίσκεται. Παρακάτω βλέπεται τον χάρτη που εμφανίστηκε αφού επιλέξαμε το link. Όπως βλέπετε, εμφανίστηκε η πόλη στην οποία βρισκόμαστε, το χάρτη της περιοχής μας, καθώς επίσης εμφανίστηκε και μια φόρμα για την παροχή προτάσεων.

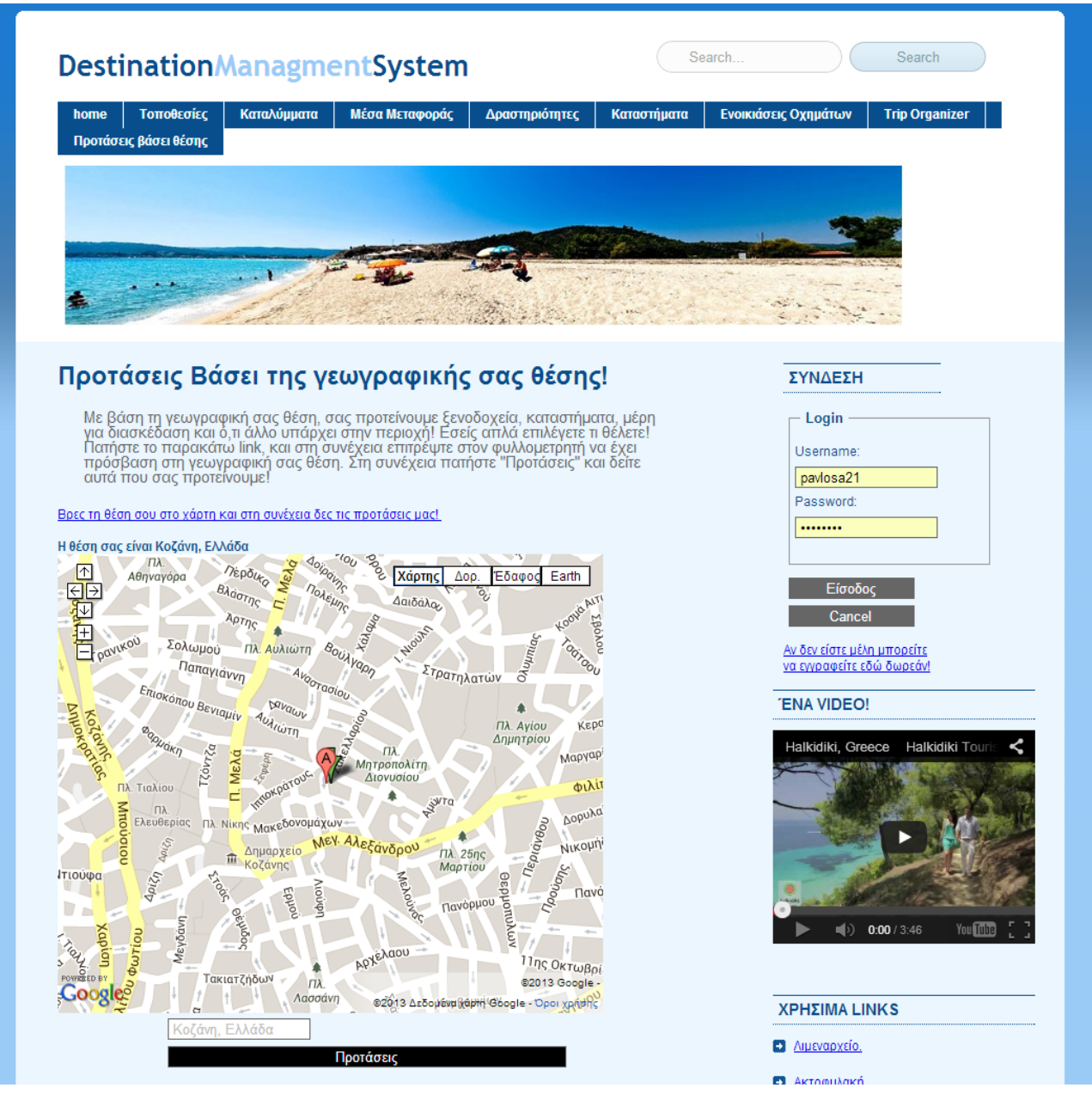

*Εικόνα 48 Ο χάρτης της περιοχής*

Αυτές είναι σε γενικές γραμμές οι βασικότερες λειτουργίες που μπορεί να επιτελέσει το σύστημα. Φυσικά, έχει πολύ περισσότερες δυνατότητες από αυτές που παρουσιάστηκαν, ωστόσο εμείς απλά επιχειρήσαμε να αναδείξουμε τις πιο σημαντικές.

### **6 Επίλογος**

Στη σύγχρονη κοινωνία, η τεχνολογία εισβάλει όλο και περισσότερο στην καθημερινότητα των ανθρώπων, επηρεάζοντας όλο και περισσότερους τομείς της ζωής του και αντικαθιστώντας παλιές συνήθειες με νέες. Ένας από αυτούς τους τομείς είναι η διαχείριση και η οργάνωση των ταξιδιών. Πιστεύουμε ότι στο μέλλον η διαχείριση των τουριστικών προορισμών θα γίνεται κυρίως από το διαδίκτυο, το οποίο κερδίζει όλο και μεγαλύτερο κομμάτι της αγοράς και ολοένα και περισσότεροι άνθρωποι είναι εξοικειωμένοι με τη χρήση του.

Στην έρευνα και μελέτη που πραγματοποιήθηκε έγινε η προσπάθεια καταγραφής όλων των παραμέτρων, των μειονεκτημάτων και των πλεονεκτημάτων της ανάπτυξης των συστημάτων διαχείρισης προορισμού. Προσπαθήσαμε να καταγράψουμε τις όλες πτυχές των συστημάτων αυτών από όλες τις μεριές των εμπλεκομένων. Διαπιστώσαμε αδυναμίες του παρελθόντος και τρόπους επίλυσης αυτών. Αναπτύχθηκε, επίσης, ένα σύστημα το οποίο καλύπτει στο απόλυτο όλες τις απαραίτητε προϋποθέσεις που διατυπώθηκαν, με επίκεντρο τον προορισμό της Χαλκιδικής (ενός άκρως τουριστικού προορισμού). Είναι σημαντικό να τονίσουμε, ότι το σύστημα που αναπτύχθηκε είναι πολύ εύκολα επεκτάσιμο και για άλλους προορισμούς, κάνοντας πολύ μικρές αλλαγές στον κώδικα. Αυτό είναι πολύ σημαντικό, γιατί στην ουσία έχει ήδη δημιουργηθεί κώδικας ο οποίος μπορεί να φανεί πολύ χρήσιμος και να επαναχρησιμοποιηθεί στο μέλλον για ανάλογες περιπτώσεις.

Εν κατακλείδι, σε μια χώρα σαν την Ελλάδα, της οποίας ο τουρισμός αποτελεί βασικό όπλο ανάπτυξης είναι απαραίτητη η δημιουργία συστημάτων διαχείρισης προορισμού ως ένα δυνατό και σταθερό εργαλείο προώθησης του προϊόντος, αλλά και διατήρησης και αύξησης του ήδη σημαντικού μεριδίου της αγοράς που κατέχει.

### **6.2 Μελλοντικές Επεκτάσεις**

Παρόλο που το παρόν σύστημα διαχείρισης προορισμού θεωρείται πλήρες ως προς τις προδιαγραφές που έχουν τεθεί για τα συγκεκριμένα συστήματα, υπάρχουν αρκετές βελτιώσεις που μπορούν να προστεθούν.

Μία από αυτές είναι η μετατροπή του συστήματος σε εφαρμογή και εγκατάσταση σε έξυπνες συσκευές. Το παρόν σύστημα είναι δομημένο έτσι ώστε να τρέχει κανονικά σε έξυπνες συσκευές, ωστόσο θα μπορούσε να γίνει τροποποίηση ώστε να αποτελεί εφαρμογή αποκλειστικά γι' αυτές και να διαμορφώνει τα δεδομένα και την εμφάνισή του ανάλογα με τη συσκευή στην οποία τρέχει.

Μία ακόμα βελτίωση είναι η παροχή προτάσεων στον χρήστη ανάλογα με τη θέση στην οποία βρίσκεται. Η εφαρμογή, αφού τεθεί σε λειτουργία από το χρήστη, θα αποστέλλει γραπτό μήνυμα στο κινητό του, με προτάσεις οι οποίες τον ενδιαφέρουν. Επίσης ο χρήστης θα μπορεί να επιλέξει συγκεκριμένες κατηγορίες προτάσεων και να του αποστέλλονται μόνο αυτές.

Επίσης μπορεί να παρέχεται δυνατότητα προτάσεων ανάλογα με την περιοχή του συστήματος που επισκέπτεται ένας χρήστης. Ανάλογα με το πεδίο που επισκέπτεται θα του παρέχονται προτάσεις οι οποίες θα προκύπτουν από στατιστικά στοιχεία που θα συλλέγονται από άλλους χρήστες που έχουν επισκεφθεί το ίδιο πεδίο.

## **6.2 Σύνοψη**

Στη σύγχρονη κοινωνία το πεδίο δράσης έχει μεταφερθεί στον τομέα της τεχνολογίας. Οι συναλλαγές απαιτούν ταχύτητα και εξοικονόμηση χρόνου. Δεν θα μπορούσε να εκλείπει ο τομέας του τουρισμού και της διαχείρισης προορισμού. Οι ανάγκες των επισκεπτώντουριστών αυξάνονται συνεχώς, όπως και οι απαιτήσεις. Ιδιαίτερα σε μια χώρα σαν την Ελλάδα η αναγκαιότητα ύπαρξης ολοκληρωμένων συστημάτων διαχείρισης προορισμού κρίνεται επιτακτική, κυρίως αν αναλογιστεί κανείς τον ολοένα και σκληρότερο ανταγωνισμό που προκύπτει στην τουριστική αγορά. Είναι γεγονός ότι η Ελλάδα υστερεί στον τομέα των συστημάτων διαχείρισης προορισμού σε σχέση με άλλες προηγμένες χώρες. Η παρούσα έρευνα και το παρόν σύστημα σχεδιάστηκε με σκοπό να παρέχει την γνώση που απαιτείται για τον καλύτερο σχεδιασμό μελλοντικών συστημάτων, αλλά και για να προσθέσει ένα λιθαράκι στην περεταίρω προώθηση του τουριστικού προϊόντος.

# **Βιβλιογραφία**

- [1] Σ. Μαριάννα, «http://www.ekdd.gr/ekdda/files/ergasies\_esdd/19/025/1255.pdf»
- [2] M. Manente, «http://statistics.unwto.org/sites/all/files/pdf/manente\_eng\_0.pdf»
- [3] «http://sete.gr/GR/TOYRISMOS/Vasika%20Megethi%20tou%20Ellinikoy%20Tourism oy/,»
- [4] A. P. J. K. Dimitris Kanellopoulos, «http://tour.teipat.gr/Files/Synedrio/Conference%20Articles/Kanellopoulos%20et%20al \_ver9.pdf,»
- [5] Wagenseil, «http://www.turismdurabil.ro/docsRO/mdo/Session%201%20Destination%20&%20D MO%20&%20Boundaries.pdf»
- [6] «http://en.wikipedia.org/wiki/Cascading\_Style\_Sheets»
- [7] wiki, «http://en.wikipedia.org/wiki/PhpMyAdmin»
- [8] wiki, «http://en.wikipedia.org/wiki/XAMPP»
- [9] wiki, «http://en.wikipedia.org/wiki/HTML»
- [10] wiki, «http://en.wikipedia.org/wiki/PHP»
- [11] E. Wurzer, «http://net.tutsplus.com/tutorials/php/why-you-should-be-using-phps-pdofor-database-access/»
- [12] P. BROWN, «http://culttt.com/2012/09/24/prevent-php-sql-injection-with-pdoprepared-statements/»
- [13] wiki, «http://en.wikipedia.org/wiki/JavaScript»
- [14] «http://en.wikipedia.org/wiki/Paypal»